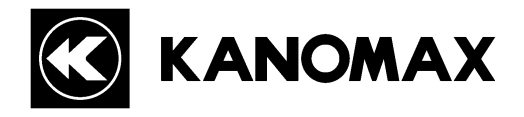

# **Anemomaster**

# MODEL 6162

# **Operation Manual**

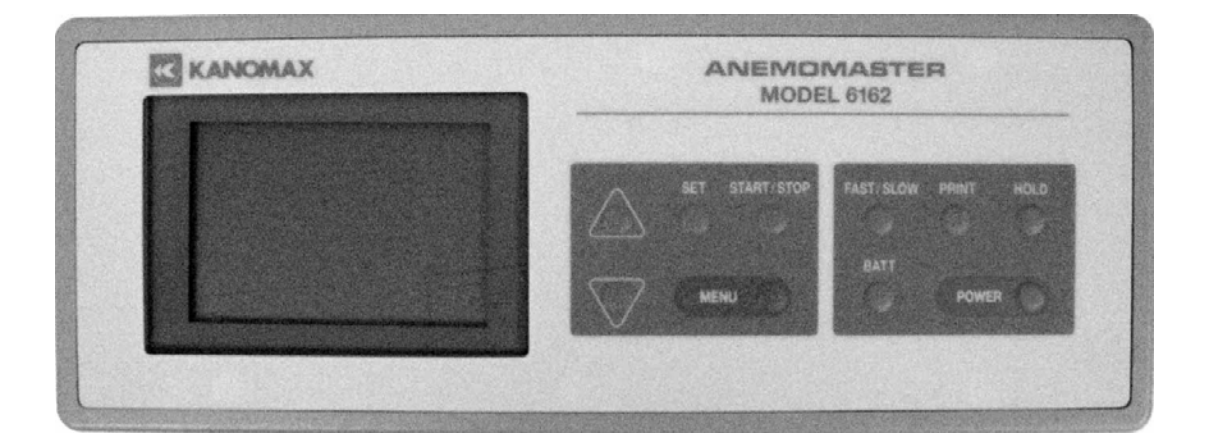

Read this operation manual carefully and understand the warnings described in this manual before operating the product. Keep this manual handy for future reference.

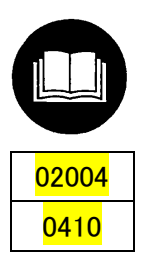

# **Important Safety Information**

Types and definitions of warnings signs used in this operation manual are described as below.

### **[Classifications]**

### **WARNING: To Prevent Serious Injury or Death**

Indicates a potentially hazardous situation which, if not avoided, may result in serious injury or death.

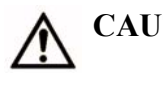

### **CAUTION: To Prevent Damage to the Product**

Indicates a potentially hazardous situation which, if not avoided, may result in damage to the product that may void the product warranty.

### **[Description of Symbols]**

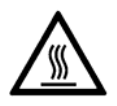

 $\triangle$  indicates the condition (including danger) that requires caution. The subject of each caution is illustrated inside the triangle (e.g., the symbol shown on the left is high temperature caution).

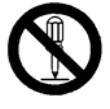

indicates prohibition. Do not take the prohibited action shown inside or near this symbol (e.g., the symbol on the left prohibits disassembly).

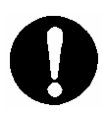

 $\bullet$  indicates a mandatory action. A specific action is given near the symbol.

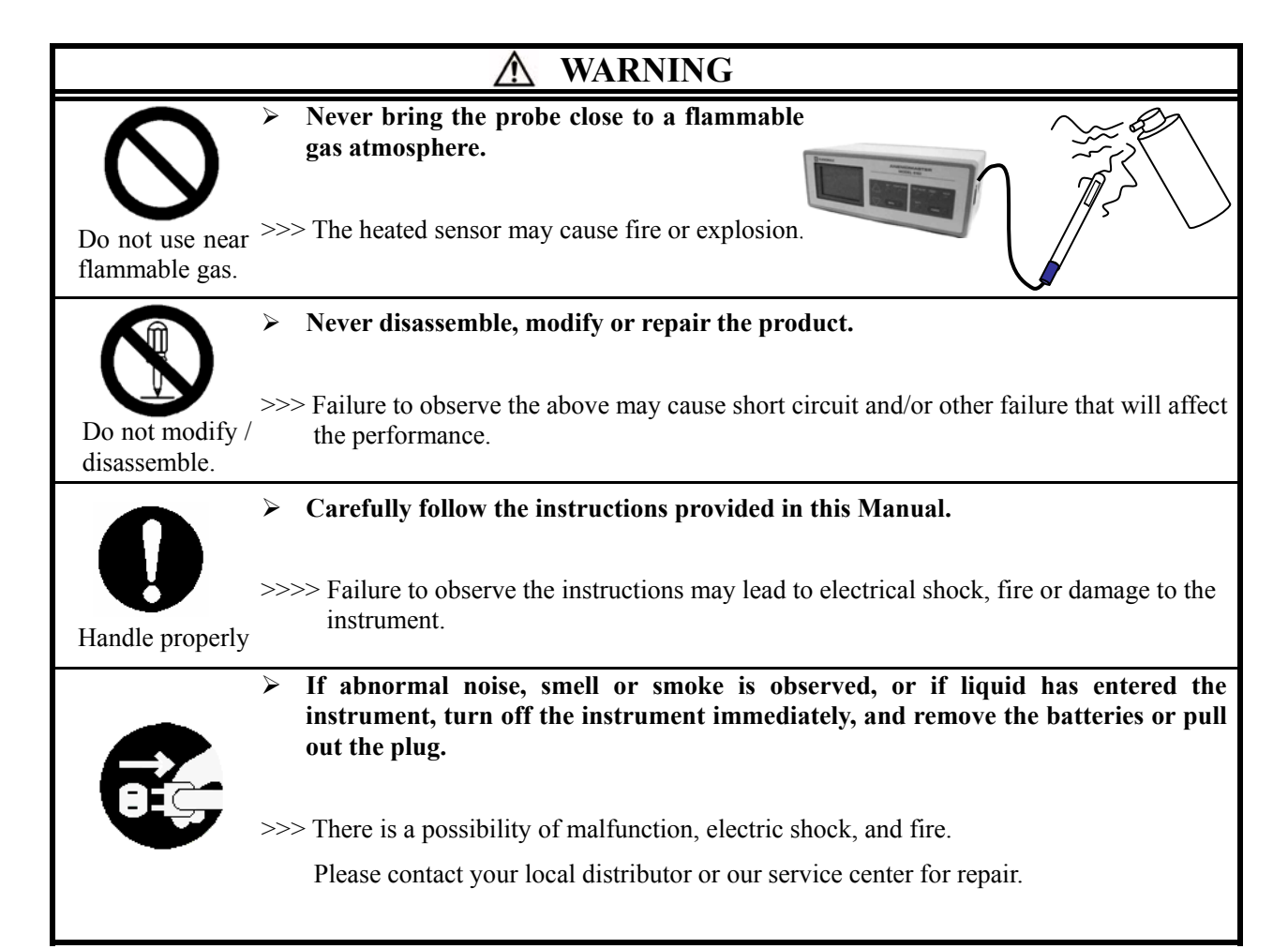

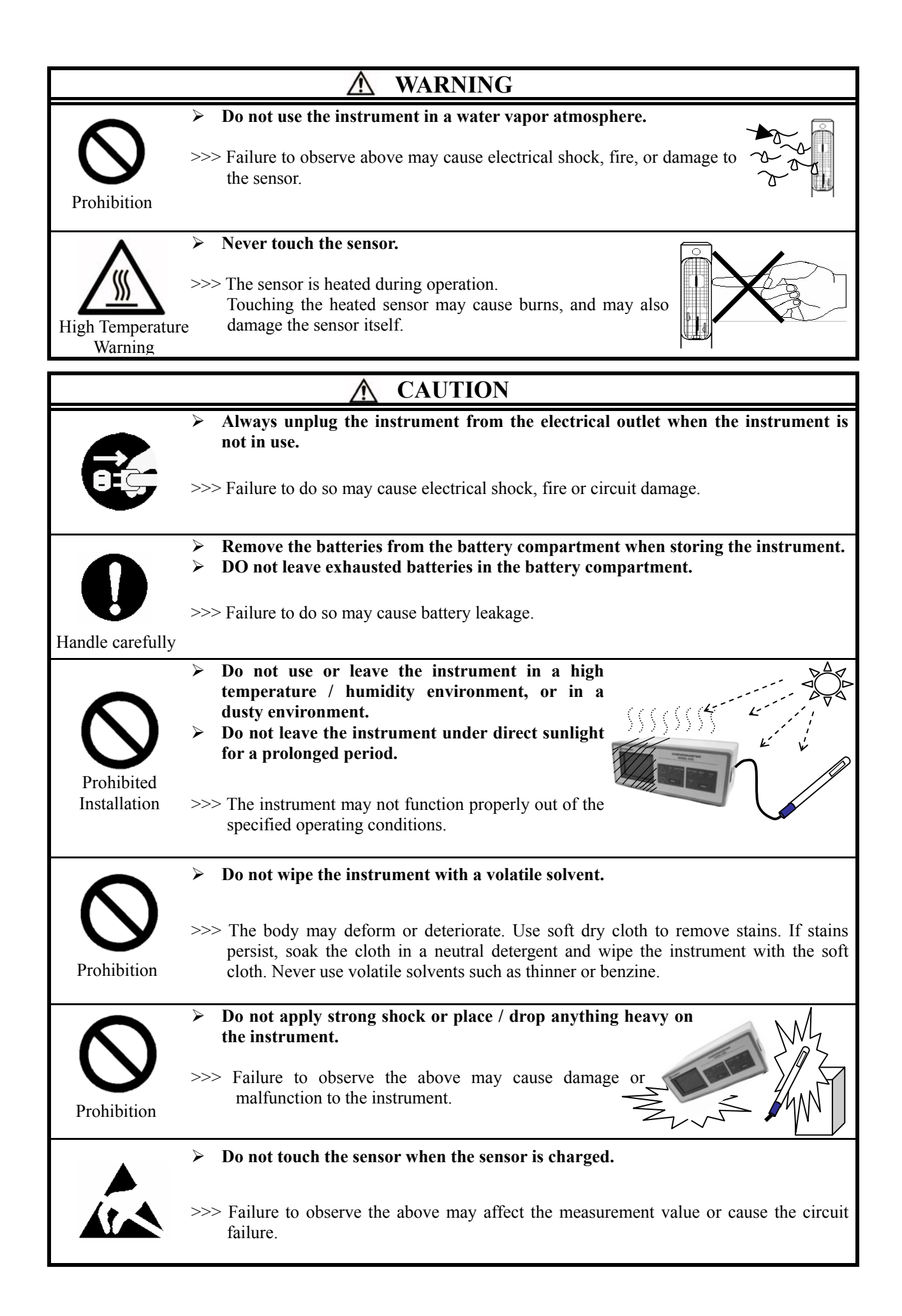

# **Table of Contents**

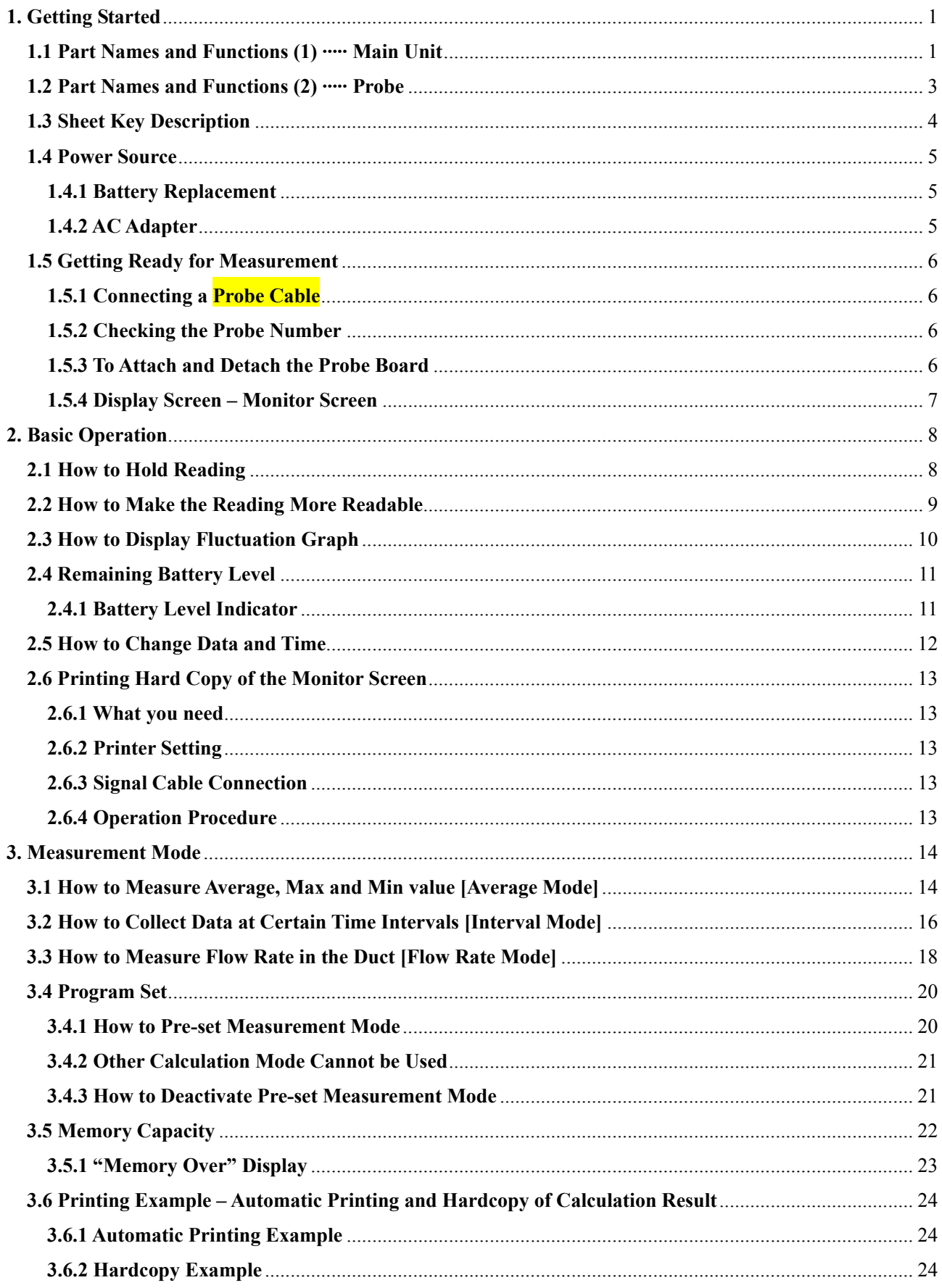

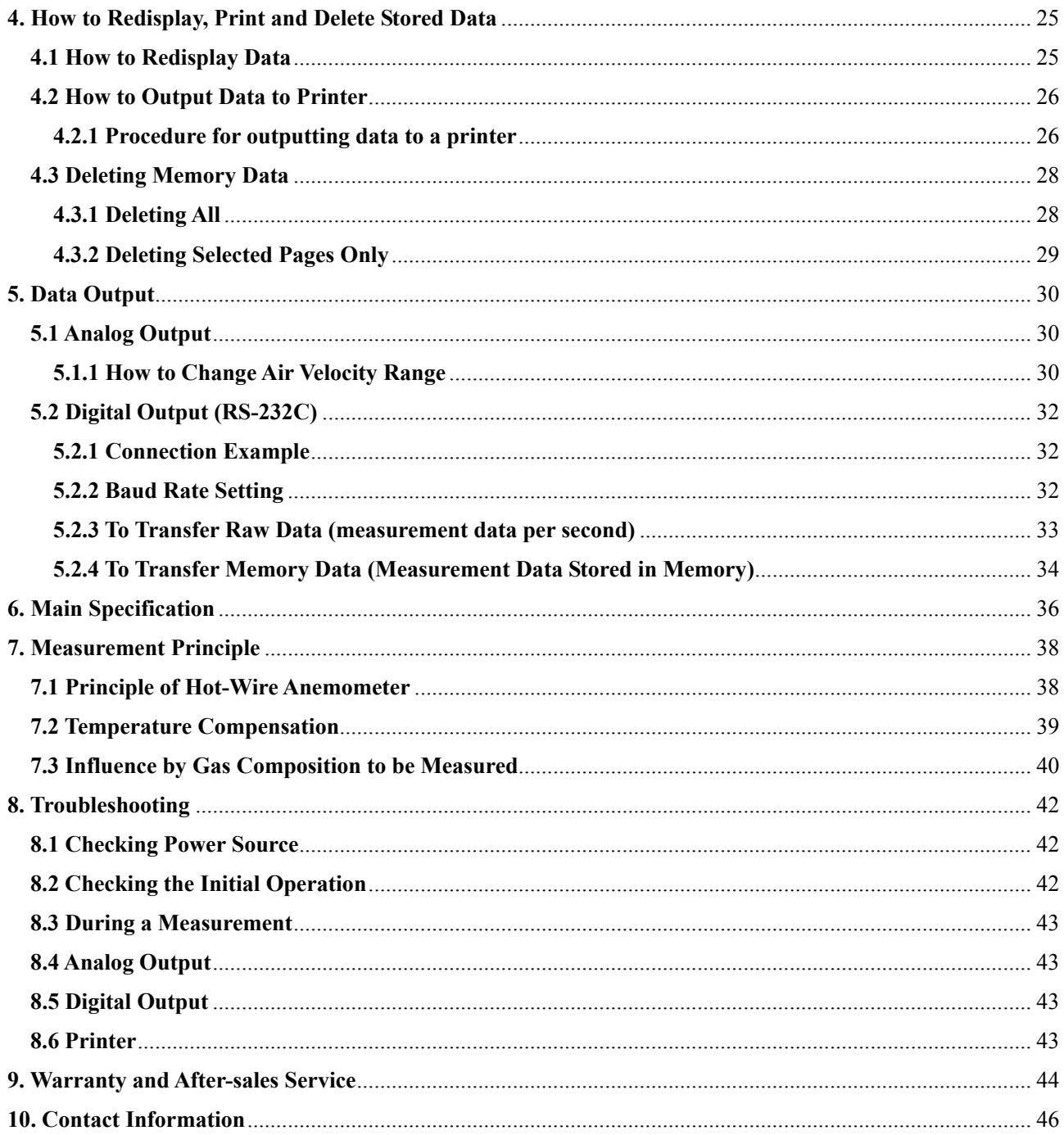

## <span id="page-6-0"></span>**1. Getting Started**

### 1.1 Part Names and Functions (1) ····· Main Unit

### Unit: mm

### **[Front]**

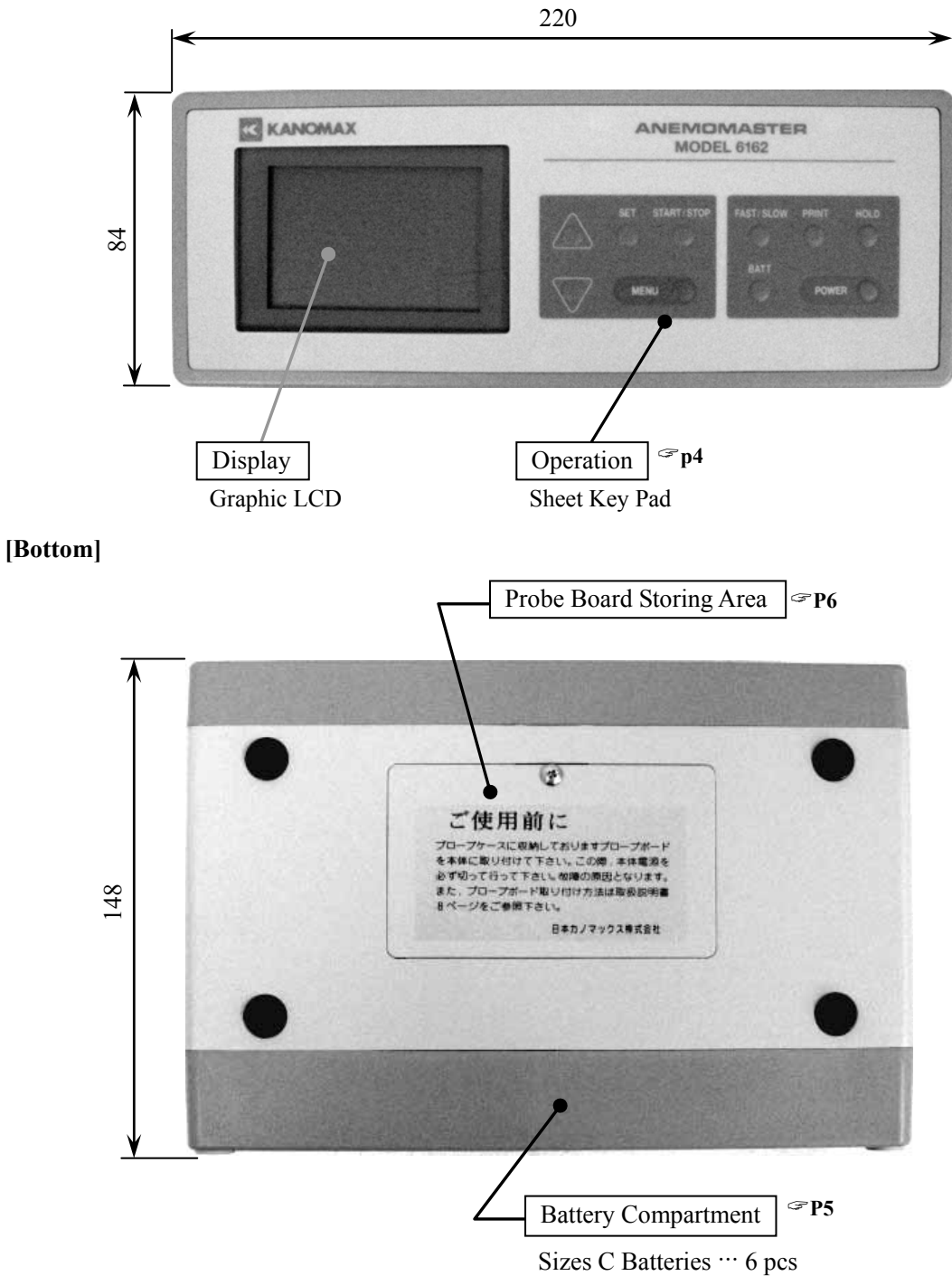

### **[Right Side]**

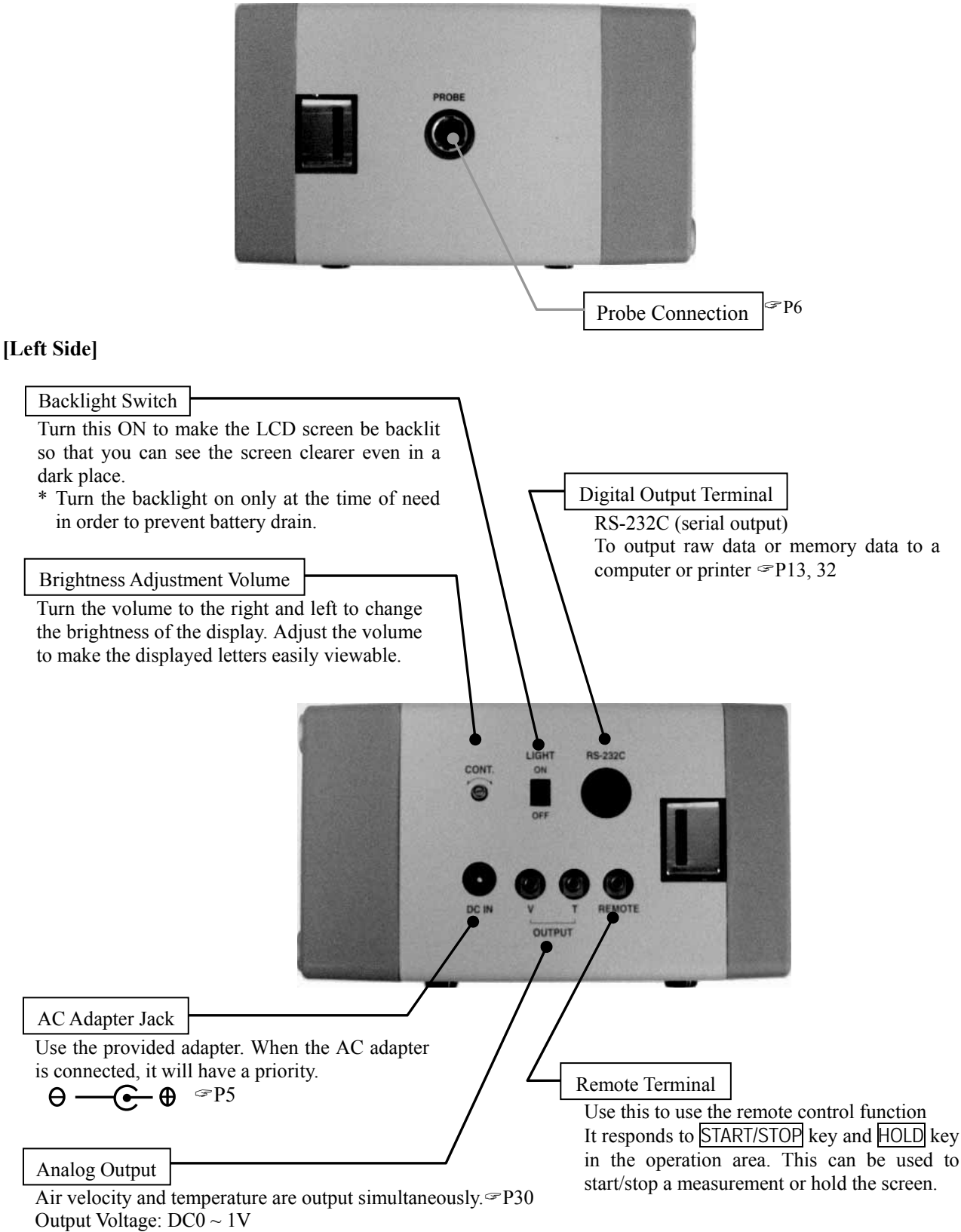

The output range can be changed from the menu.

### <span id="page-8-0"></span>**1.2 Part Names and Functions (2) ····· Probe**

### **[Probe for Medium Temperature] --- MODEL 0203**

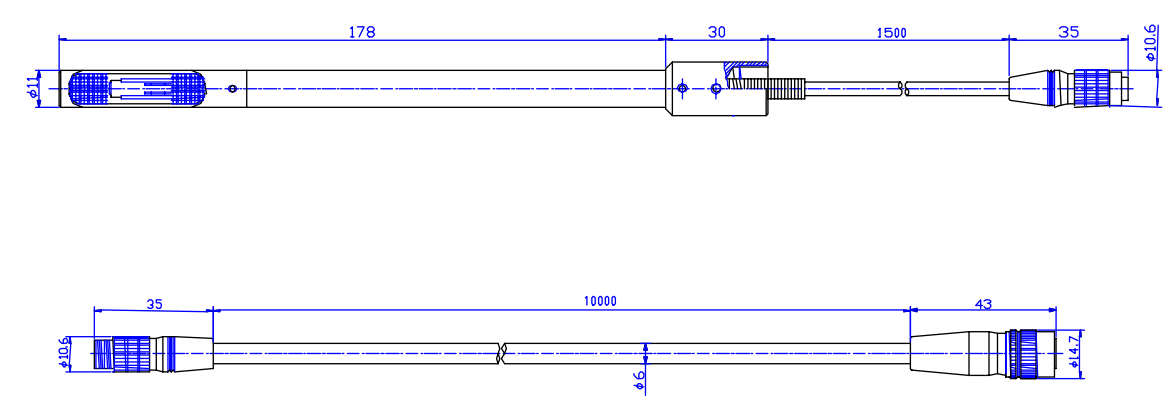

### **[Probe for High Temperature] --- MODEL 0204**

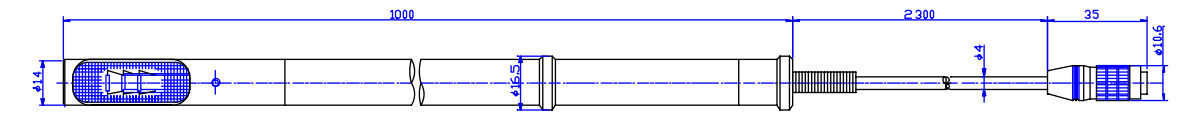

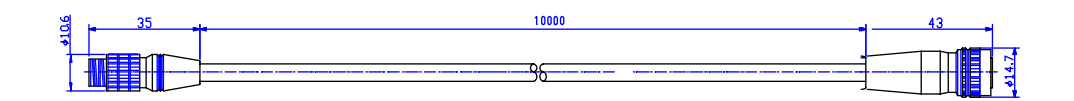

### <span id="page-9-0"></span>**1.3 Sheet Key Description**

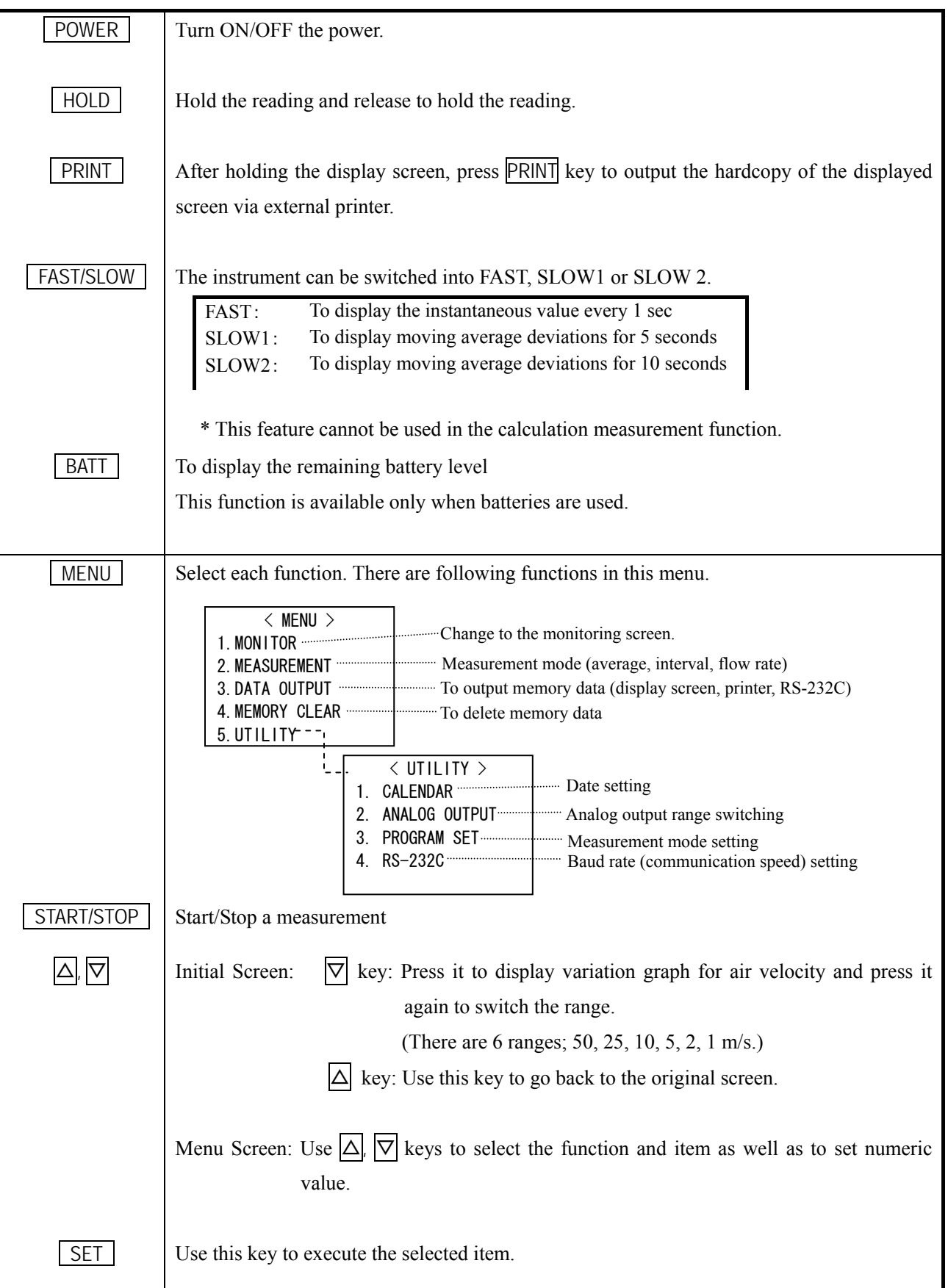

### <span id="page-10-0"></span>**1.4 Power Source**

#### **1.4.1 Battery Replacement**

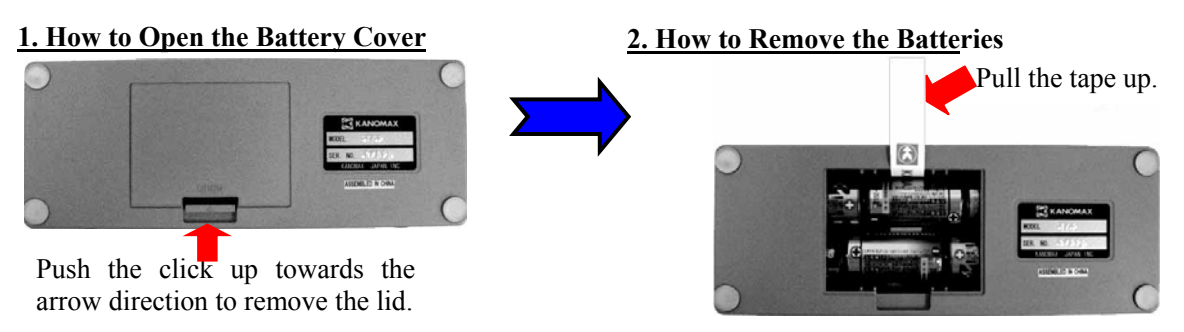

### **3. How to Install Batteries**

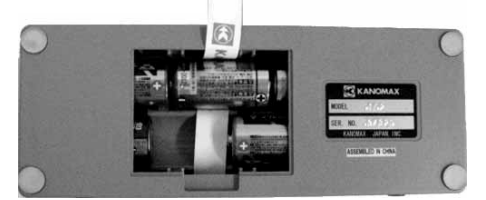

\* Insert the middle batteries at last after placing the batteries at the both sides. Make sure to place the tape under the battery as shown in the above picture.

### **<<CAUTION>>**

#### **Make sure the polarity is right.**

**Install the batteries by observing the polarity. If not, it may cause malfunction due to short-circuit or heatup.** 

**Install the batteries properly following the directions indicated on the bottom of the battery compartment.** 

### **1.4.2 AC Adapter**

When the AC adapter is connected, it has a priority. It does not cause any problems even if the batteries are still installed. However, if you do not use the instrument for a prolonged time, remove the batteries. Otherwise, it may cause the contact failure due to the battery corrosion.

#### **<<CAUTION>>**

**Use our designated AC adapter.** 

**Other AC adapters on the market place may have different polarity. => It may cause short circuit or fire.** 

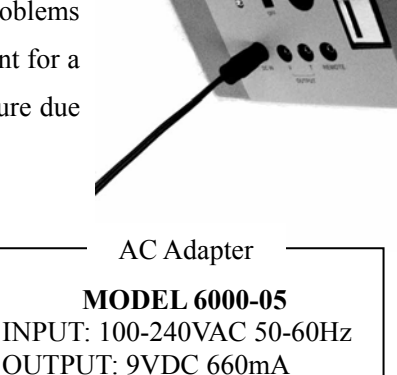

 $\triangle$ 

Ð

Connector

#### <span id="page-11-0"></span>**1.5 Getting Ready for Measurement**

#### **1.5.1 Connecting a Probe**

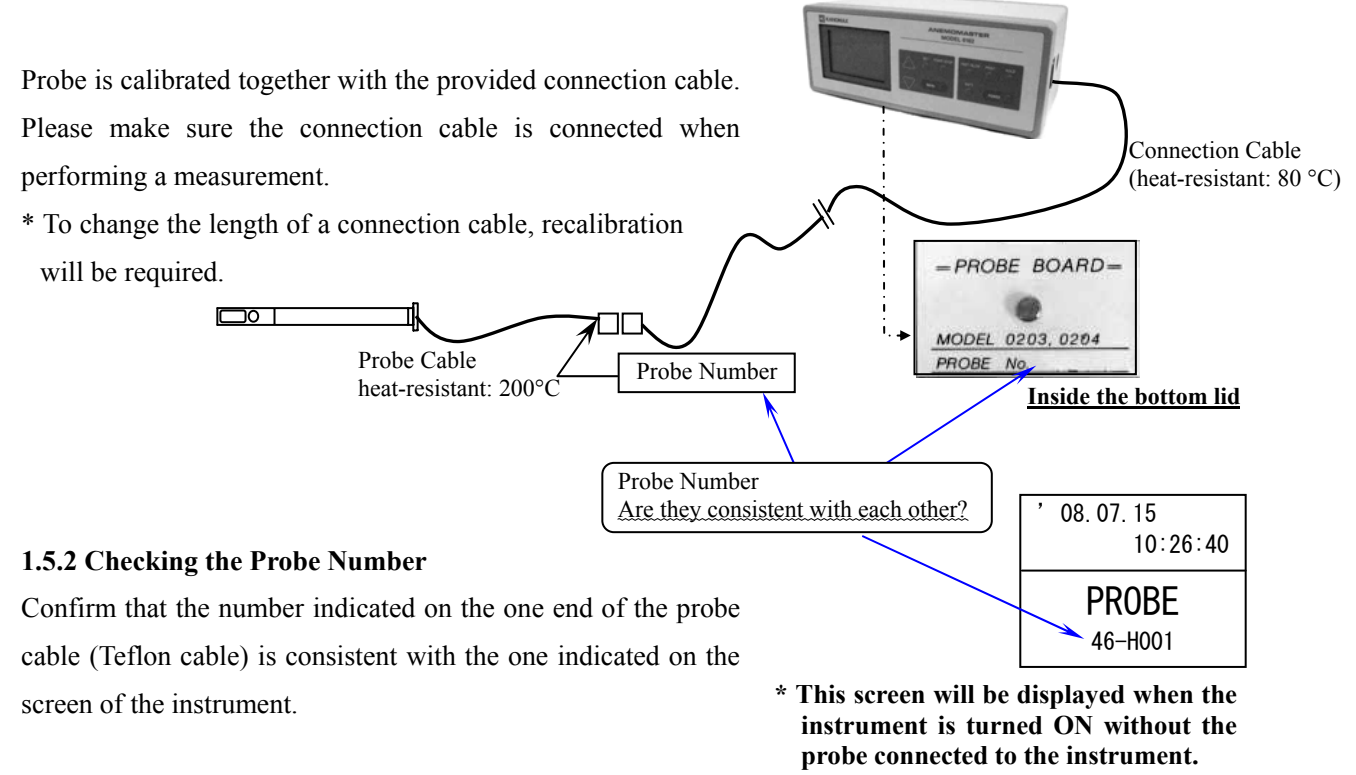

### **<<CAUTION>>**

**The probe number needs to be checked when multiple probes are purchased or the same probe is to be used with multiple Anemomasters or a spare probe is used.** 

**>>> Calibration data of the probe is written on characteristic ROM installed on the bottom of the instrument. Please check the probe number because each probe has different characteristic.** 

#### **1.5.3 To Attach and Detach the Probe Board**

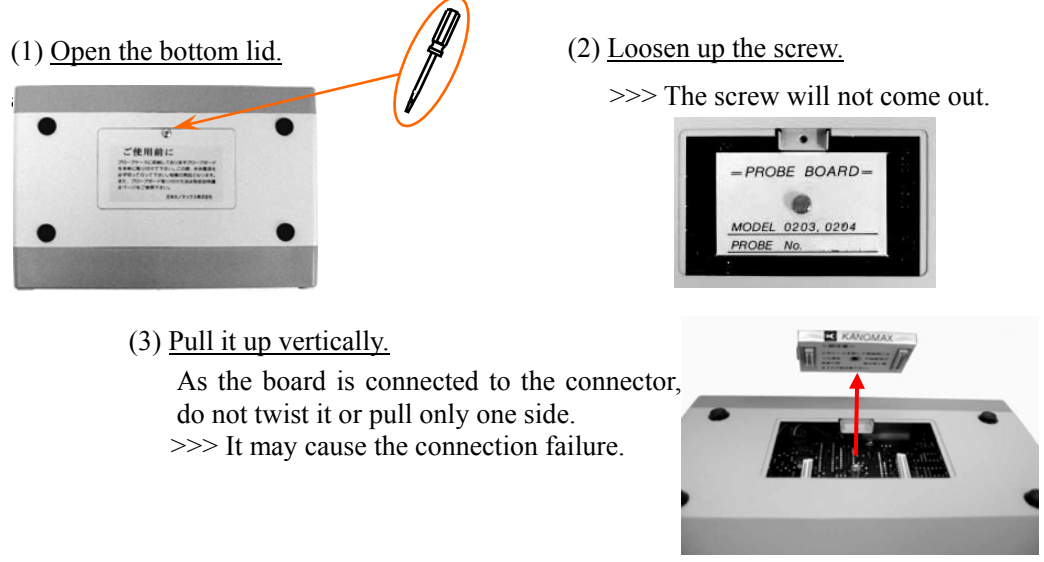

#### <span id="page-12-0"></span>**1.5.4 Display Screen – Monitor Screen**

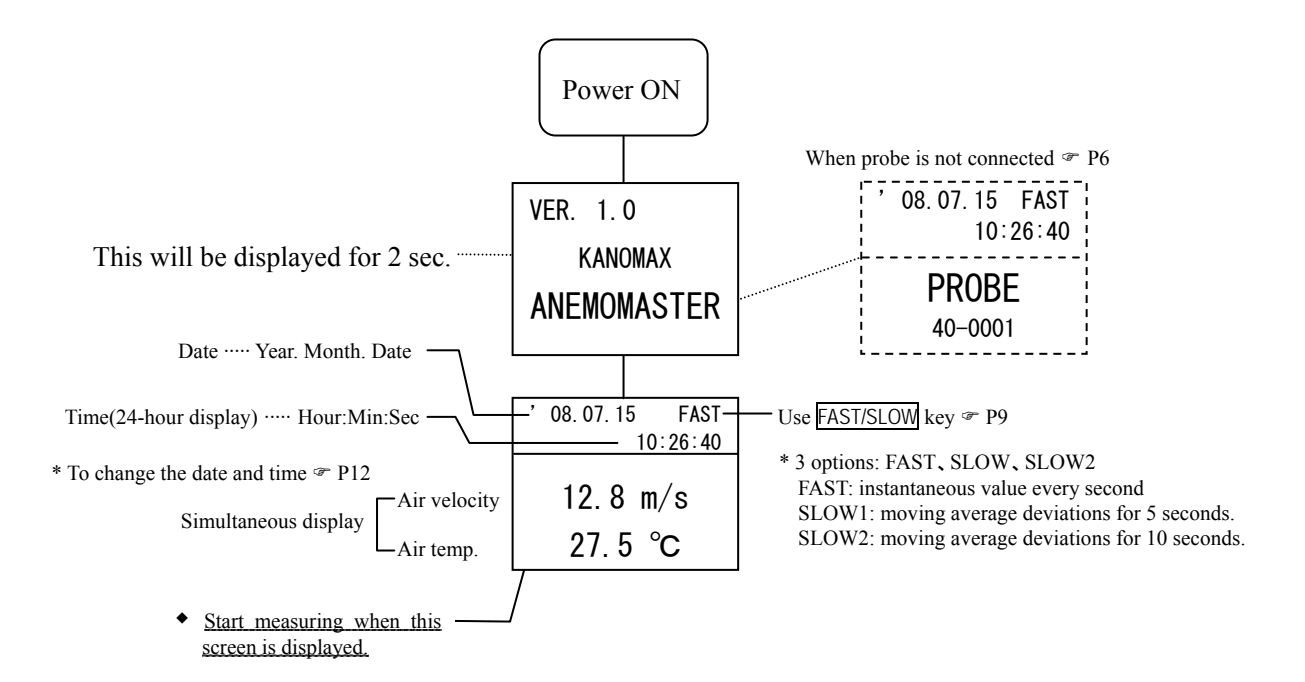

### **When the display does not change to the monitoring screen**

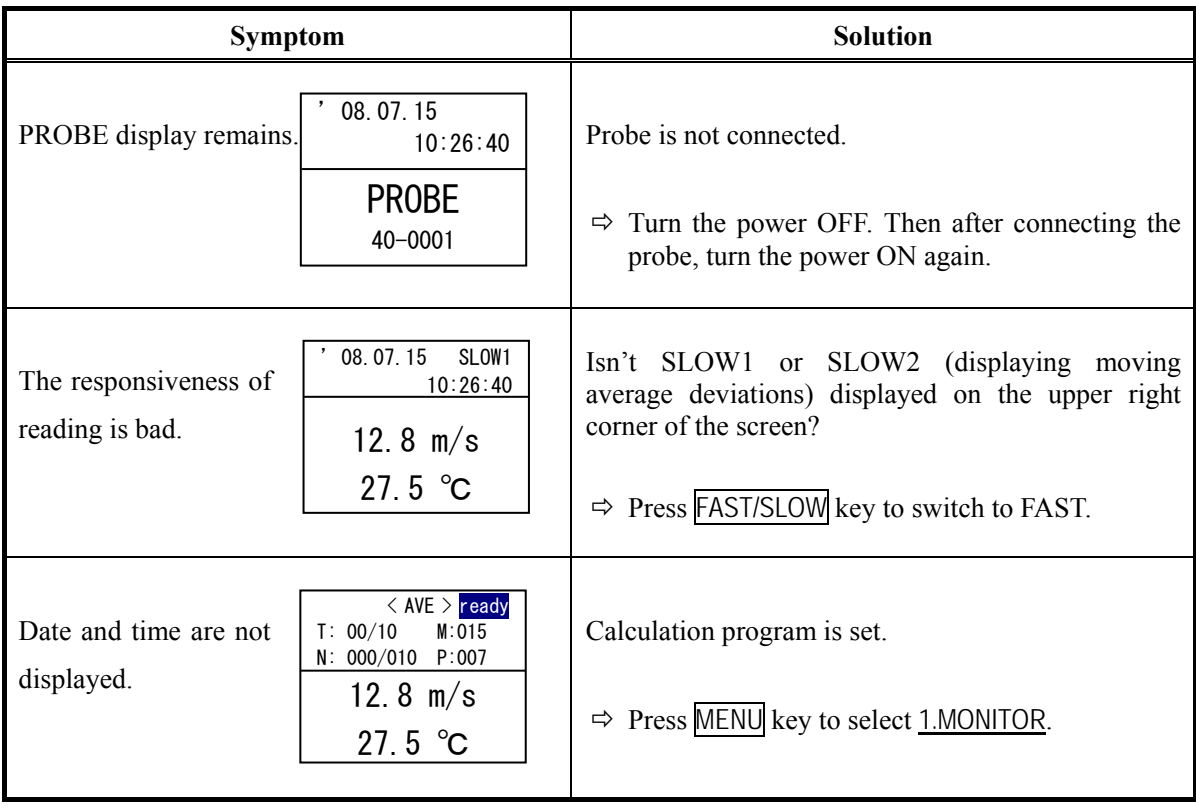

# <span id="page-13-0"></span>**2. Basic Operation**

### **2.1 How to Hold Reading**

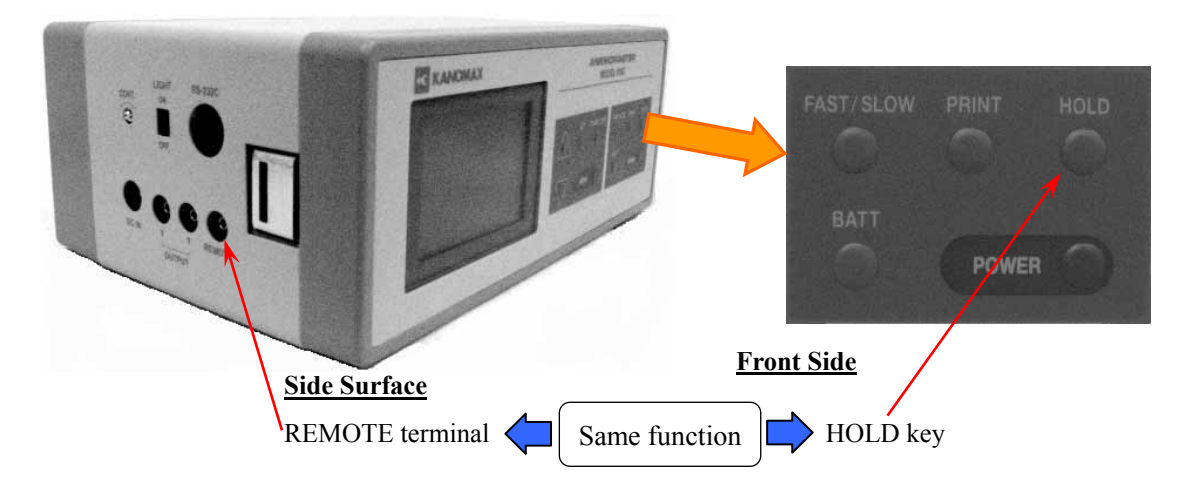

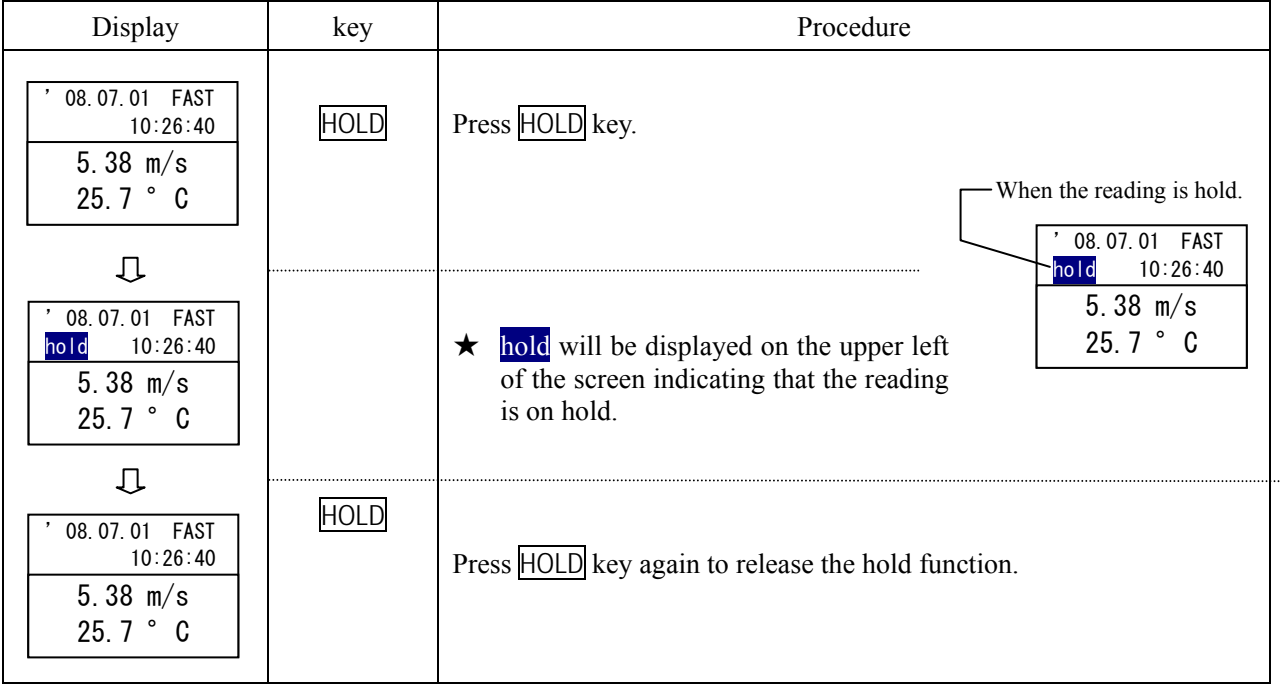

• When a printer is connected, press **PRINT** key to print out the reading while the reading is on hold. For more details please refer to page [13](#page-18-0).

### <span id="page-14-0"></span>**2.2 How to Make the Reading More Readable**

- This function is useful when you want to obtain averaged readings as readings were volatile.
- \* This function is not available in Average Value Measurement Mode, Intermittent Operation Measurement Mode and Air Flow Measurement Mode.

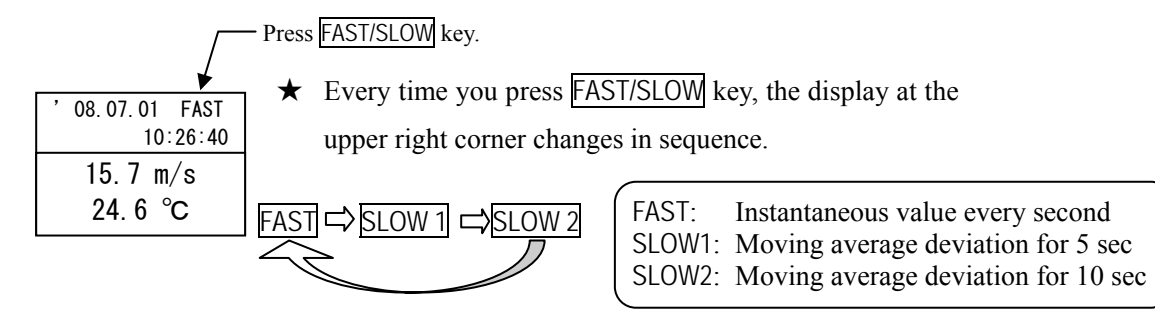

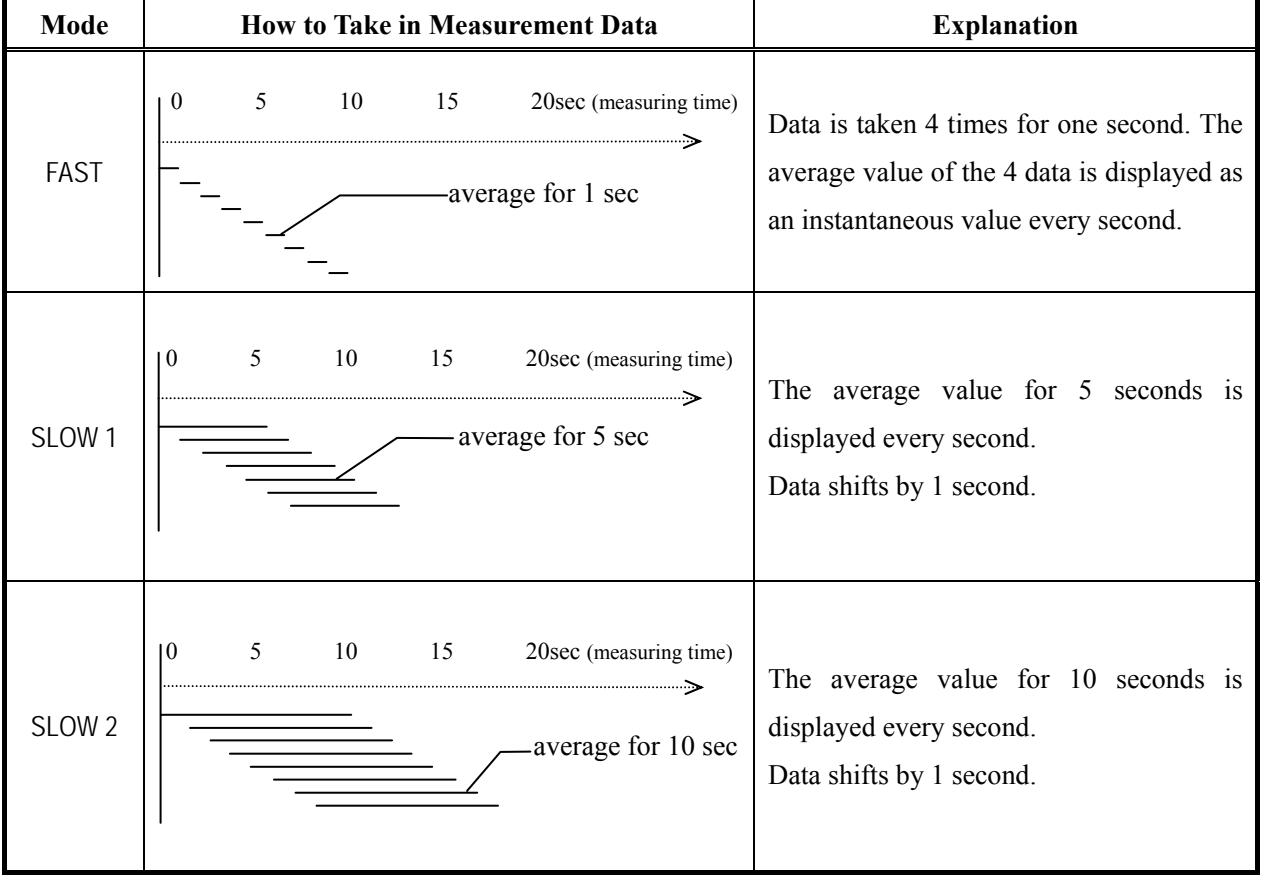

### <span id="page-15-0"></span>**2.3 How to Display Fluctuation Graph**

• You can monitor velocity fluctuation for 90 seconds.

(\* This function cannot be used in the calculation mode.)

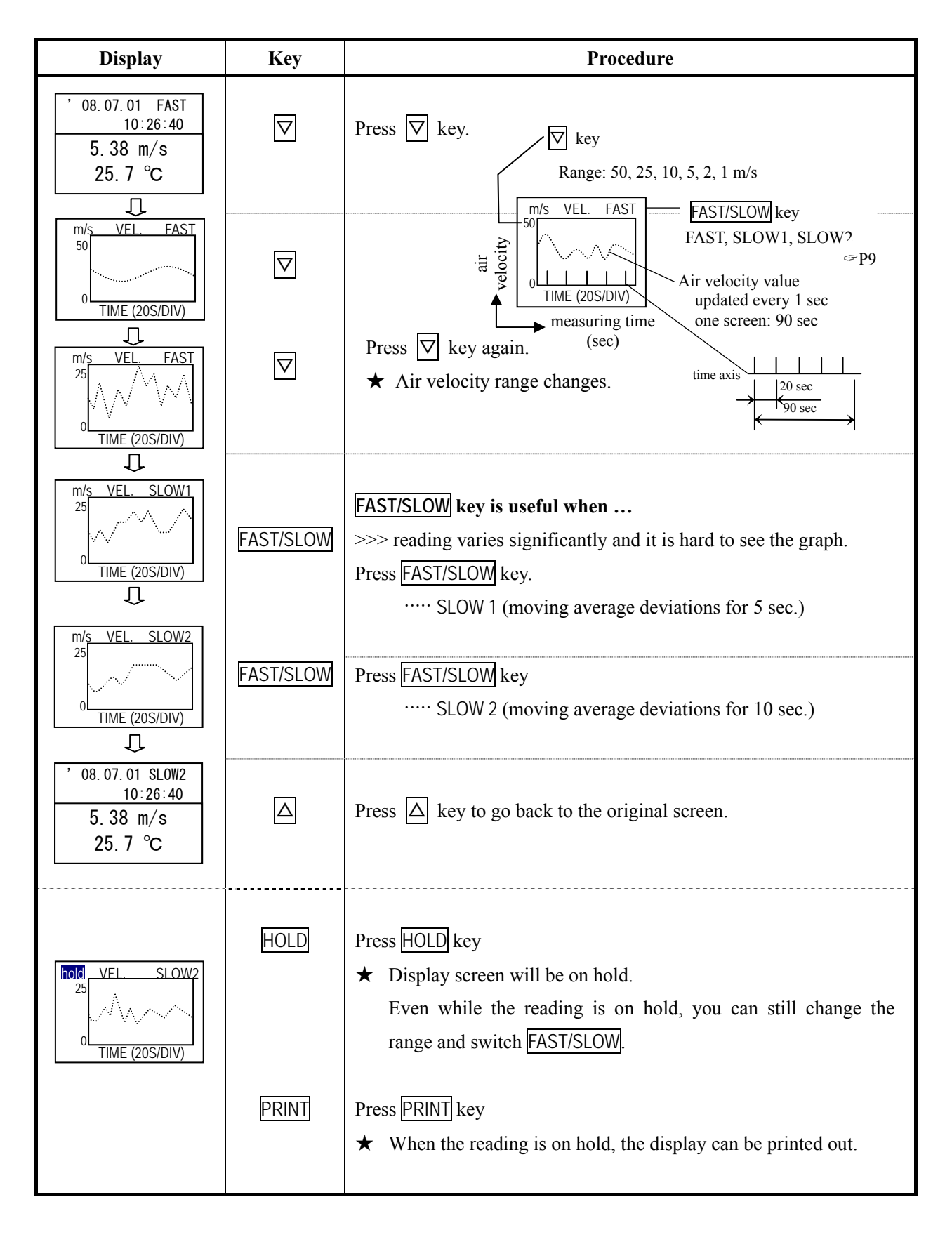

### <span id="page-16-0"></span>**2.4 Remaining Battery Level**

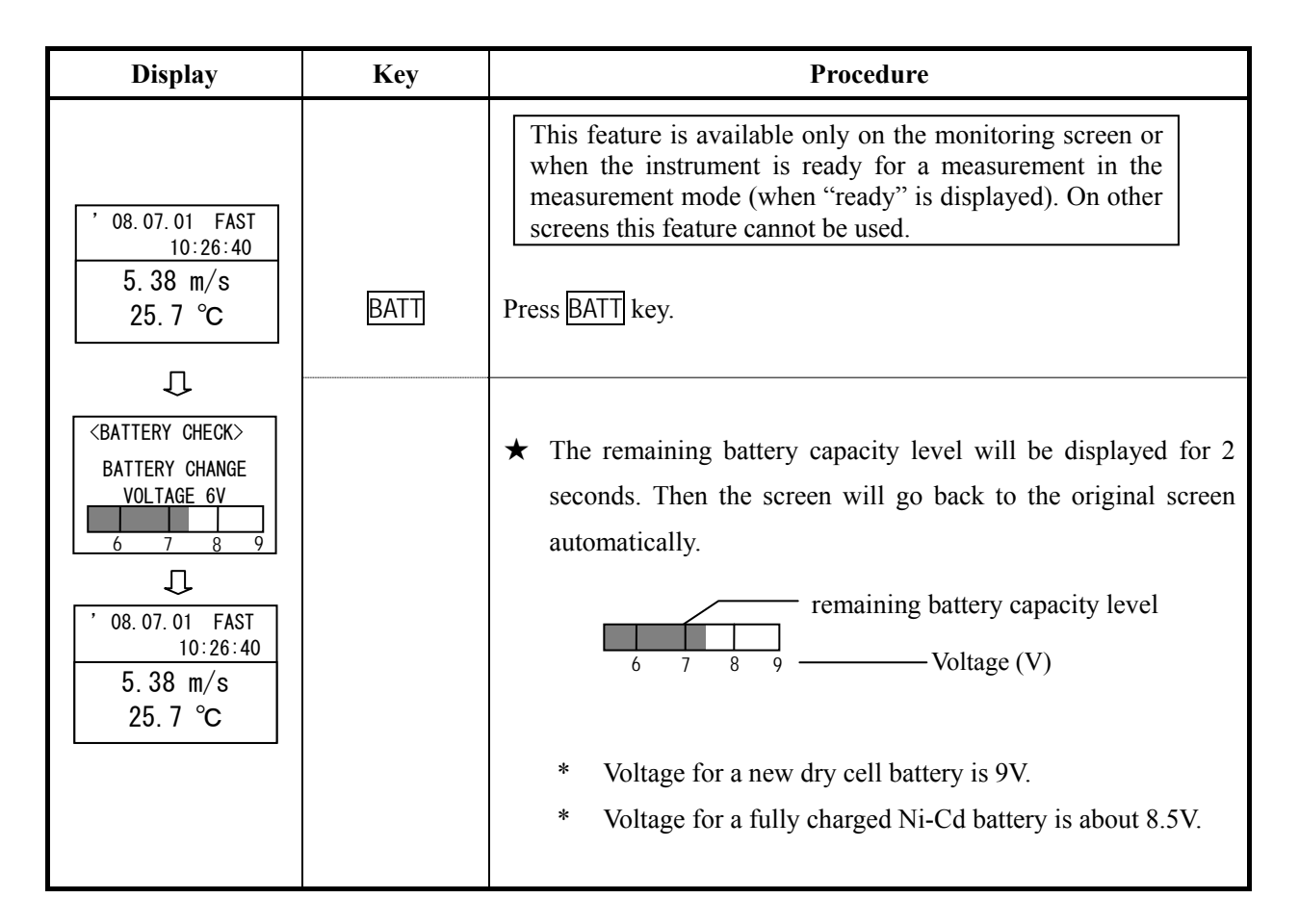

#### **2.4.1 Battery Level Indicator**

 When the remaining battery level becomes lower than 6V, the display screen will start blinking.

Please note that the reading when the screen is blinking cannot be guaranteed.

- \* Once the voltage of Ni-Cd battery becomes 6.5V or lower, the voltage will decrease at a rapid pace. Charge the batteries ahead of time.
- \* Using backlight drains battery quickly. Please use the backlight only when necessary.

### Change the batteries when the screen starts blinking.

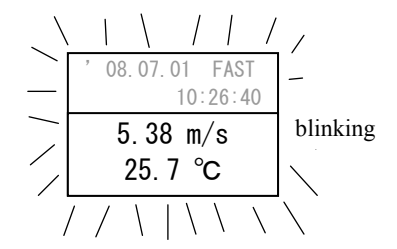

When the remaining battery capacity level becomes lower:

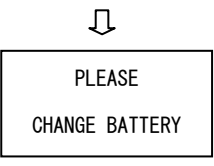

### <span id="page-17-0"></span>**2.5 How to Change Data and Time**

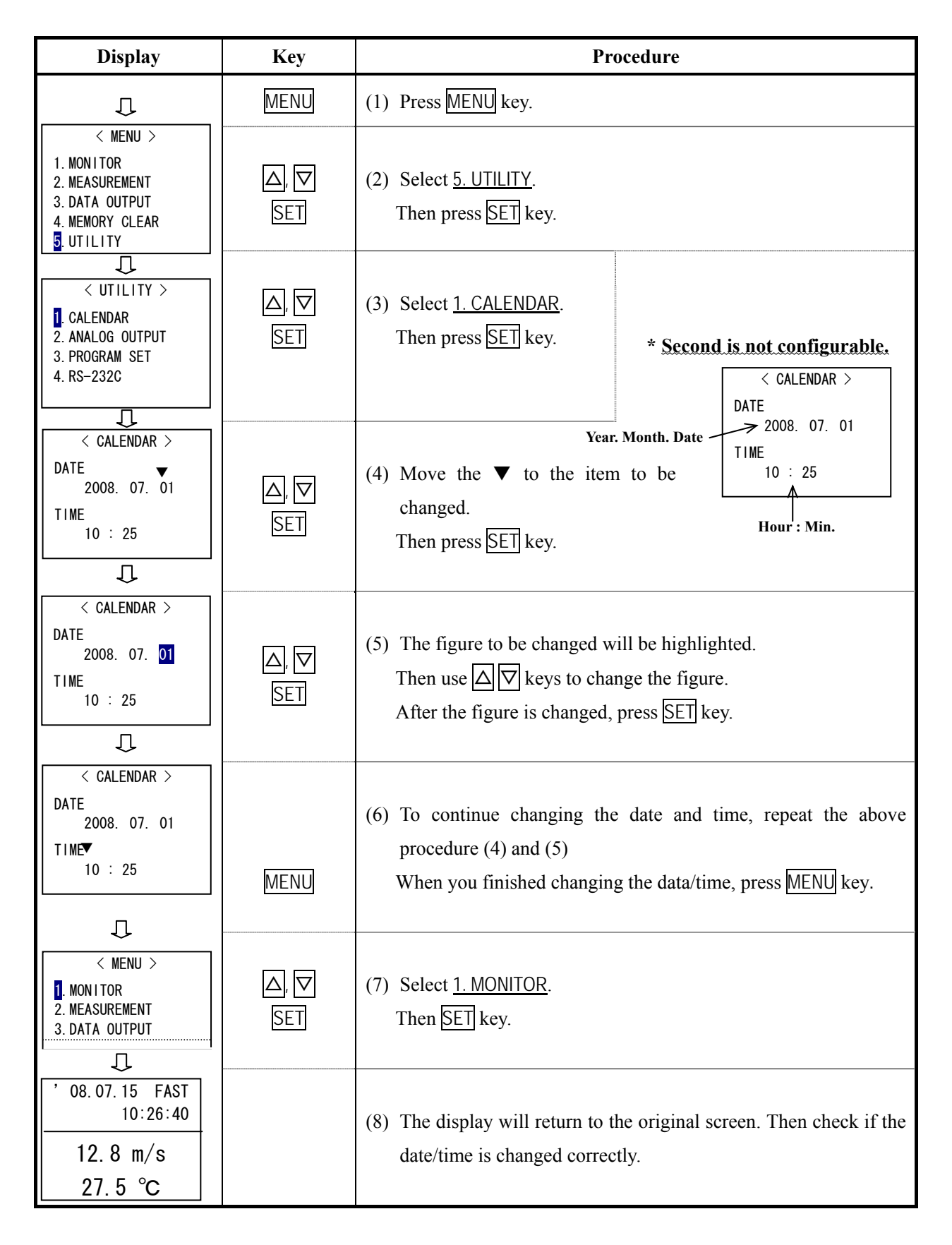

### <span id="page-18-0"></span>**2.6 Printing Hard Copy of the Monitor Screen**

#### **2.6.1 What you need**

★ Printer (sold separately) ····· Recommended model is DPU-201GS (Seiko Instruments Inc.)

 $\star$  Cable to connect the instrument and a printer (sold separately)

#### **2.6.2 Printer Setting**

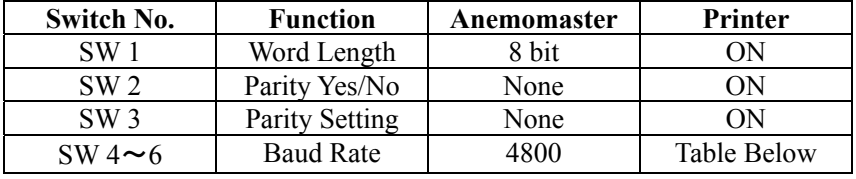

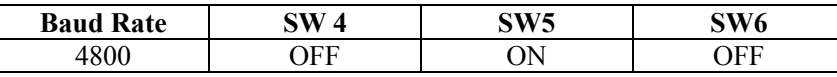

#### **2.6.3 Signal Cable Connection**

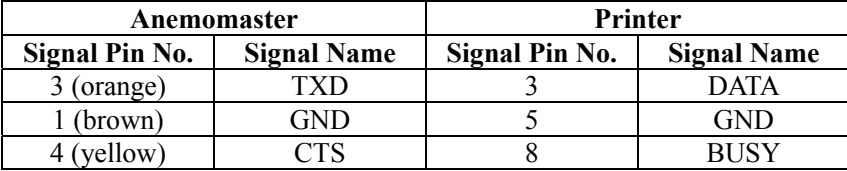

#### **2.6.4 Operation Procedure**

- 1. Connect the instrument (RS-232C output terminal) and a printer.
- 2. Turn on both of the instrument and the printer.
- 3. Confirm that the Anemomaster's display is an initial screen.
- 4. Press HOLD key to hold the display screen.
- 5. When the display is on hold, press  $\text{PRINT}$  key.

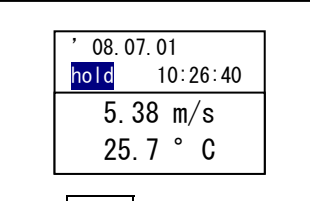

Press PRINT key when this screen (on hold) is displayed.

### **To Halt Printing Temporarily and To Cancel Printing**

• Temporary Halt: To stop printing temporarily, press **PRINT** key while printing.

To recommence printing, press **PRINT** key again.

• Cancel Printing: To stop printing temporarily, press **PRINT** key while printing.

When the printing is halted, press MENU key.

As the menu screen will be displayed, select 1. MONITOR.

## <span id="page-19-0"></span>**3. Measurement Mode**

### **3.1 How to Measure Average, Max and Min value [Average Mode]**

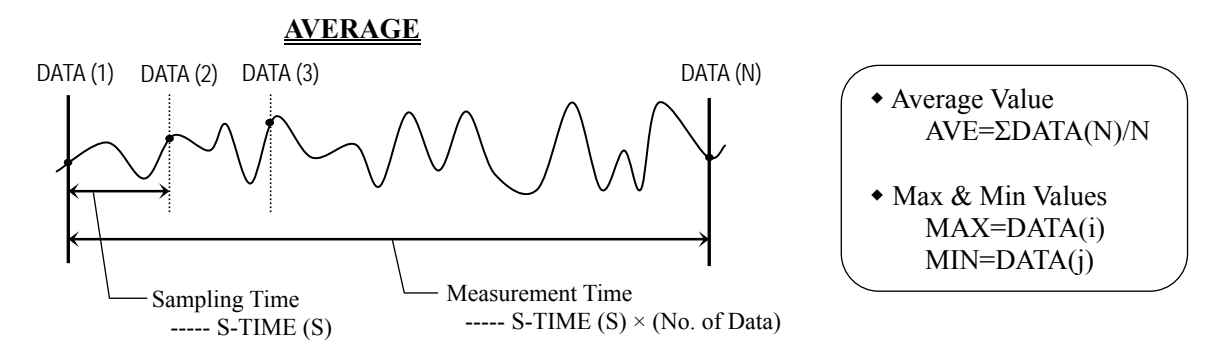

\* Data is collected every designated sampling time.

Each data (DATA (N)) is not the average value per sampling time but instantaneous value.

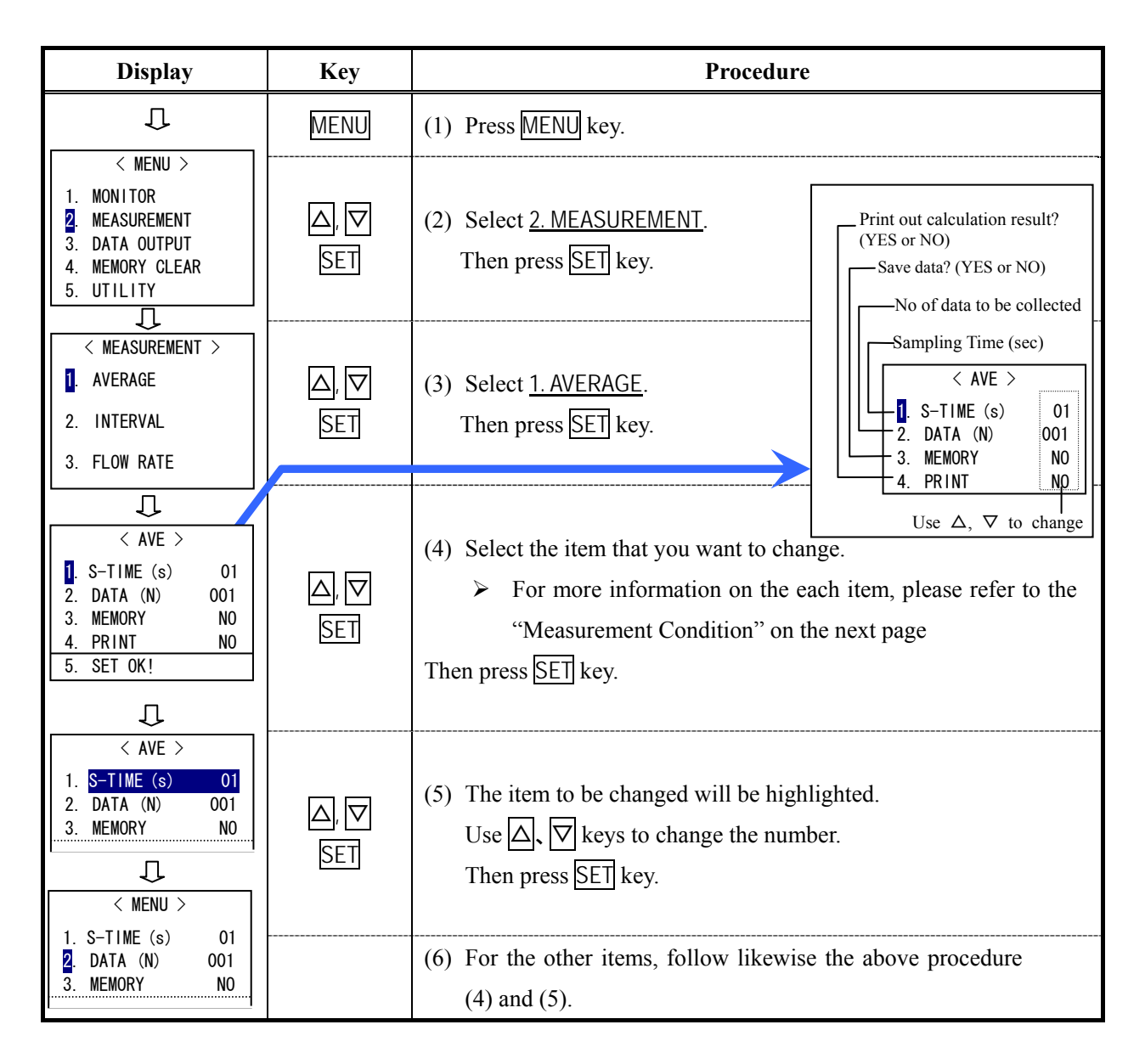

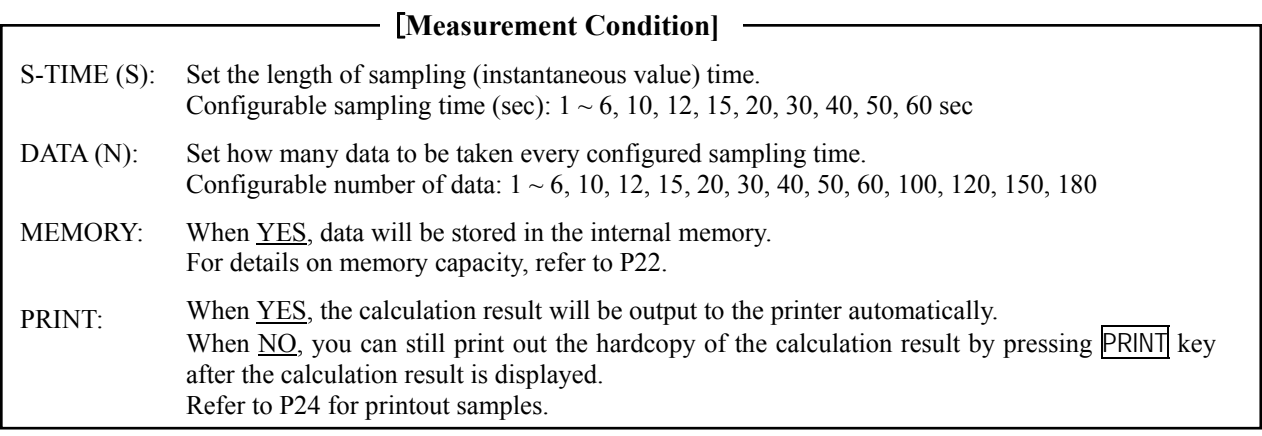

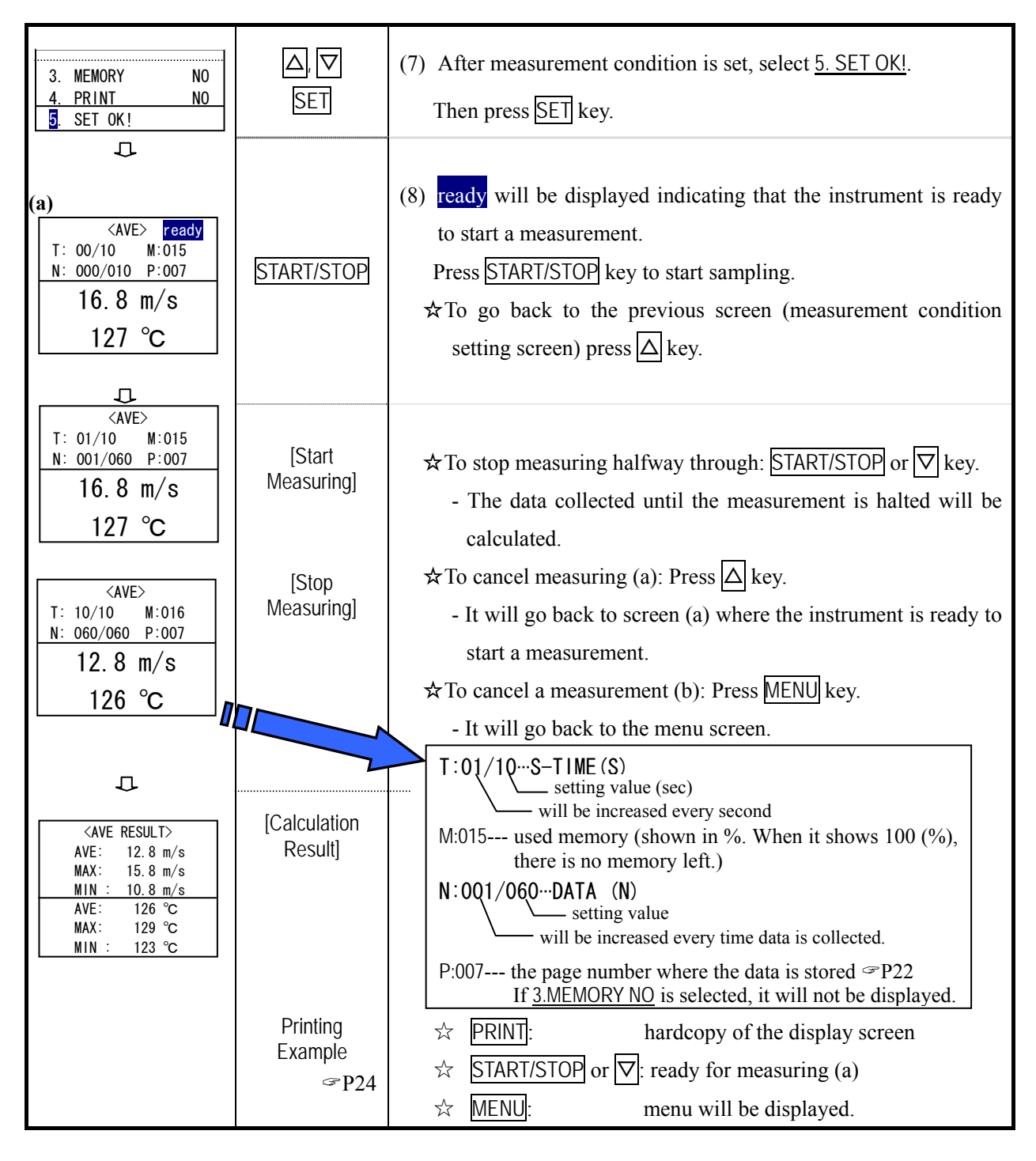

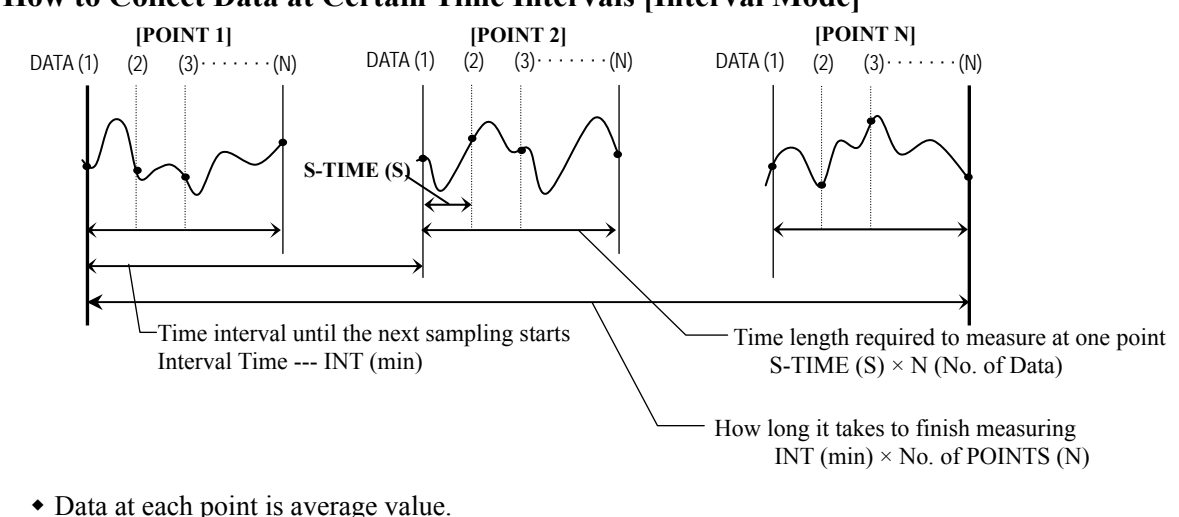

### <span id="page-21-0"></span>**3.2 How to Collect Data at Certain Time Intervals [Interval Mode]**

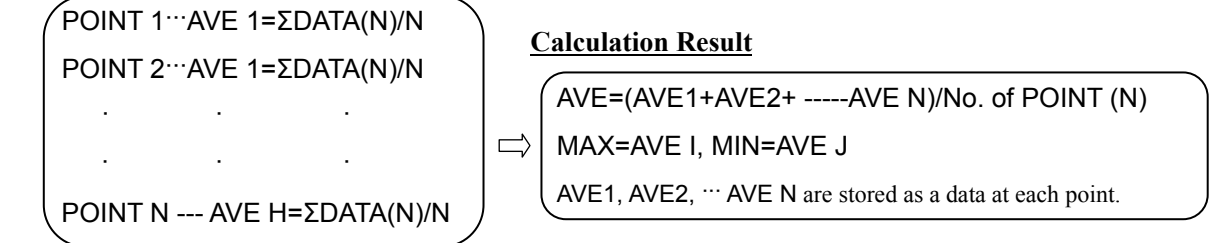

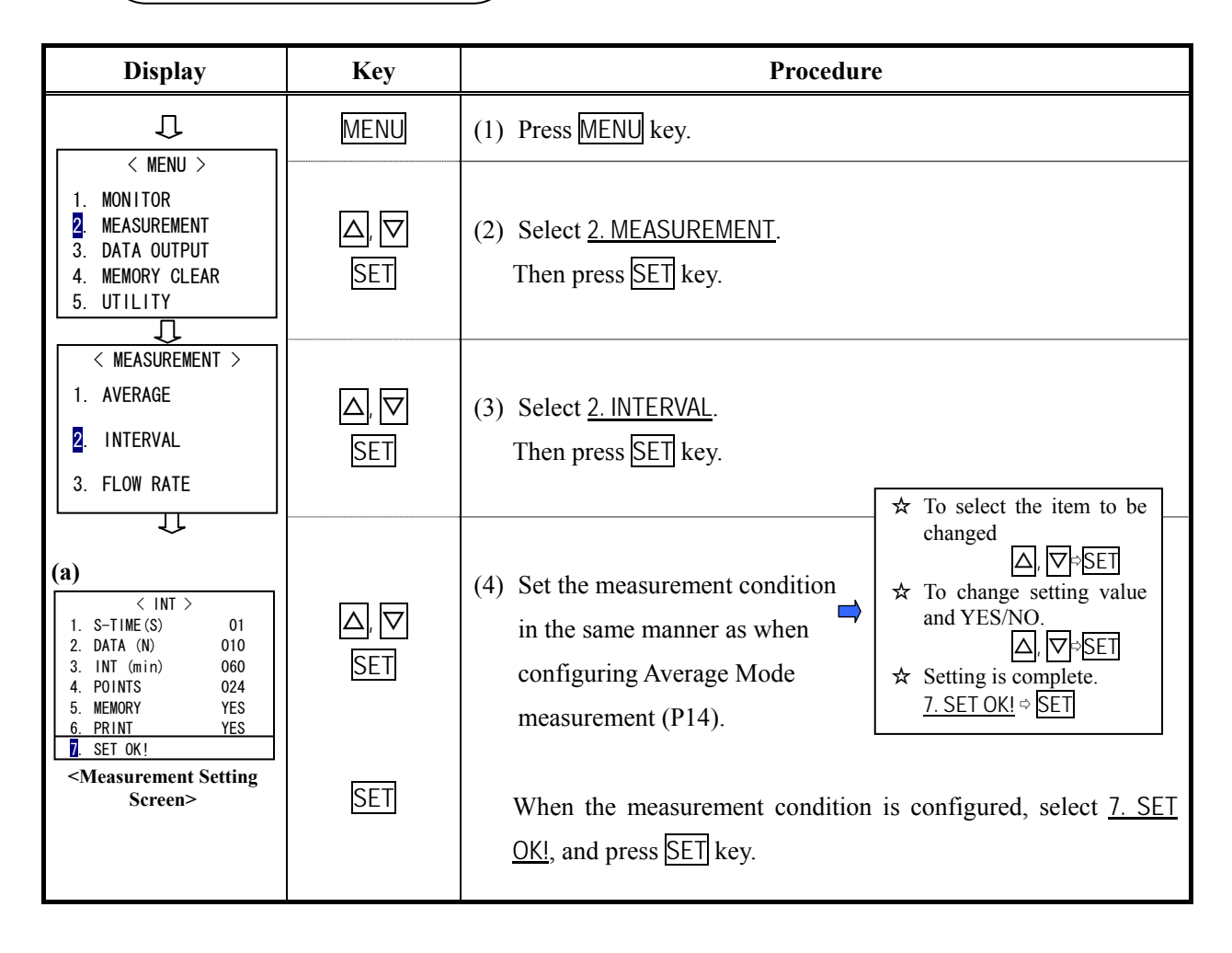

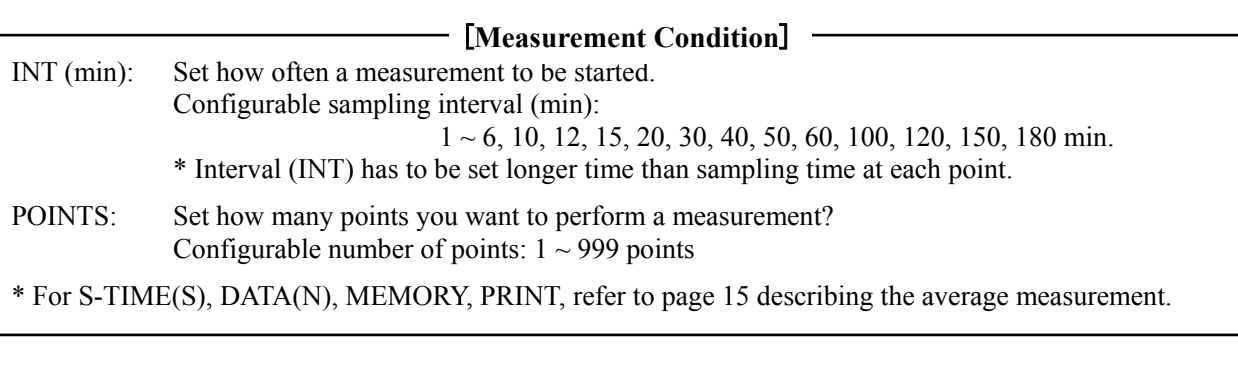

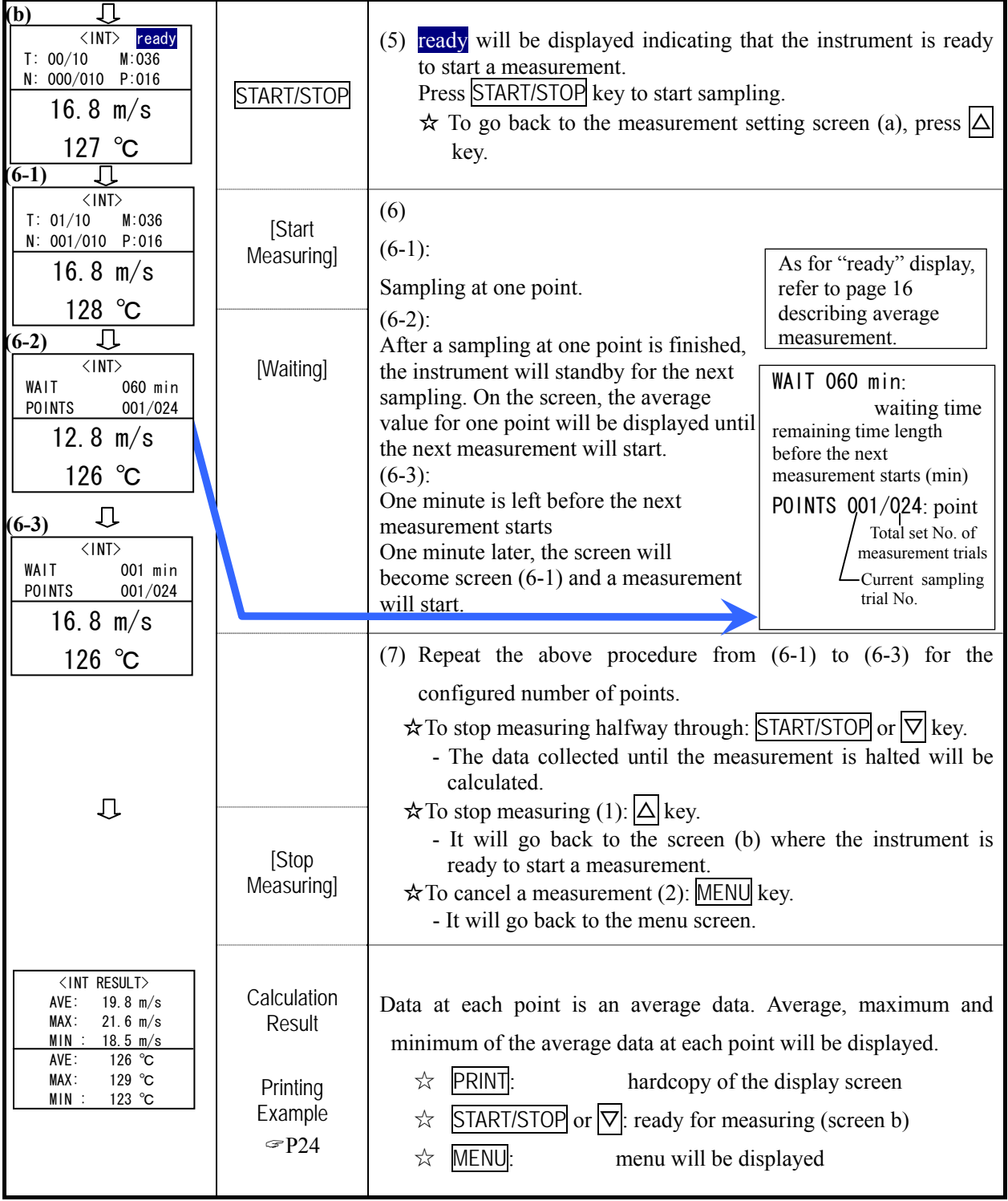

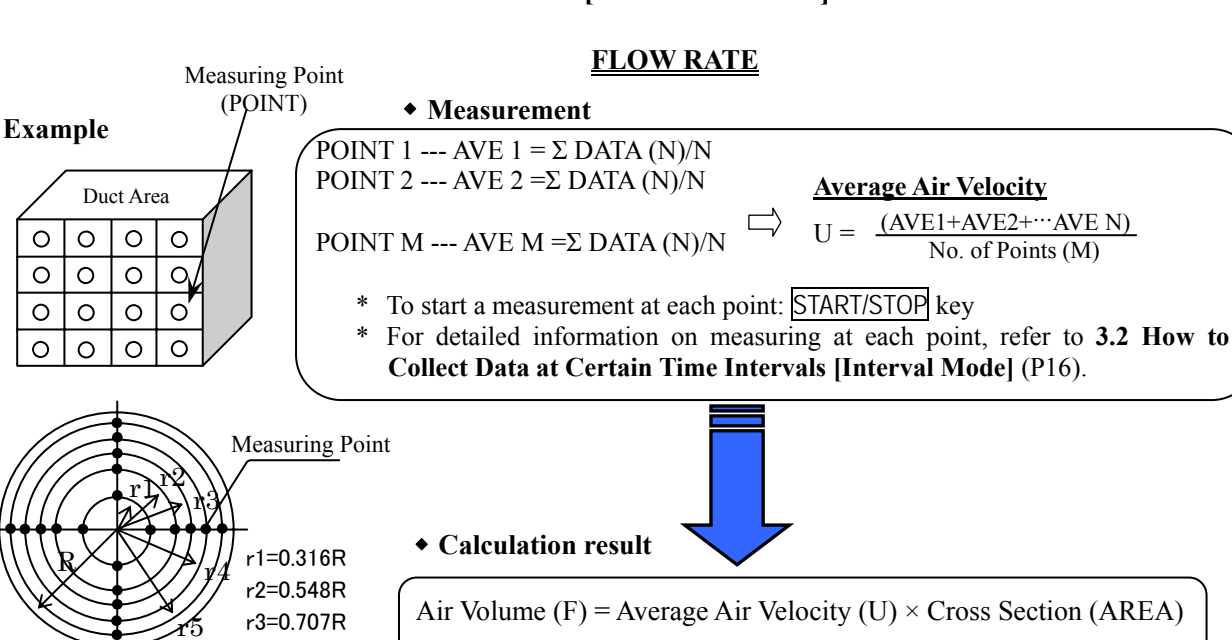

### <span id="page-23-0"></span>**3.3 How to Measure Flow Rate in the Duct [Flow Rate Mode]**

r4=0.837R r5=0.949R

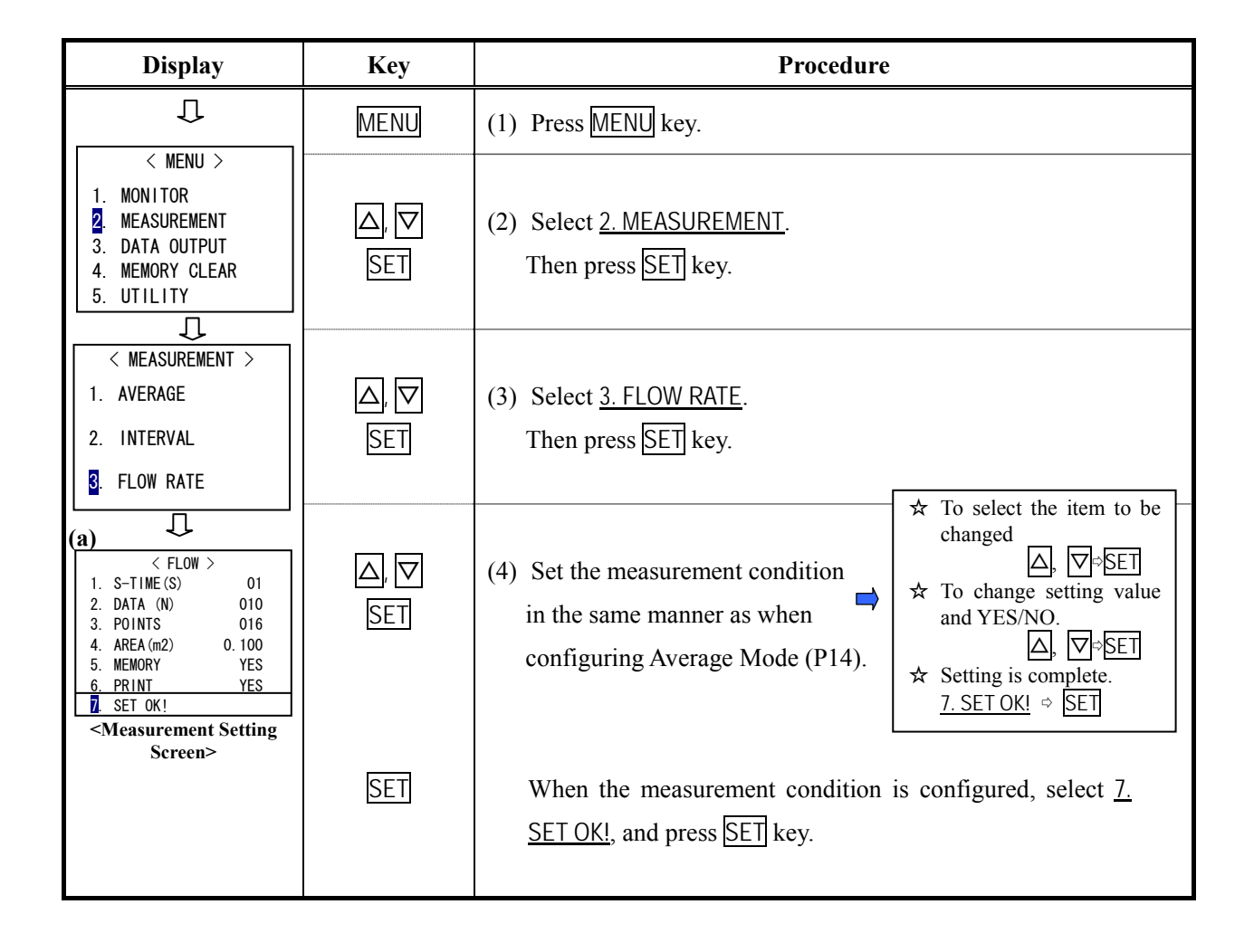

indicated in m<sup>3</sup>/hour and m<sup>3</sup>/min

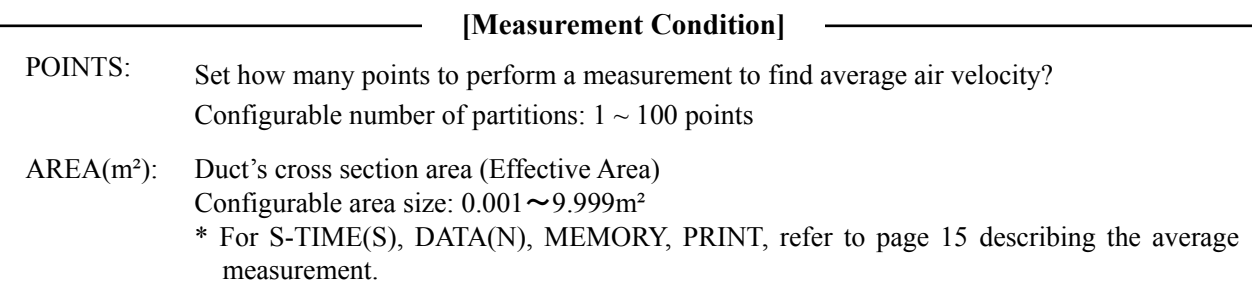

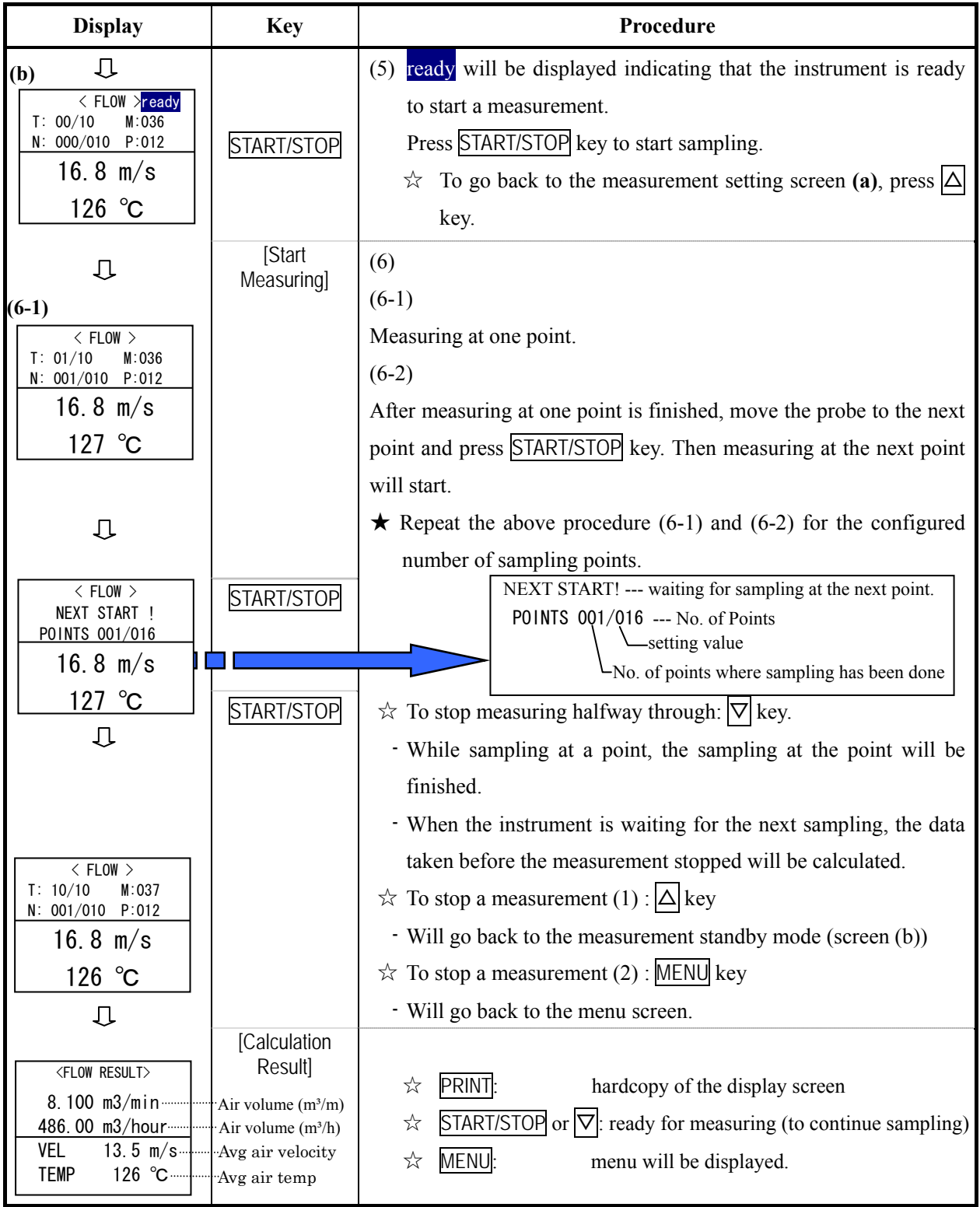

### <span id="page-25-0"></span>**3.4 Program Set**

### **3.4.1 How to Pre-set Measurement Mode**

 If a measurement mode is preset, the instrument will enter the measurement standby when you turn it on. To start a measurement, you only need to press START/STOP key.

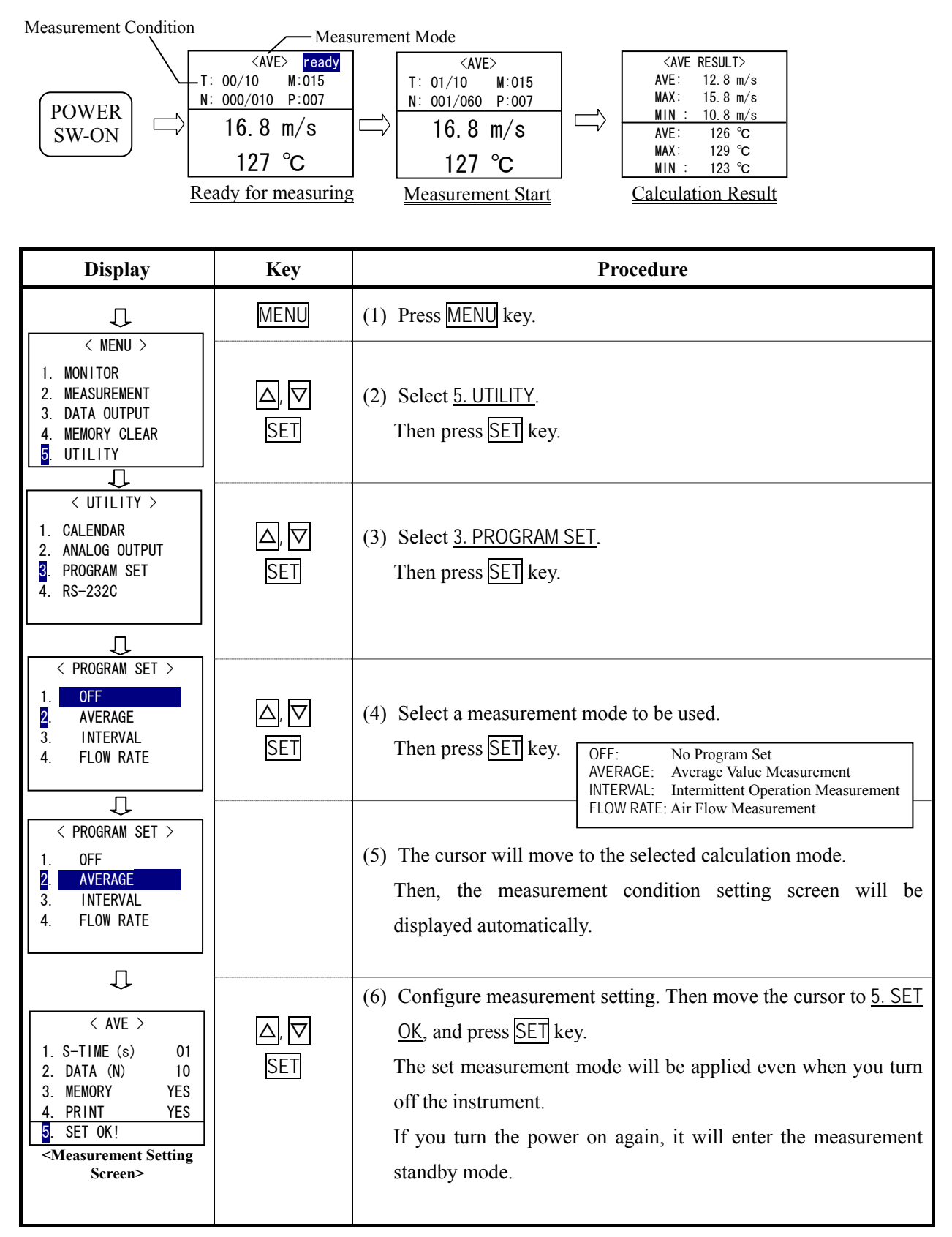

### <span id="page-26-0"></span>**3.4.2 Other Measurement Mode Cannot be Used**

• When a measurement mode is set, only the configured mode can be used. Even if you select 2. MEASUREMENT on the menu screen, a screen that allows you to select a measurement mode will not display. In stead you will see the screen that allows you to configure the measurement setting for the set measurement mode. In order to use other measurement mode, you need to deactivate the current selected mode.

[Example] When Flow Rate mode is set;

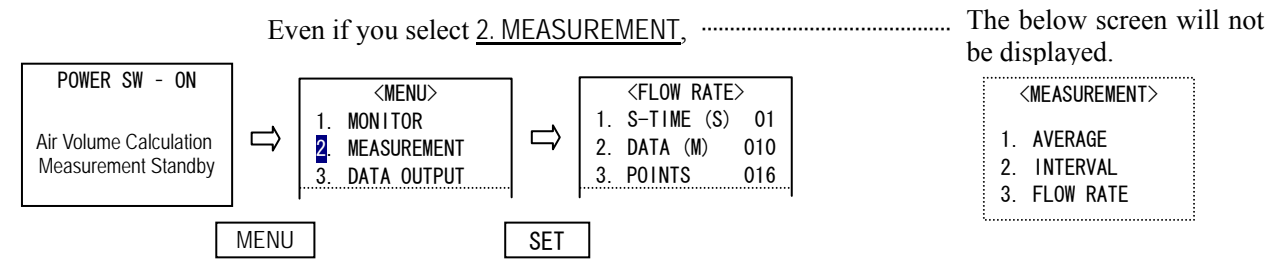

### **3.4.3 How to Deactivate Pre-set Measurement Mode**

In the same manner as when you configure program setting, display the <PROGRAM SET> screen.

When it is displayed, select 1. OFF.

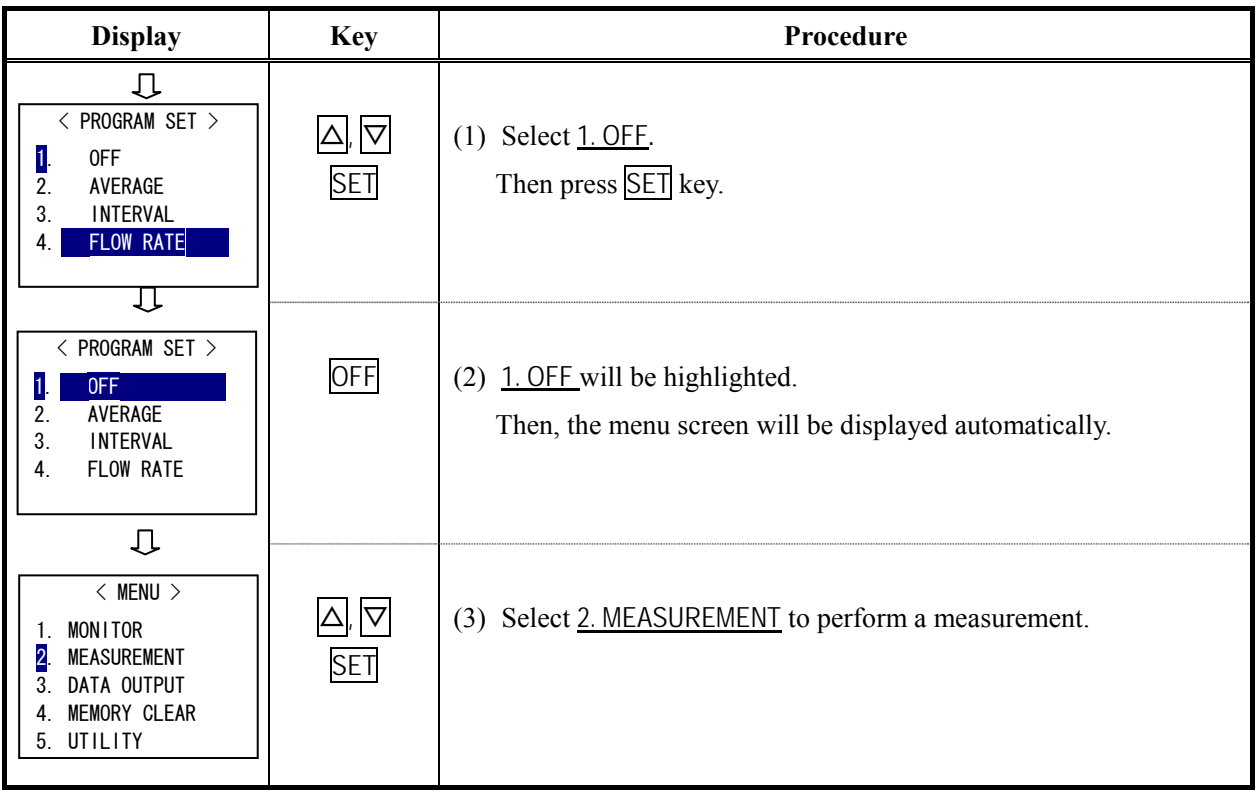

#### <span id="page-27-0"></span>**3.5 Memory Capacity**

 Measurement data is stored per page. On top of the each page the measurement condition is stored. Therefore, the more pages you save, the less data you can store.

Below describes how to figure out how many pages of data can be stored when you know how many data you want to take.

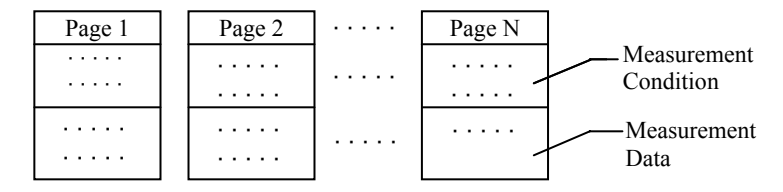

- ★ **Measurement data is stored per page.**
- ★ **Make sure to check in which page the data is stored.**
- ★ **A measurement data consists of air velocity data and air temperature data.**

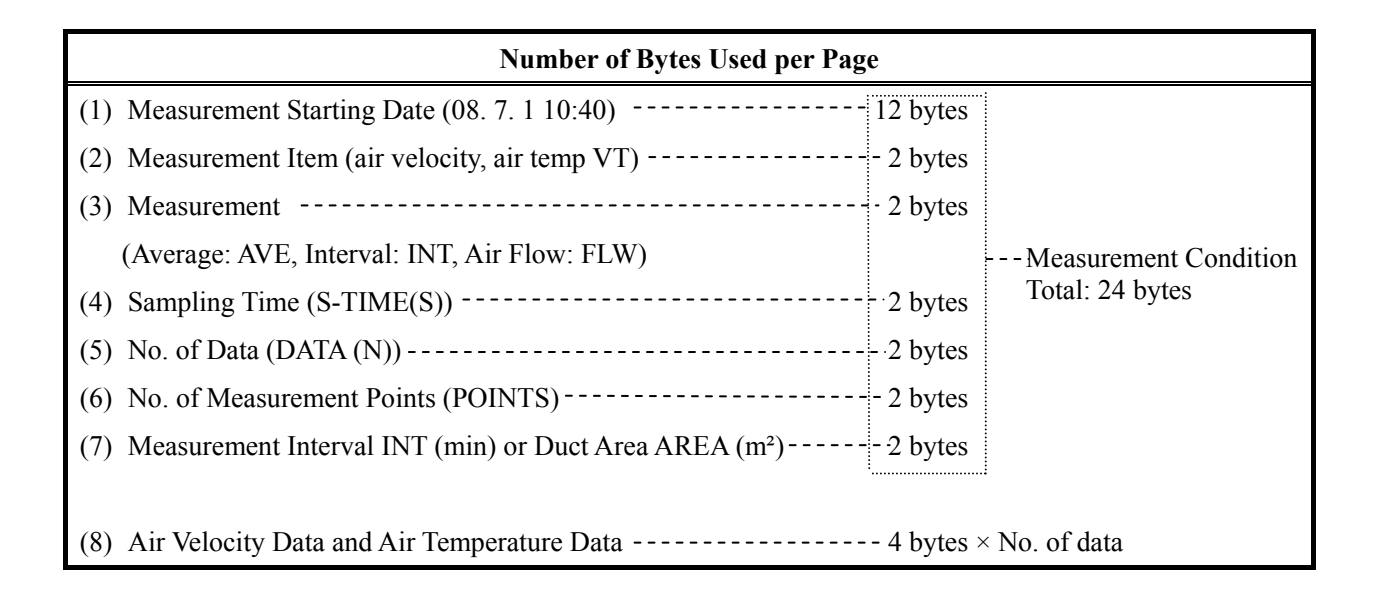

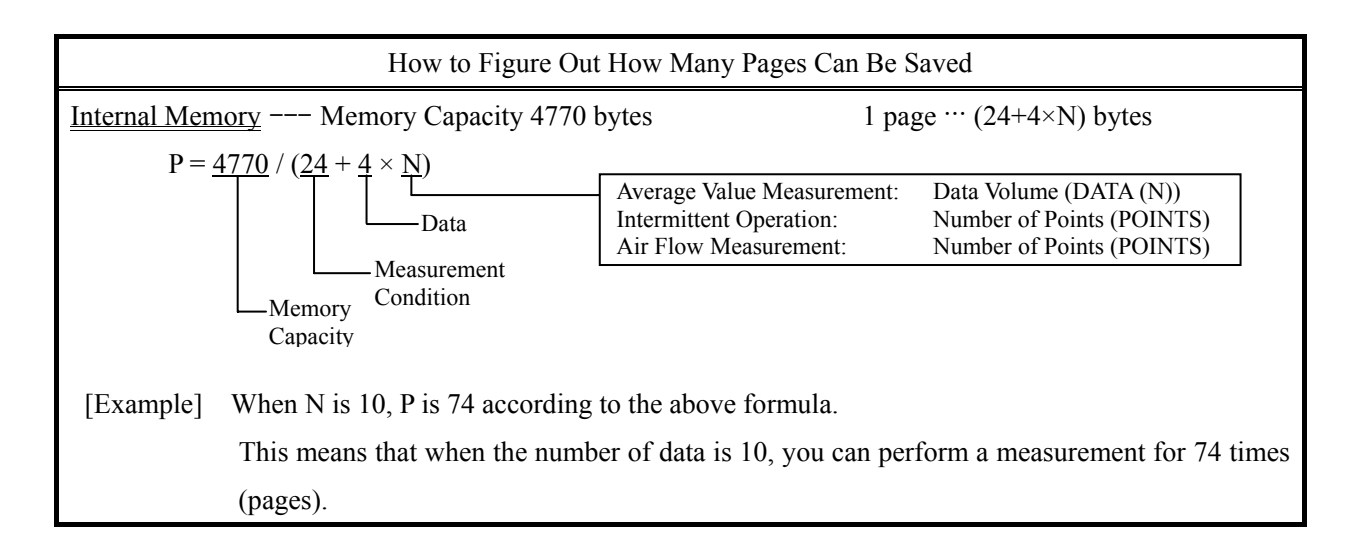

### <span id="page-28-0"></span>**3.5.1 "Memory Over" Display**

 When "SET OK!" is selected on the measurement setting screen, the instrument determines if there is enough memory capacity. If there is not enough memory capacity left, "MEMORY OVER" will be displayed.

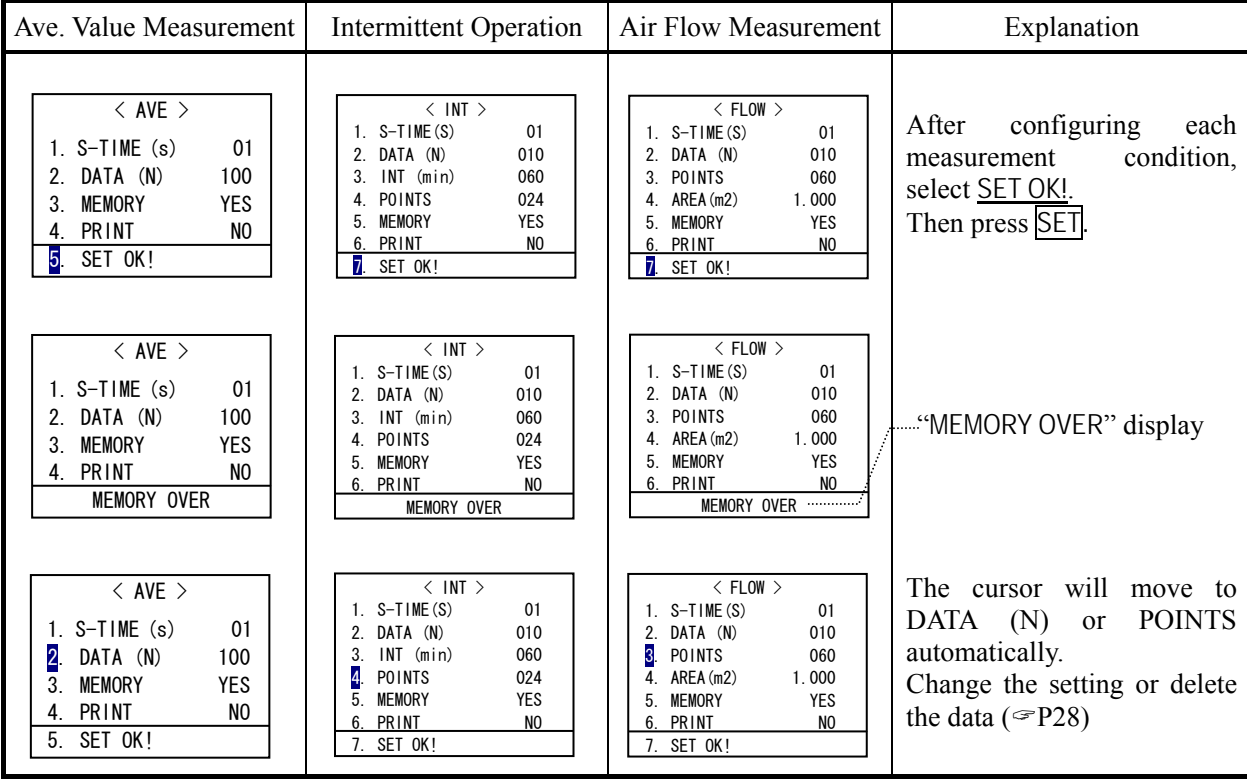

• When repeating a measurement by using START/STOP key or a measurement mode is set, the instrument determines if there is enough memory left on the measurement stand-by screen.

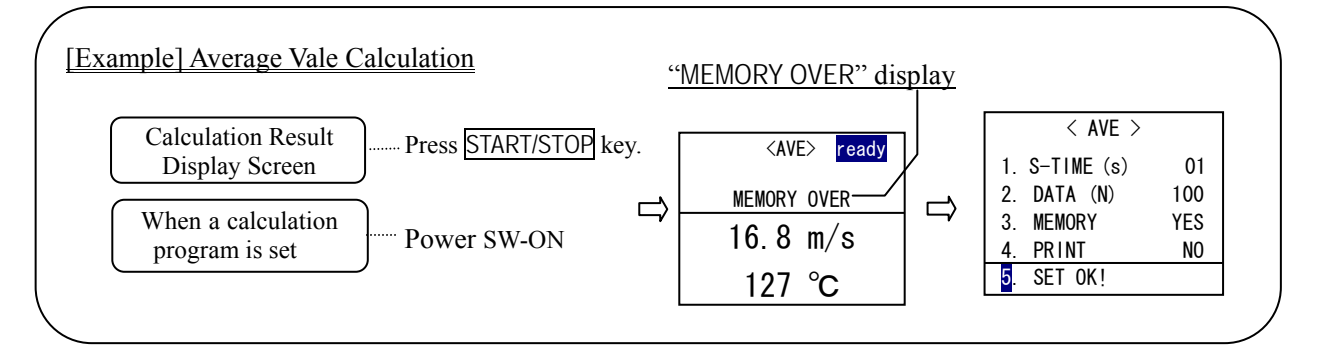

### <span id="page-29-0"></span>**3.6 Printing Example – Automatic Printing and Hardcopy of Calculation Result**

### **3.6.1 Automatic Printing Example**

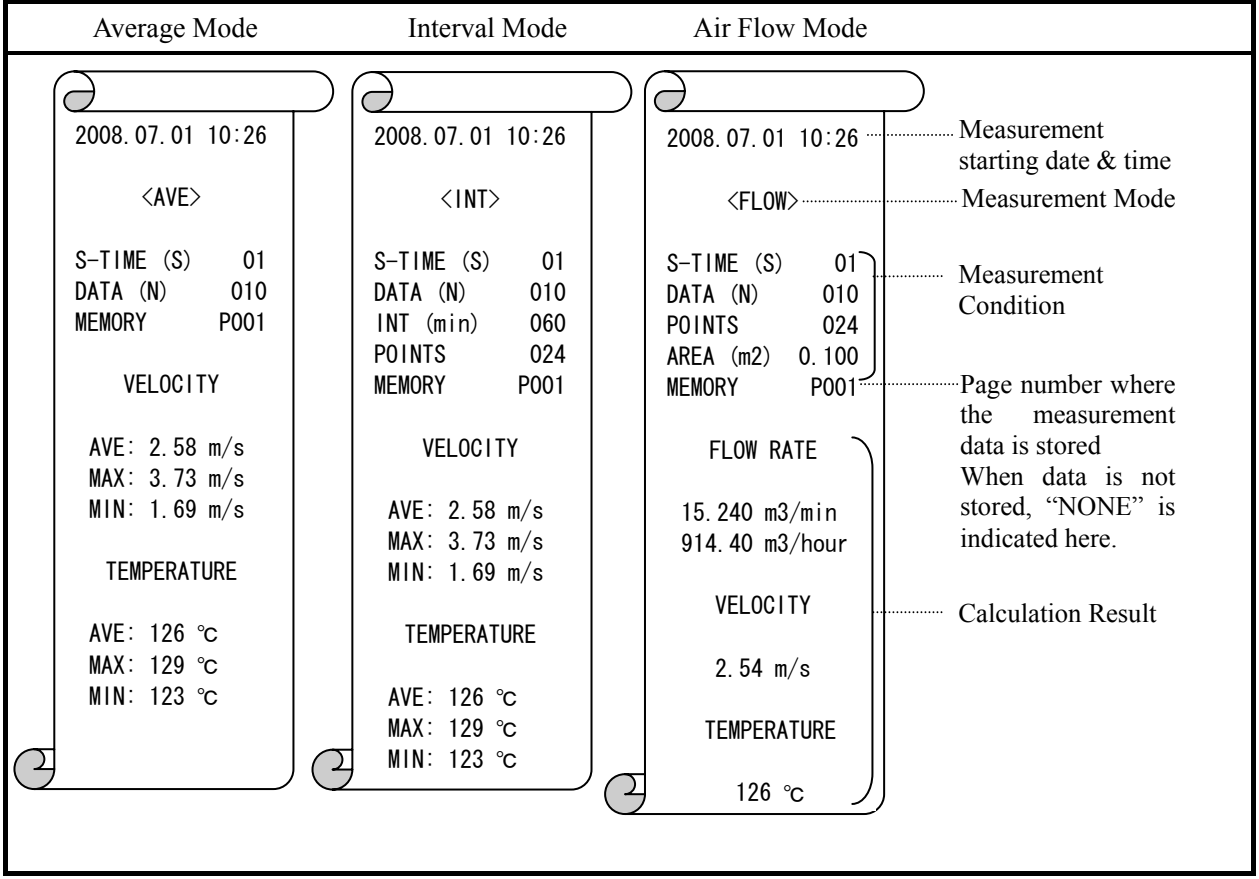

### **3.6.2 Hardcopy Example**

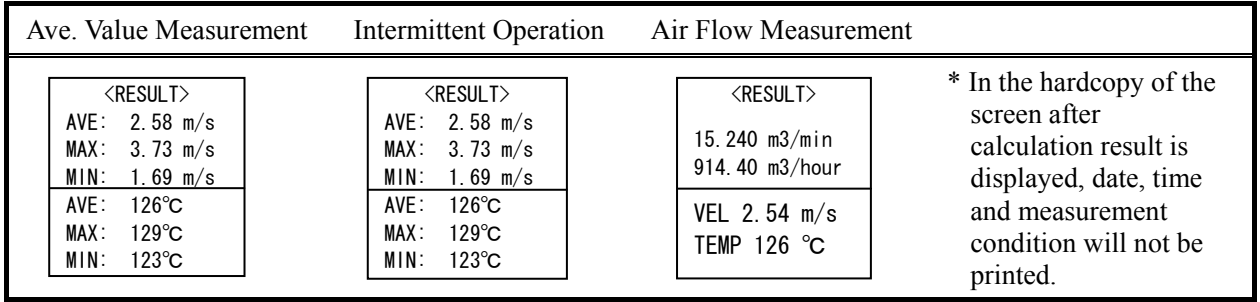

## <span id="page-30-0"></span>**4. How to Redisplay, Print and Delete Stored Data**

#### **4.1 How to Redisplay Data**

You can re-display the stored calculation result. However, each memory data cannot be displayed on the instrument's display. You need to either output to the printer or transfer data to the computer via digital output (RS-232C)

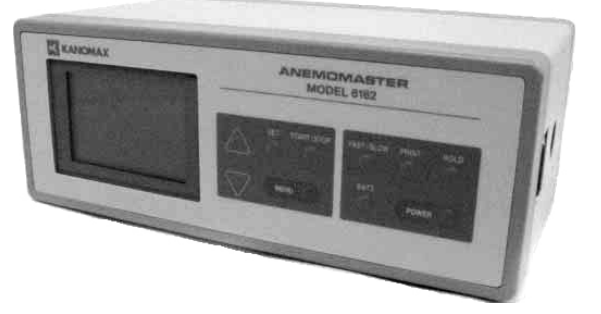

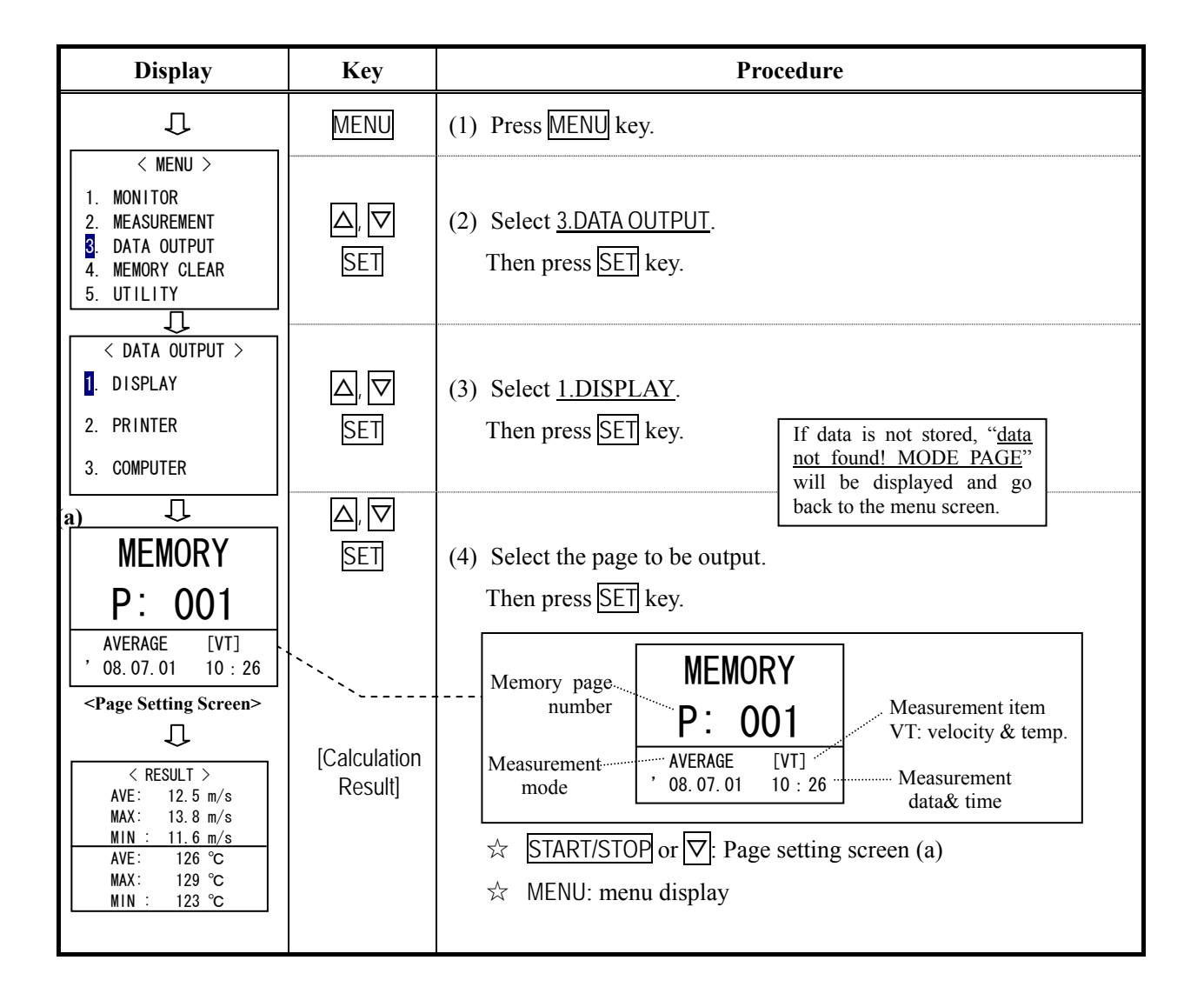

### <span id="page-31-0"></span>**4.2 How to Output Data to Printer**

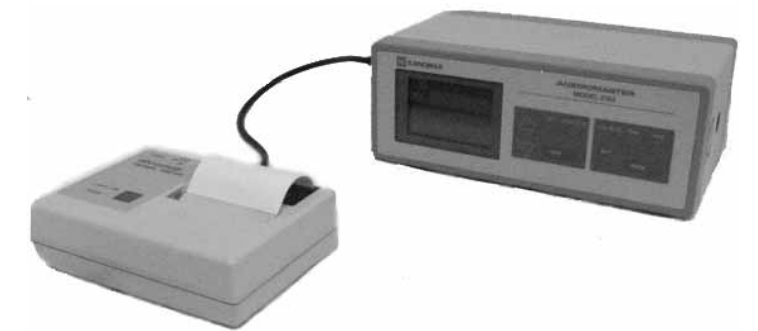

### **4.2.1 Procedure for outputting data to a printer**

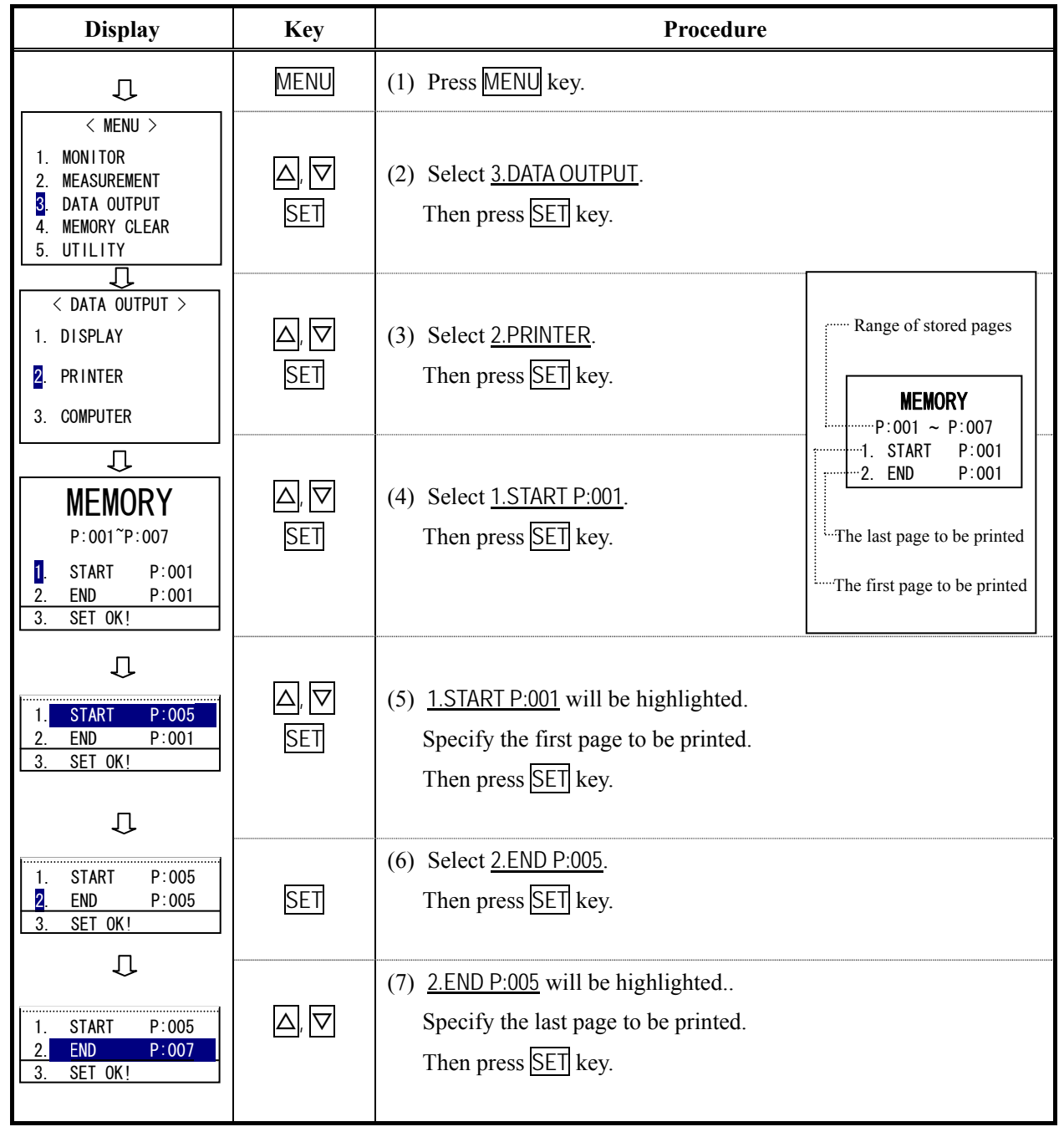

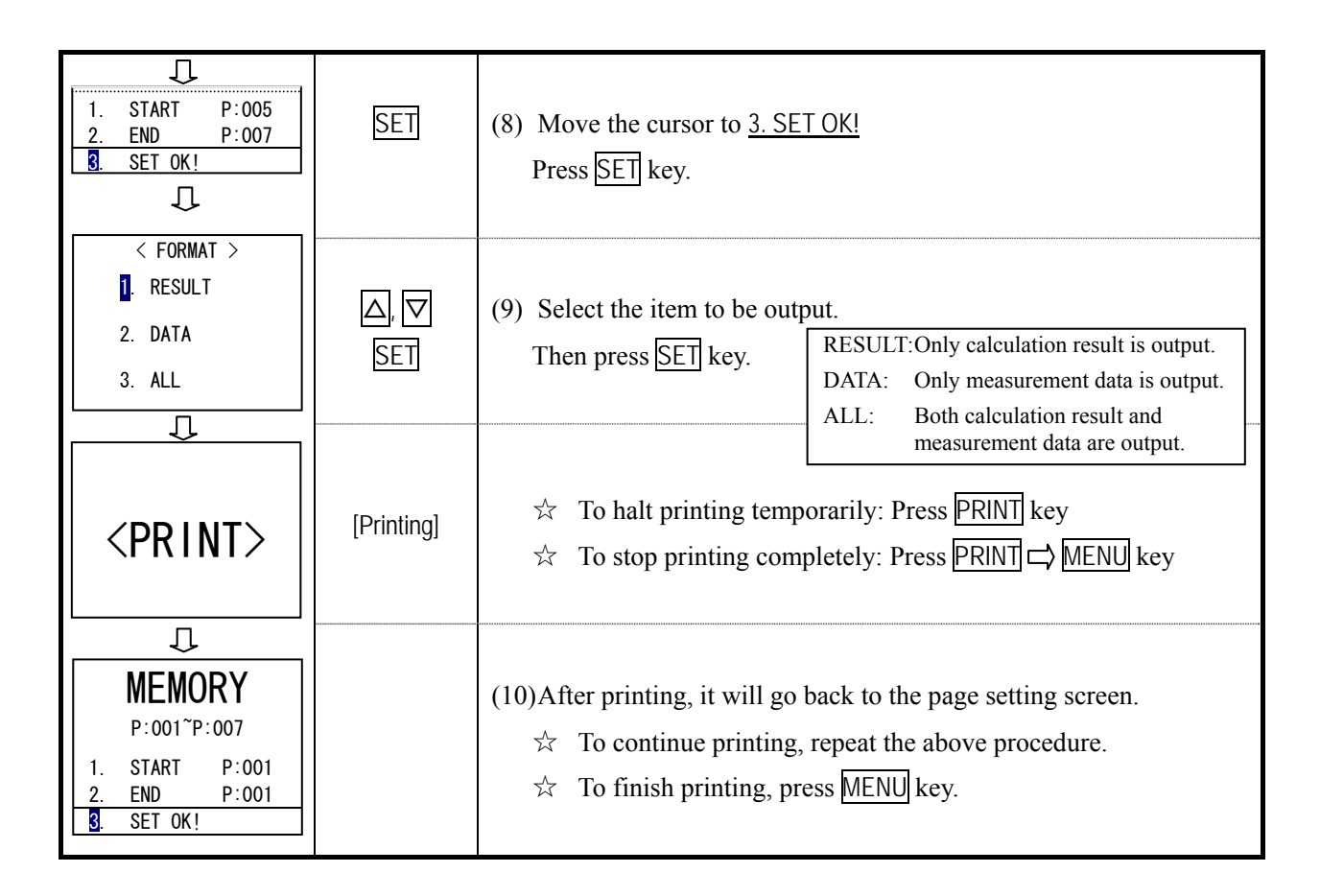

### **4.2.2 Printing Example**

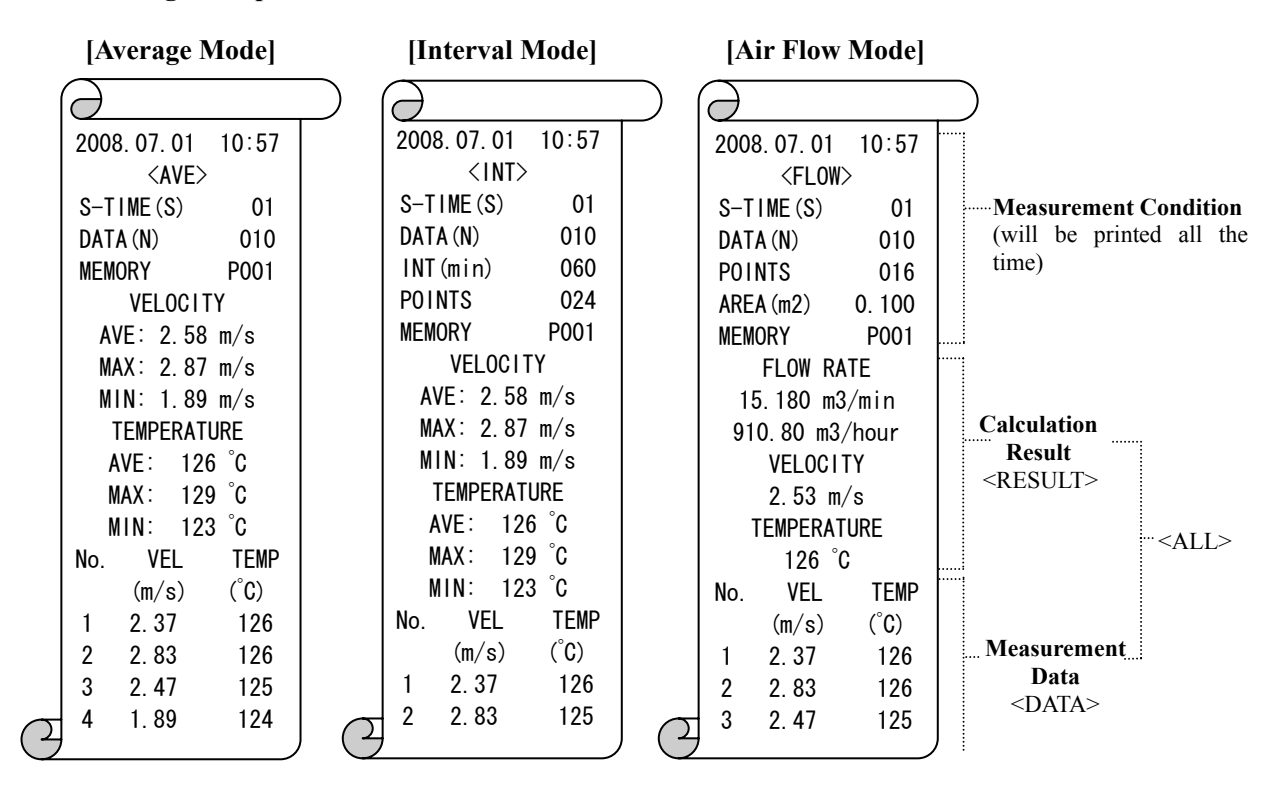

### <span id="page-33-0"></span>**4.3 Deleting Memory Data**

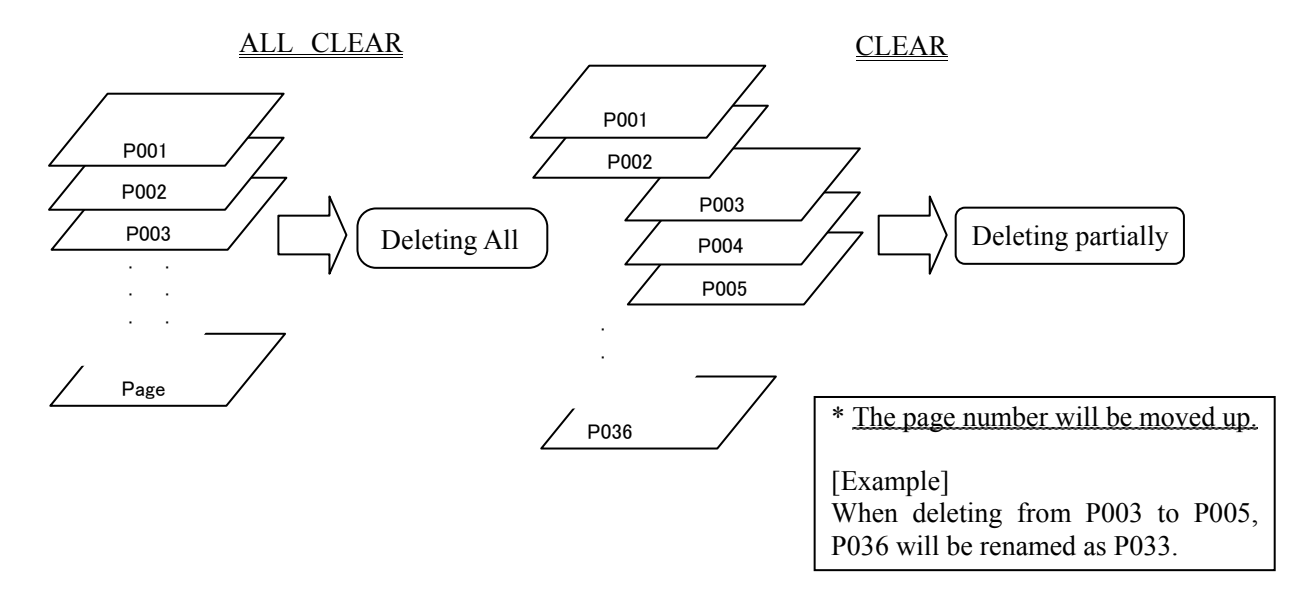

#### **4.3.1 Deleting All**

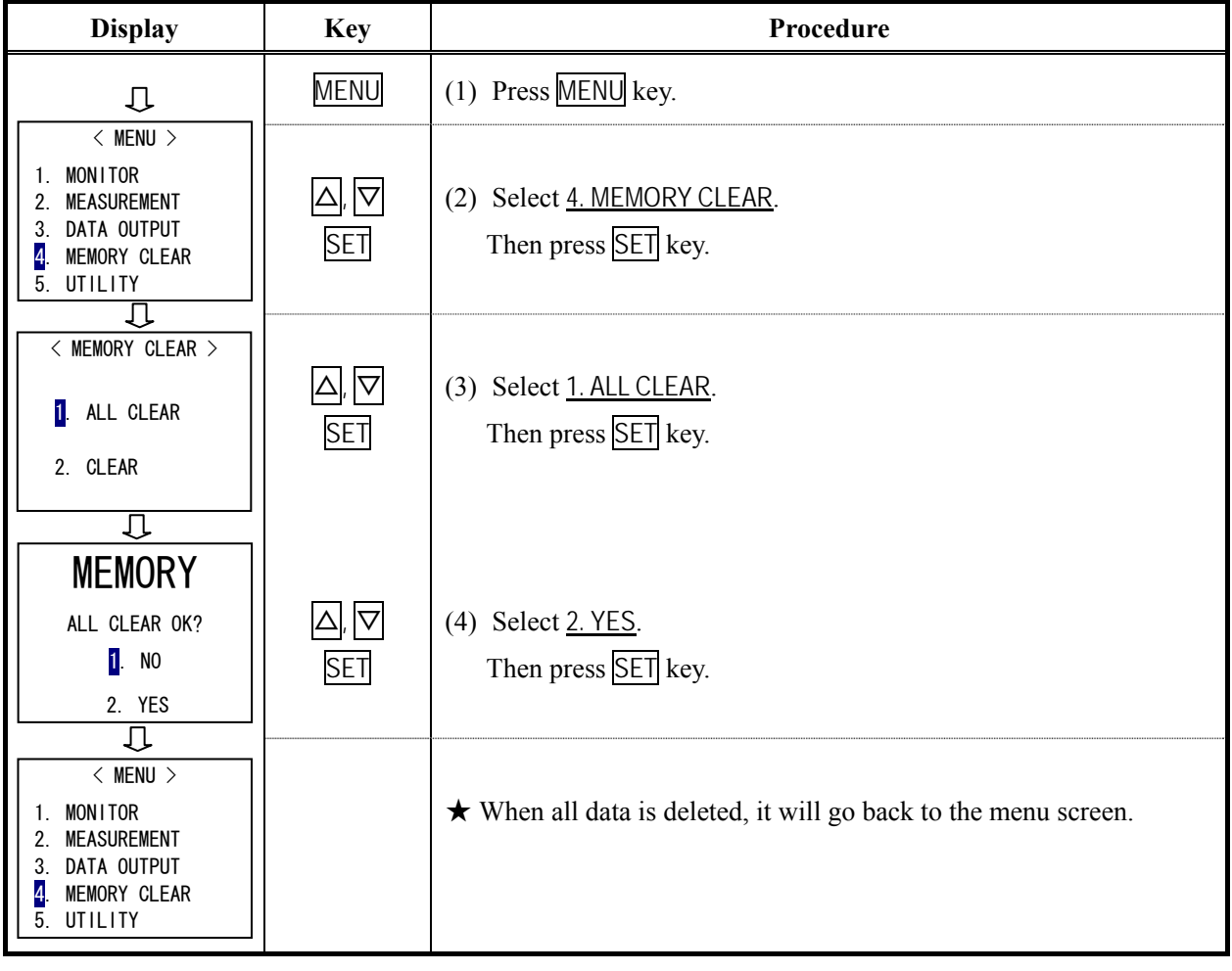

### <span id="page-34-0"></span>**4.3.2 Deleting Selected Pages Only**

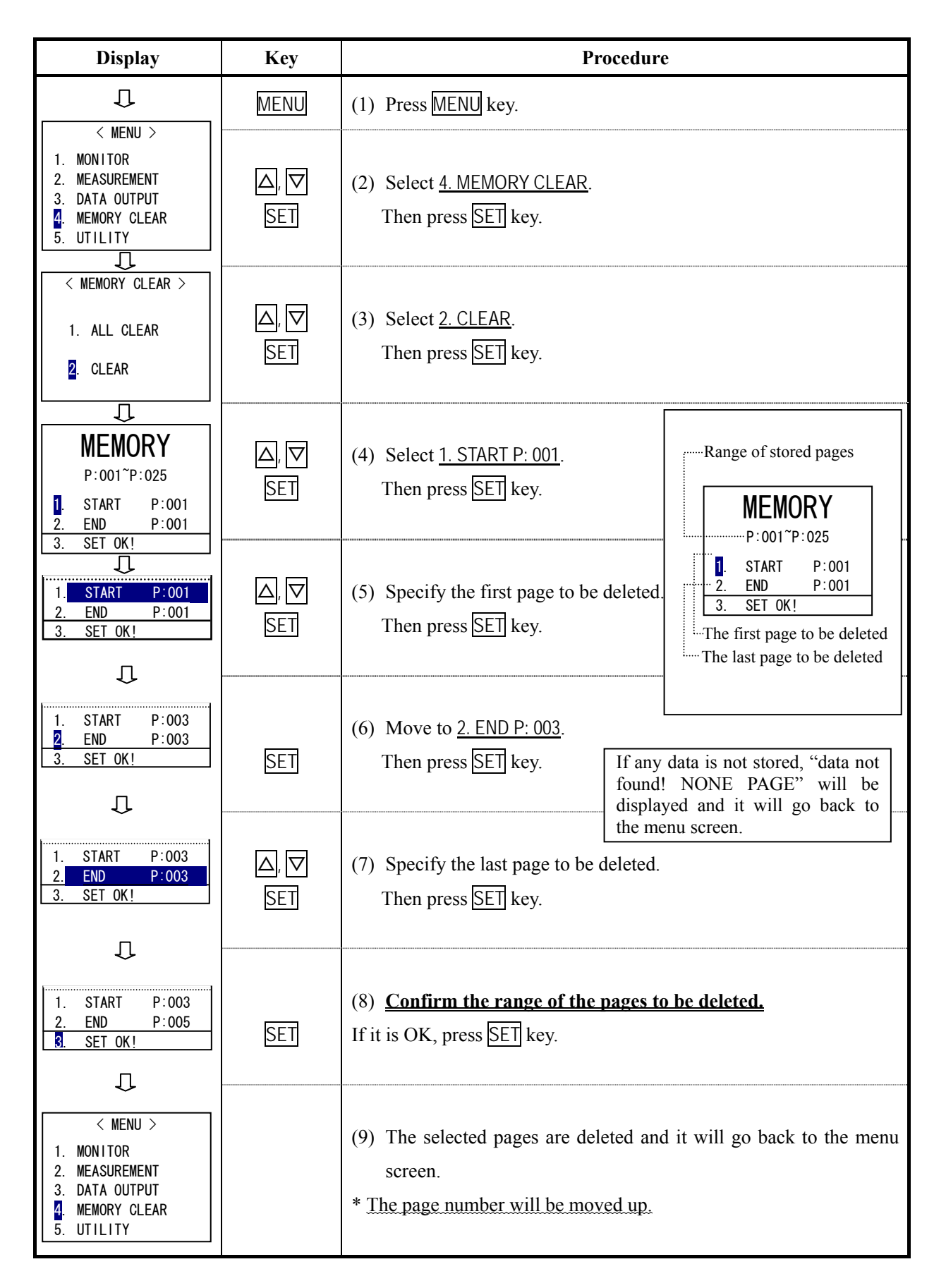

## <span id="page-35-0"></span>**5. Data Output**

### **5.1 Analog Output**

### Output on the measurement screen -------------------------------------- ★ To be output every 0.25 second

Initial Screen: Except when the screen is on hold  $\star$  Output Voltage: DC0 ~ 1V Except when the screen is on hold Measurement Mode: Except when the calculation result is displayed or the instrument is waiting for the next sampling

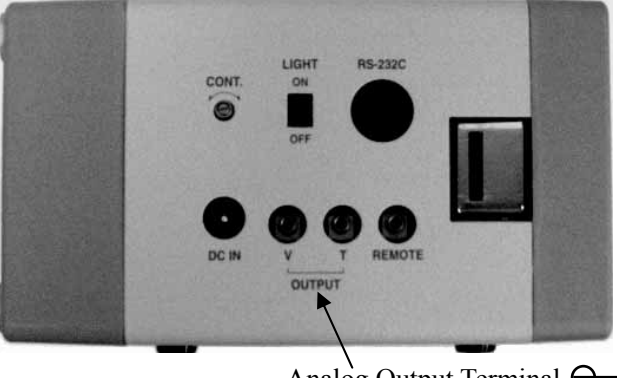

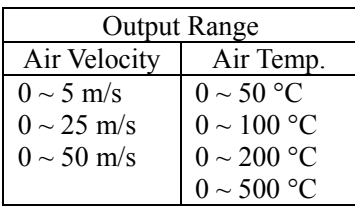

Analog Output Terminal  $\ominus$  $\bigoplus$ 

V: Air Velocity T: Air Temperature

### **5.1.1 How to Change Air Velocity Range**

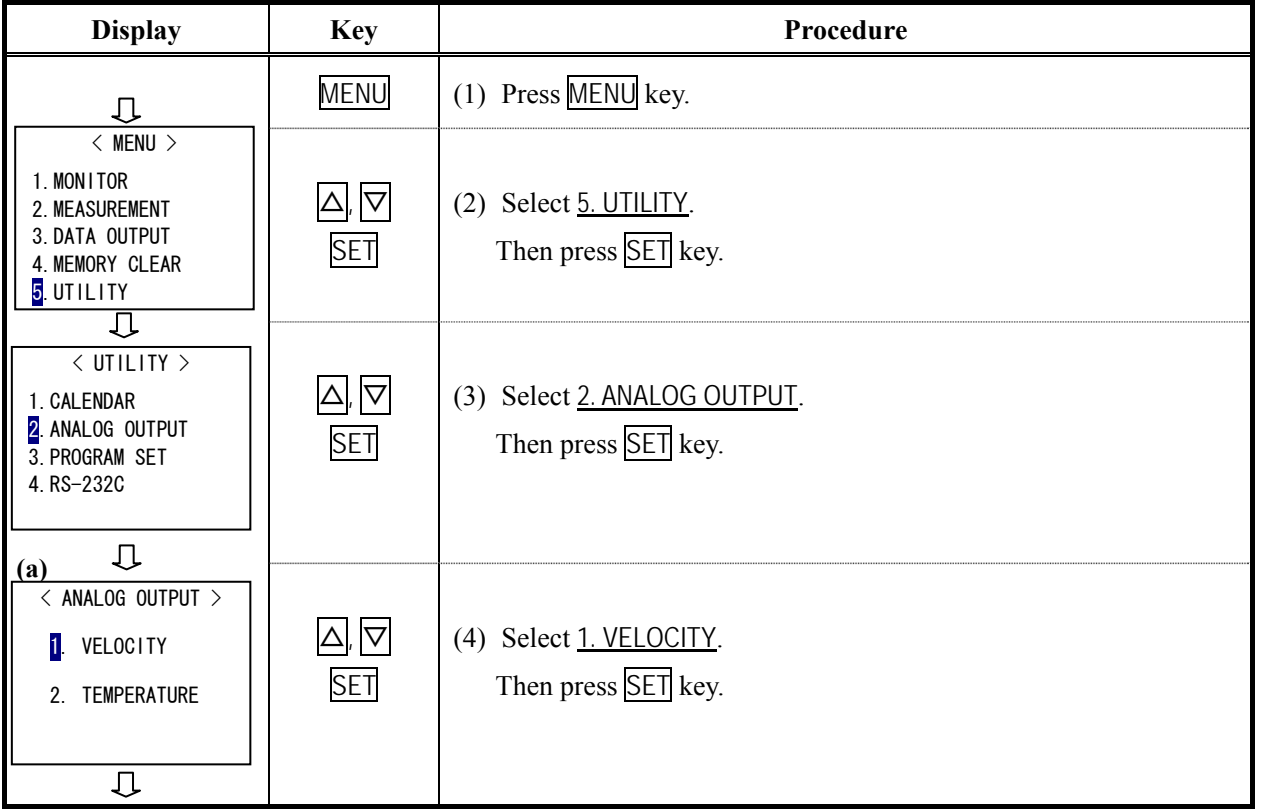

- 
- 
- ★ Output Impedance: 47Ω

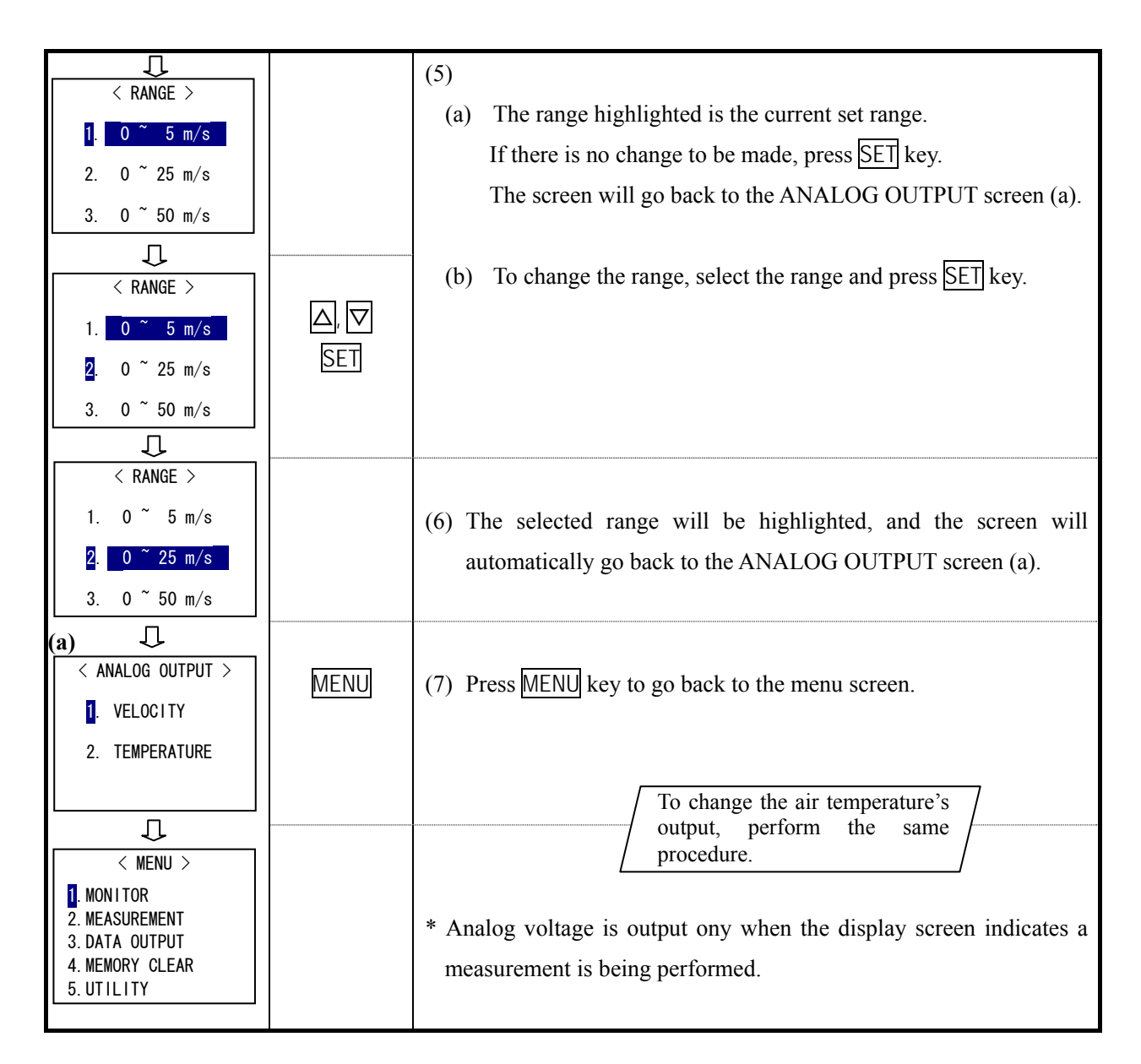

#### **< Output Voltage Conversion>**

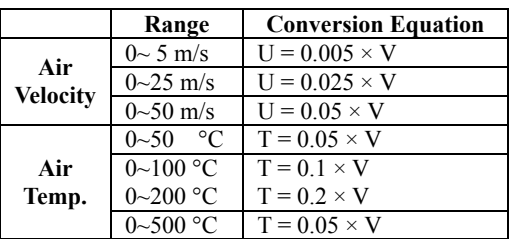

[Symbols]

- U: Air Velocity (m/s)
- T: Air Temp (°C)
- V: Output Voltage (mV)

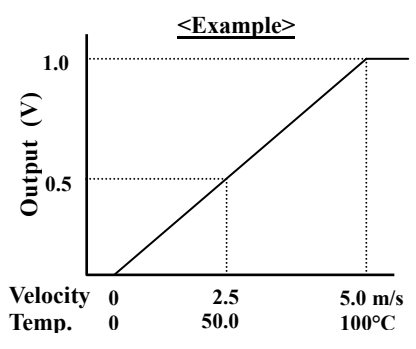

### <span id="page-37-0"></span>**5.2 Digital Output (RS-232C)**

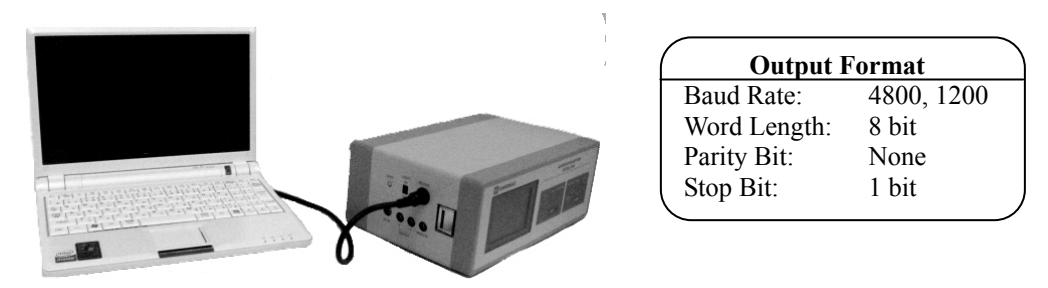

### **5.2.1 Connection Example**

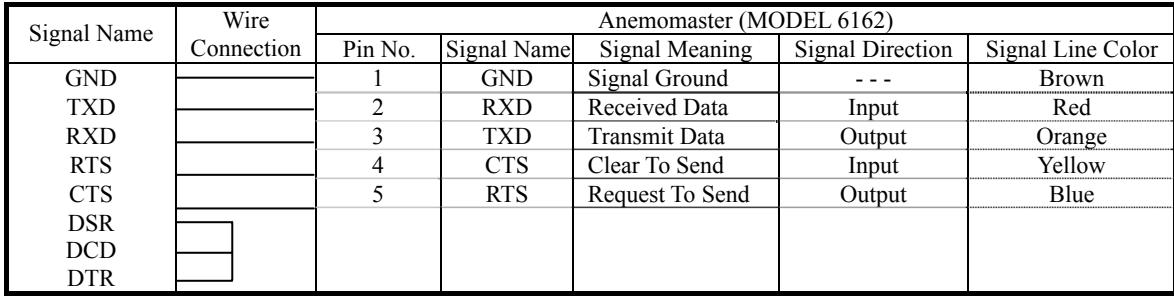

### **5.2.2 Baud Rate Setting**

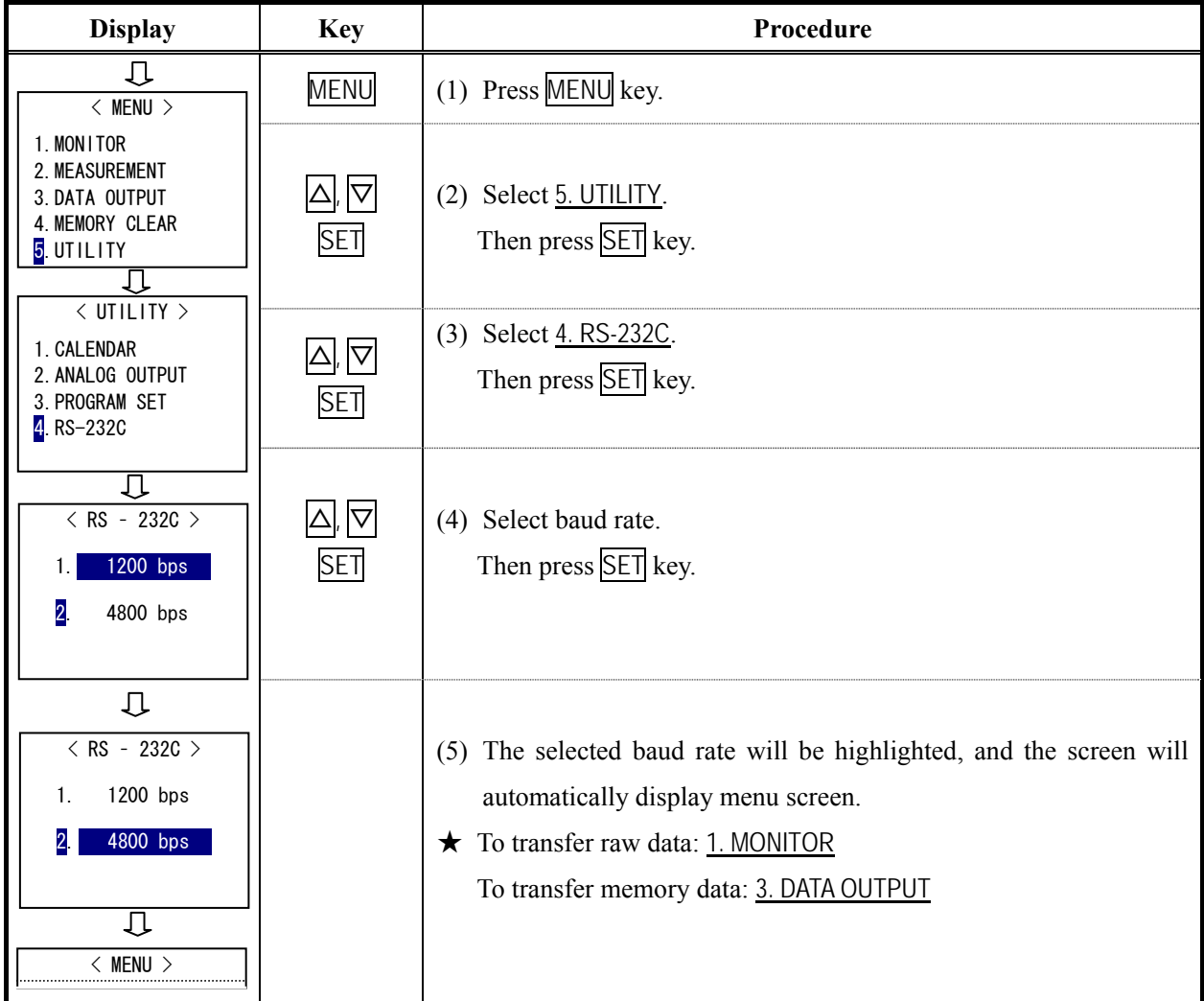

#### <span id="page-38-0"></span>**5.2.3 To Transfer Raw Data (measurement data per second)**

When transferring data, make sure to display the monitor screen.

While transferring data, do not use other functions.

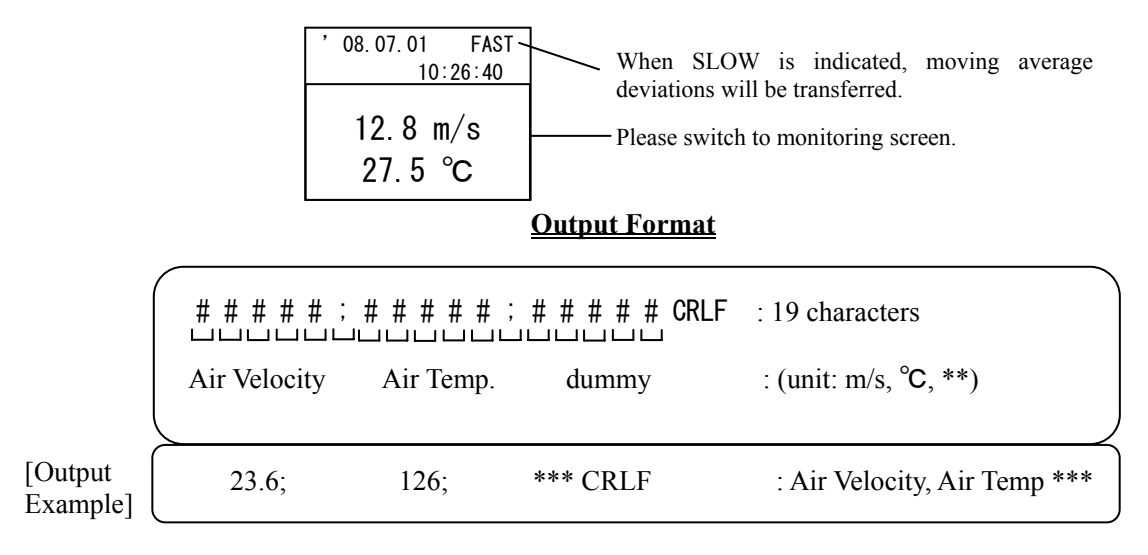

#### **Command Explanation**

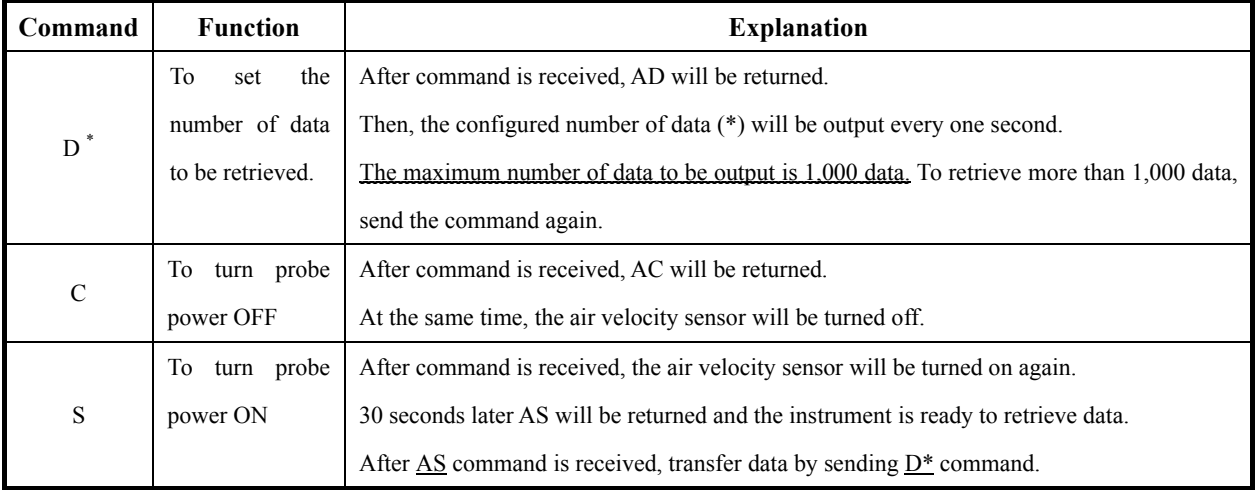

\* Command C and S can be used when you want to collect data every one hour or so. By turning the probe off when it is not being used, unnecessary battery drain can be used.

\* When command or number of data is entered incorrectly, the error codes listed below will be returned. (Example: When the number of data exceeds the maximum, E2 will be returned in stead of AD.)

E1 ----- Command Error B3 ----- Battery Error (battery drain)

E2 ----- Data Setting Error

### <span id="page-39-0"></span>**5.2.4 To Transfer Memory Data (Measurement Data Stored in Memory)**

DATA OUTPUT mode in menu screen

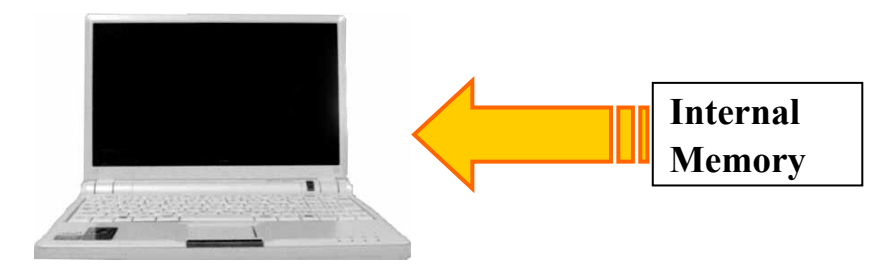

### **Getting Ready for Transferring Memory Data**

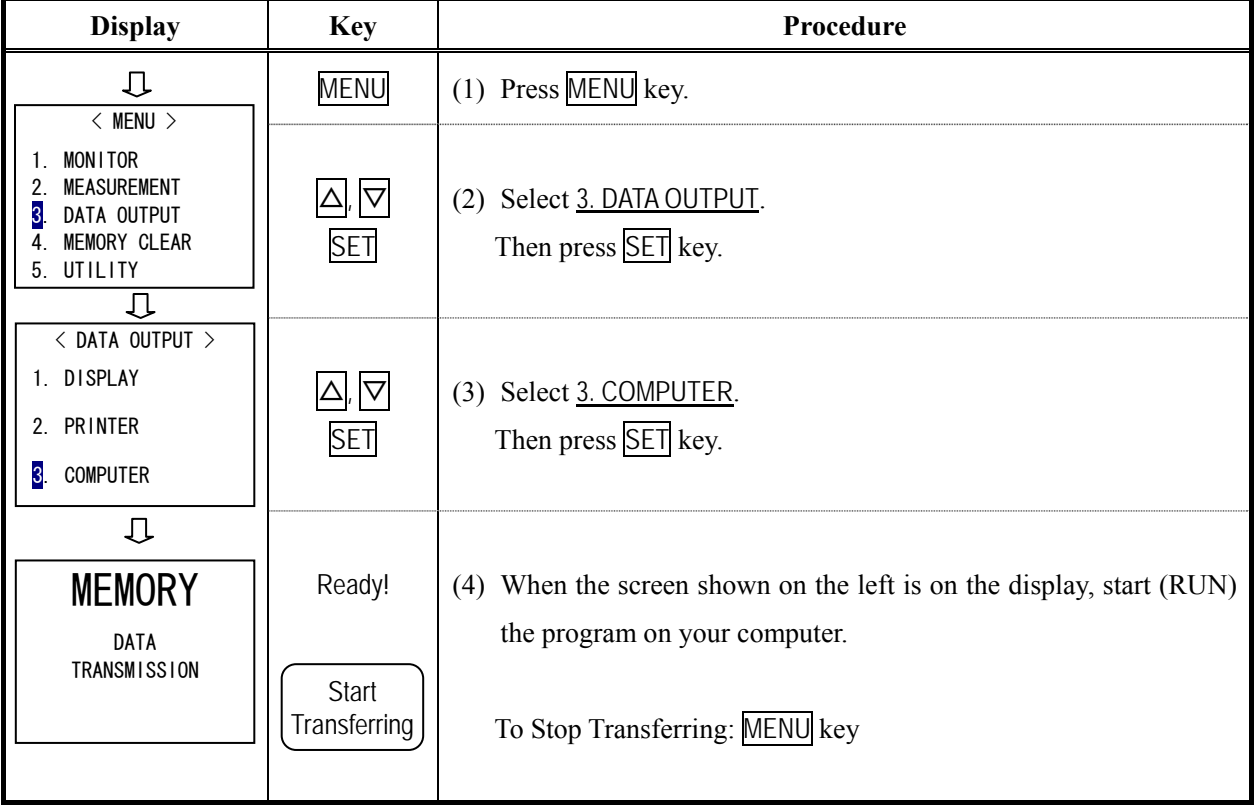

### **An error message will be displayed when…**

- 1. RS-232C cable is not connected.
- 2. The wiring connection of the connector is not correct. Referring to the example of connecting to the host computer, check the wiring connection. (See **5.2.1 Connection Example** (P.32))

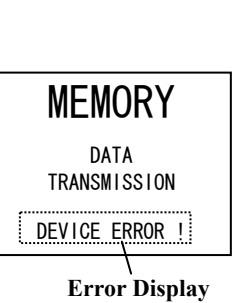

3. Data cannot be retrieved.

Baud rate may not be set correctly.

Confirm the baud rate of the host computer and the instrument.

#### **Output Format of Measurement Condition ----- M Command**

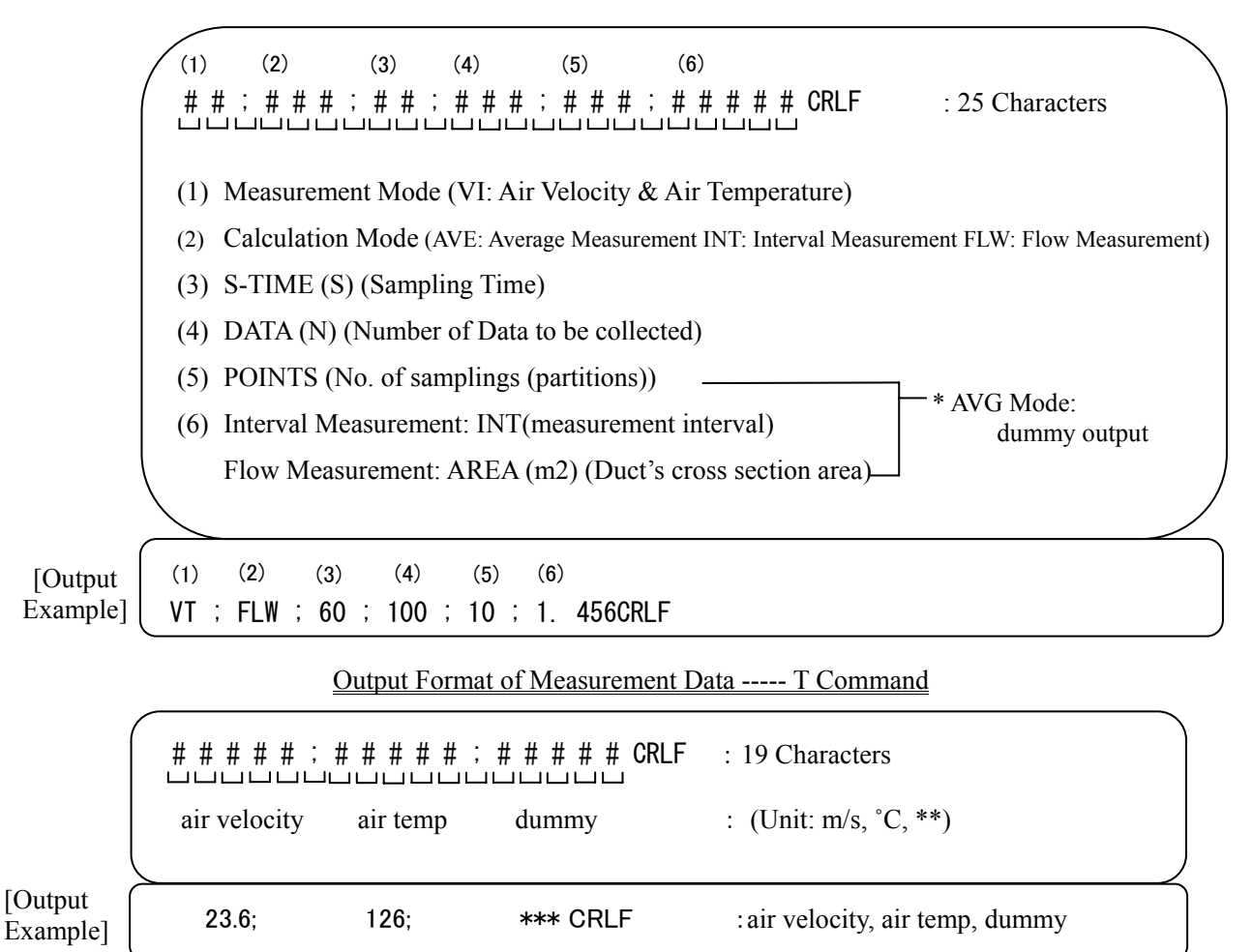

<Command Explanation>

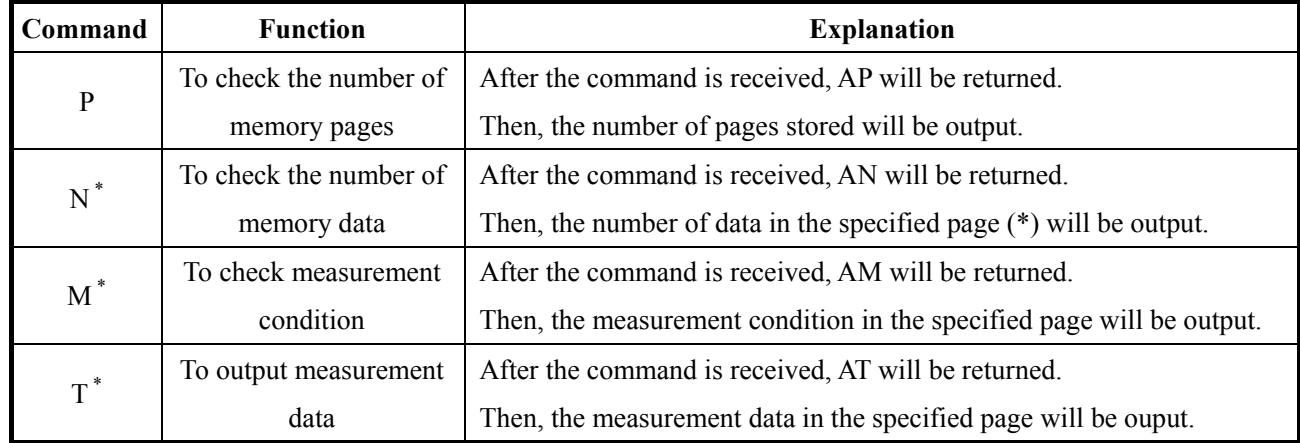

\* When page number is entered incorrectly, the error message E will be returned.

As for E1 and E3, refer to **[5.2.3 To Transfer Raw Data \(measurement data per second\)](#page-38-0)**.

# <span id="page-41-0"></span>**6. Main Specification**

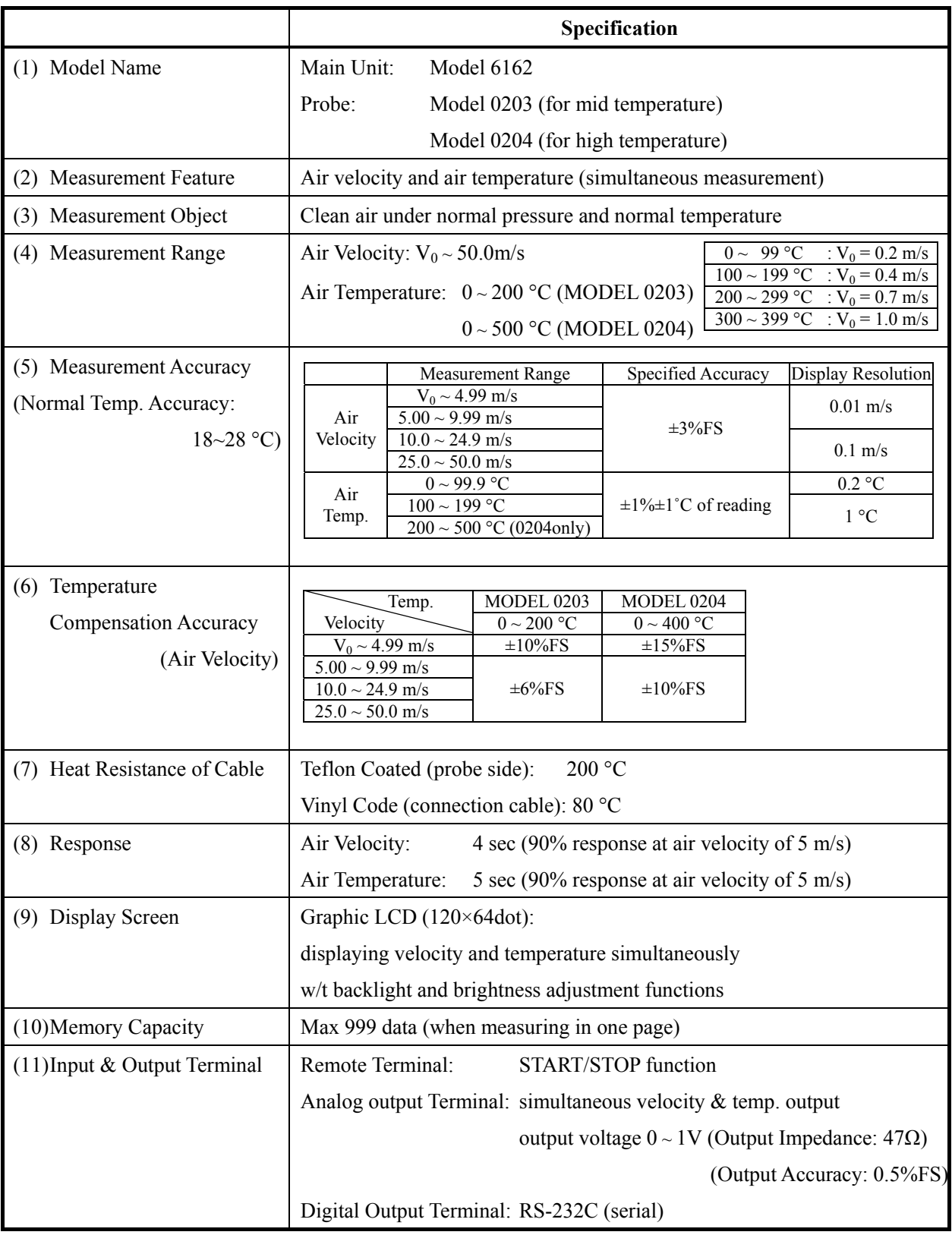

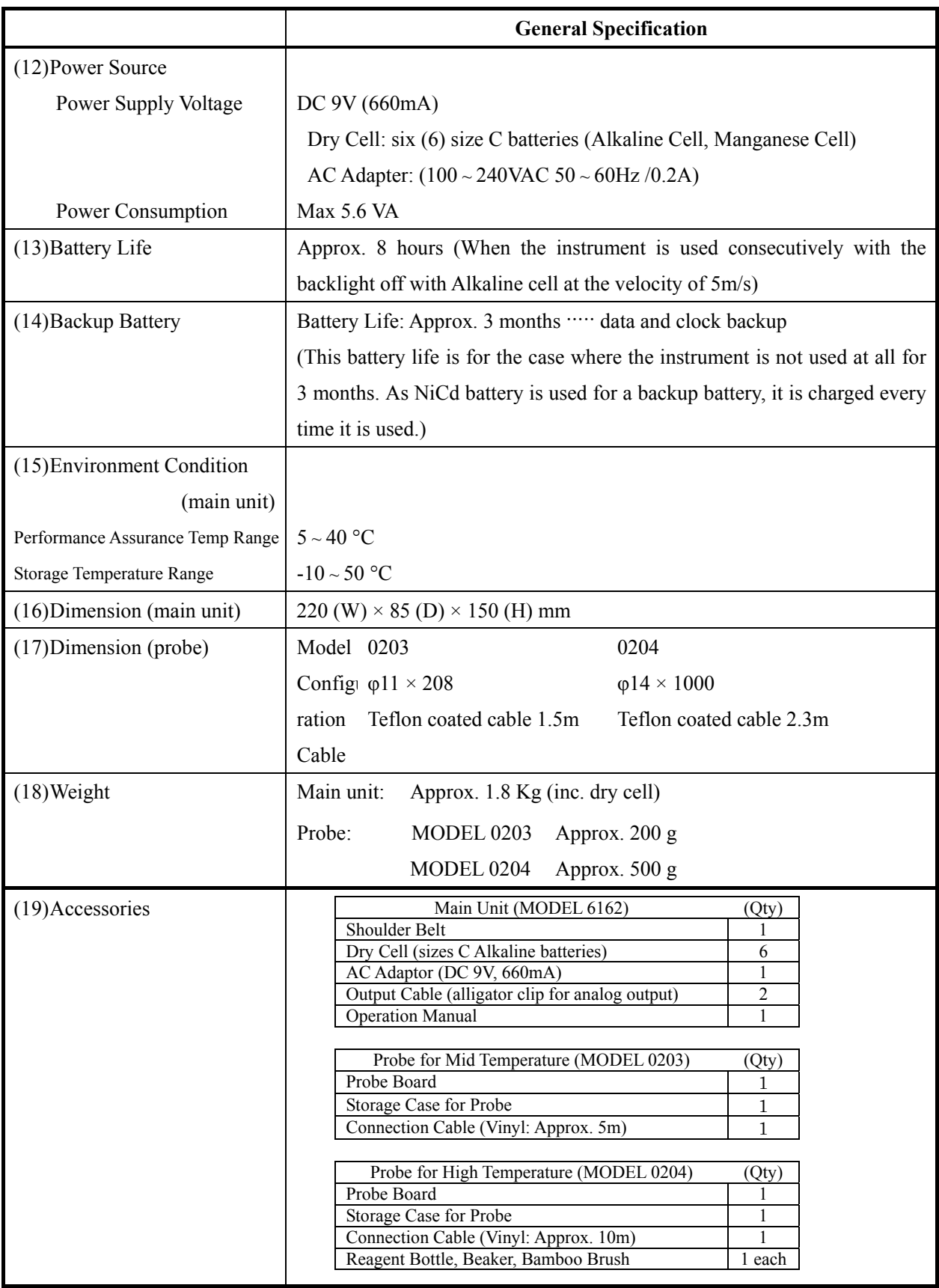

## <span id="page-43-0"></span>**7. Measurement Principle**

#### **7.1 Principle of Hot-Wire Anemometer**

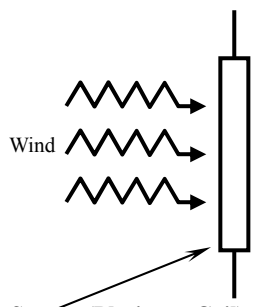

**Sensor (Platinum Coil)** 

風速素子 電流i Rc

When the heated air velocity sensor is exposed to airflow, the sensor will be cooled. As the sensor temperature changes, the residence value changes accordingly. The faster the velocity is, the greater the residence value changes. Therefore, if how air velocity is proportional to the residence value is understood, air velocity can be calculated using the measured residence value (or electric current).

Our Anemomaster uses this principle. In general, a hot-wire anemometer employs a feedback circuit to keep constant temperature in the sensor area (Constant Temperature Anemometer).

The sensor temperature is kept at constant temperature, and this will not be affected by air velocity. However, the amount of heat drawn from the sensor changes depending on air velocity. In order to compensate the drawn heat, electrical current to be applied to the sensor. Based on the amount of the electrical current (i), the air velocity can be calculated.

The amount of heat [H] that is drawn from the sensor is expressed by:

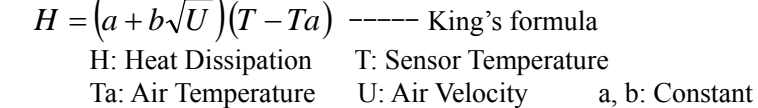

Also, the amount of heat diffusion can be expressed by the following formula;  $H = RI^2$ 

(R is kept constant regardless of air velocity as the temperature is constant.)

Therefore,  $RI^2$  ∞  $a+b\sqrt{U}$ 

As you can see from this above formula, the change of air velocity [U] can be seen as the change of the current passed to the sensor [i].

#### <span id="page-44-0"></span>**7.2 Temperature Compensation**

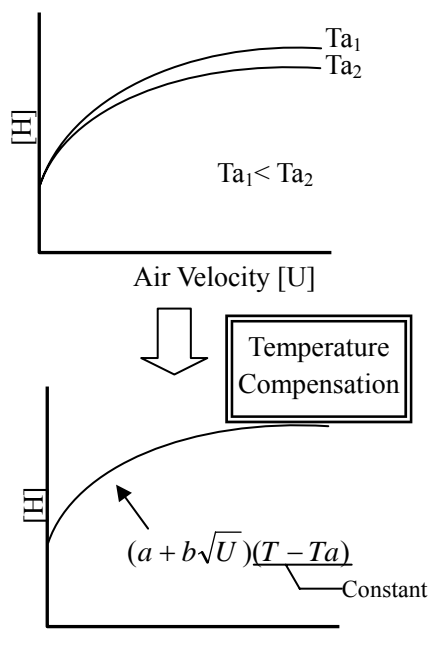

Air Velocity [U]

When the air temperature changes, the amount of heat dissipation changes accordingly even when the air velocity is constant. By providing a temperature measurement sensor Rc having the same temperature coefficient as the air velocity at the opposite side of the bridge, the constant difference between the air temperature and sensor temperature is kept.

By fixing the bridge constant as described above, the amount of heat dissipation can bear a constant relation to the air velocity regardless of the air temperature.

When implementing the temperature compensation sensor, the sensor with significant resistance value shall be used in order to avoid self-heating due to the current flow. Consequently, the sensor tends to be big. The more the sensor is big, the worse the response against the air velocity sensor becomes. Then, when the air temperature changes rapidly, it becomes difficult to compensate the temperature. Given this factor, to improve the response of Model 6261 Anemomaster, sub-bridge is being used. If feedback is provided to amplifier in order to counterbalance this sub-bridge, the combined resistance will almost be  $R(1+r2/r1)$  when this bridge is viewed as one resistance. In other words, if  $r2 \ll r1$  is selected, the resistance for temperature detection (R) can be relatively small. Therefore, we managed to keep the temperature detection sensor small, which enables us to achieve the compensation with good response.

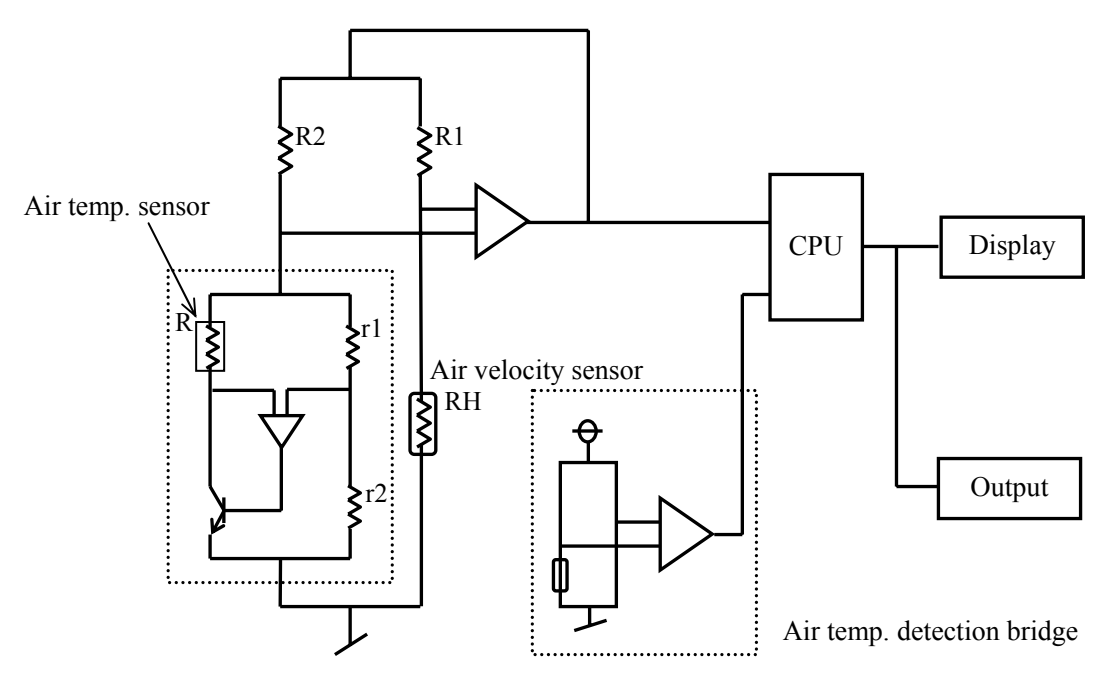

#### <span id="page-45-0"></span>**7.3 Influence by Gas Composition to be Measured**

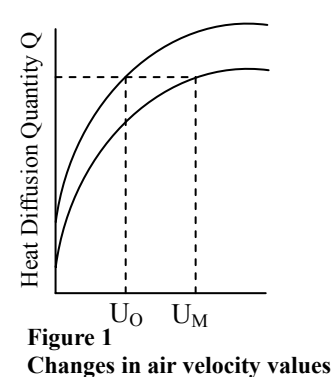

Hot-wire Anemometers indicate air velocity based on the amount of radiation heat which is the heat quantity deprived from the sensor to fluid. Depending on the fluid to be measured, the amount of radiation heat varies, and the air velocity reading, too, will be affected. Since all of the Anemomaster are calibrated in air at the normal temperature and pressure, the indicated value requires to be compensated when you measure mixed gas. Therefore, you need to know the physical property value of the mixed gas beforehand in order to compensate the air velocity of mixed gas.

Below Figure 2 shows how to obtain the heat quantity diffused by the forced convention from a cylinder (sensor).

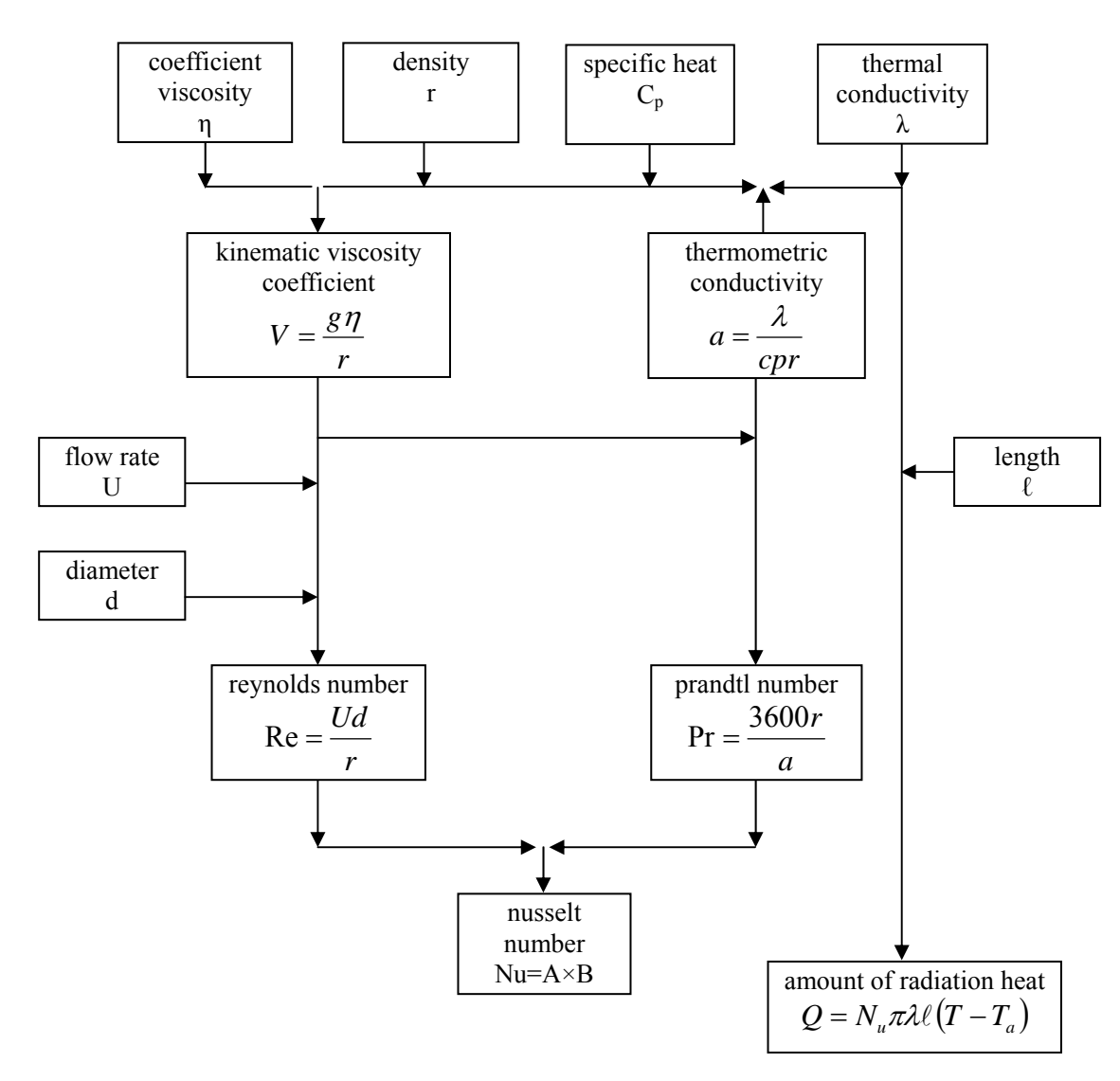

**Figure 2 Heat diffusion quantity due to forced convention from a cylinder** 

Heat diffusion quantity can be found by;

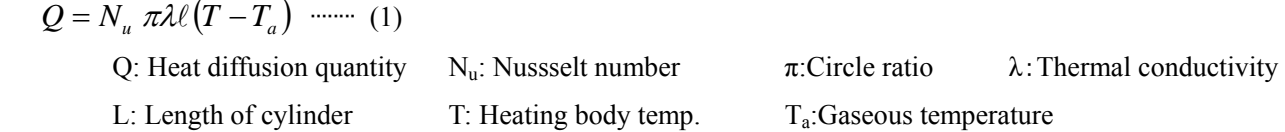

In order to obtain the property value of mixed gas, obtain the property value of each component. Based on the mixing ratio, the property value of the mixture can be found. For instance, the specific heat of mixture,  $C_p$ , can be found by;

 $C_p = \frac{1 - \frac{p_1}{p_1}}{100M}$  $C_p = \frac{\sum C_{p1} M_1 Y}{\sum_{i=1}^{n} Y_i}$  $p = 100$  $=\frac{\sum C_{p1} M_1 Y_1}{\sum_{r=1}^{n} P_{r1}}$  ........ (2)

 $C_p$ : Specific heat of mixture  $C_{p1}$ : The specific heat of each component gas

M: Molecular quantity of mixture  $M_1$ :: Molecular quantity of each component gas

 $Y_1$ :: Volume percentage of each component gas

As each property value is temperature function and Nusselt number,  $N_u$ , is function of flow velocity (U), heat diffusion quantity in the mixed gas  $(Q_a)$  can be find by obtaining the air temperature,  $T_a$ , and the reference air velocity,  $U_0$  using the above equation (1). Given that the  $Q_a$  is equivalent to the diffusion quantity in the air, the air velocity value,  $U_M$ , can be obtained. With  $U_0$  and  $U_M$ , the air velocity compensation table for the mixed gas can be obtained.

Below is and example graph for air velocity compensation.

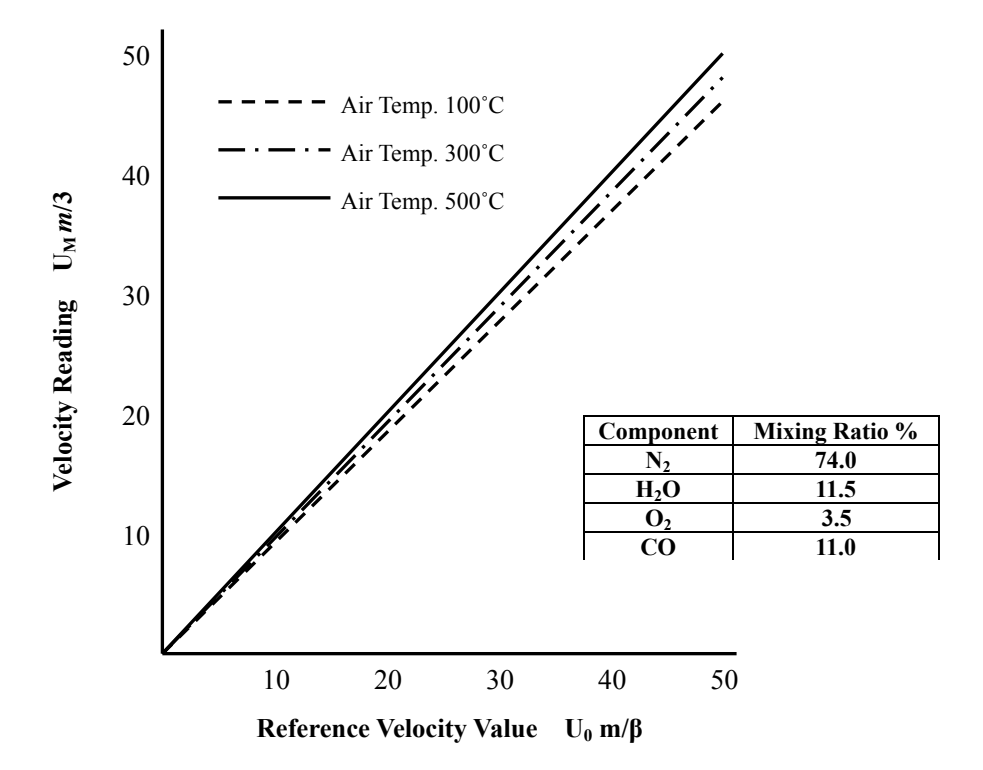

**Figure 3 Example Graph for Air Velocity Compensation** 

# <span id="page-47-0"></span>**8. Troubleshooting**

**\* Before you send the unit for repairs, please check the followings once again.** 

### **8.1 Checking Power Source**

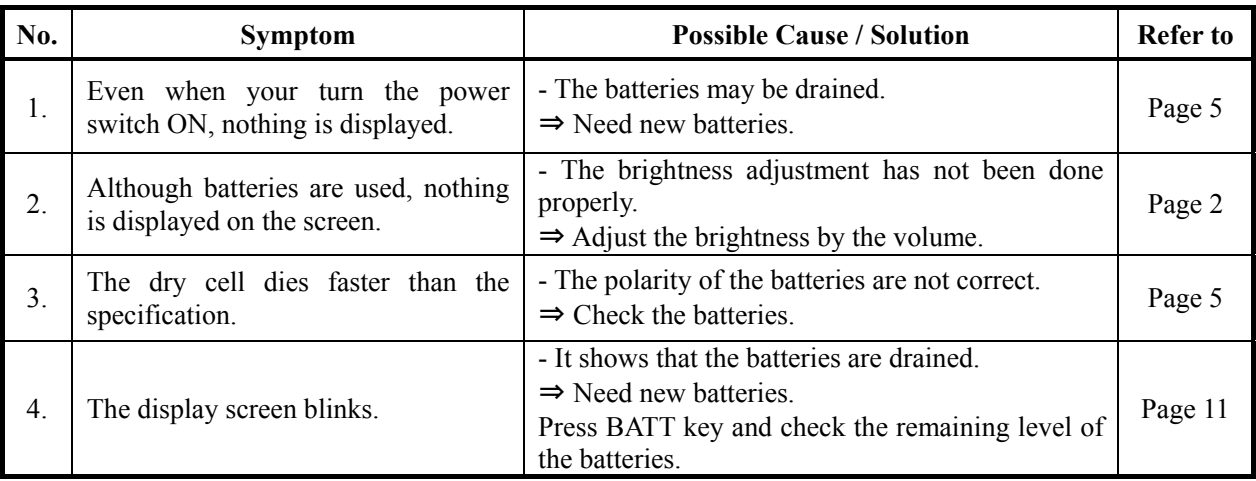

### **8.2 Checking the Initial Operation**

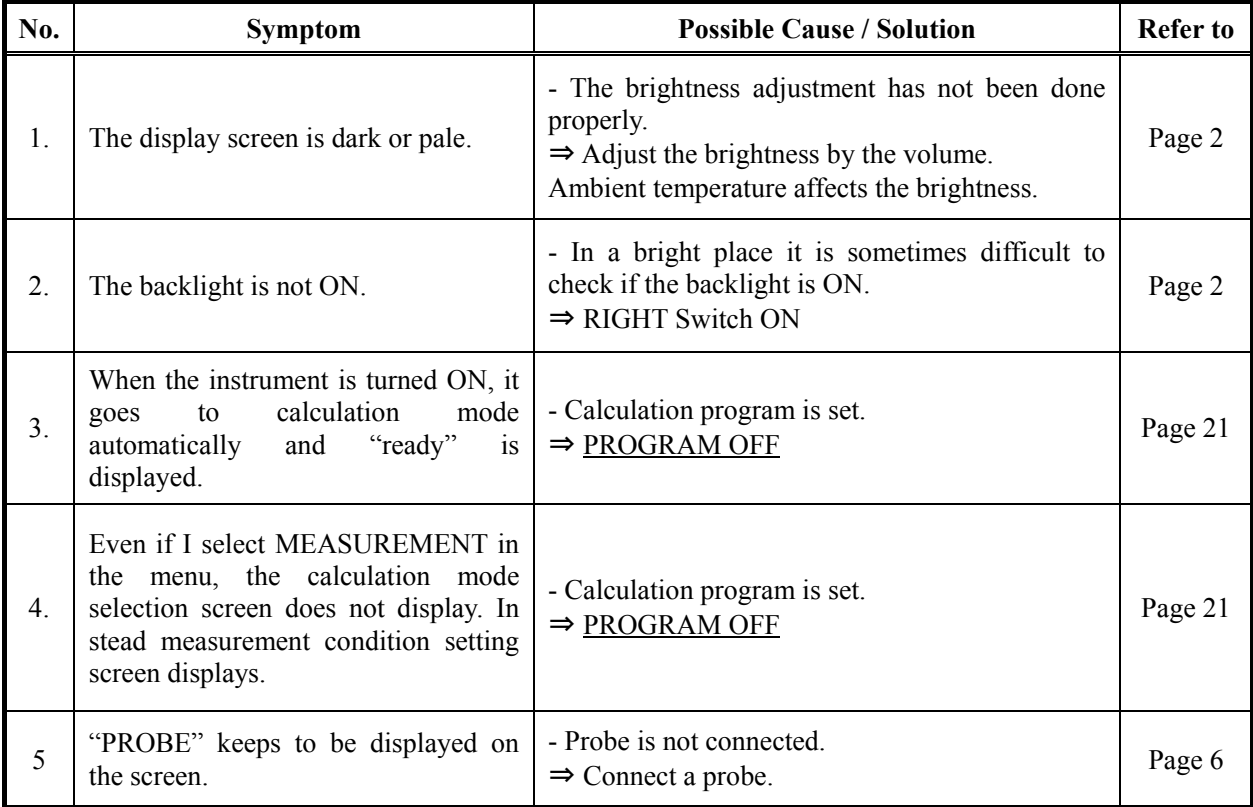

### <span id="page-48-0"></span>**8.3 During a Measurement**

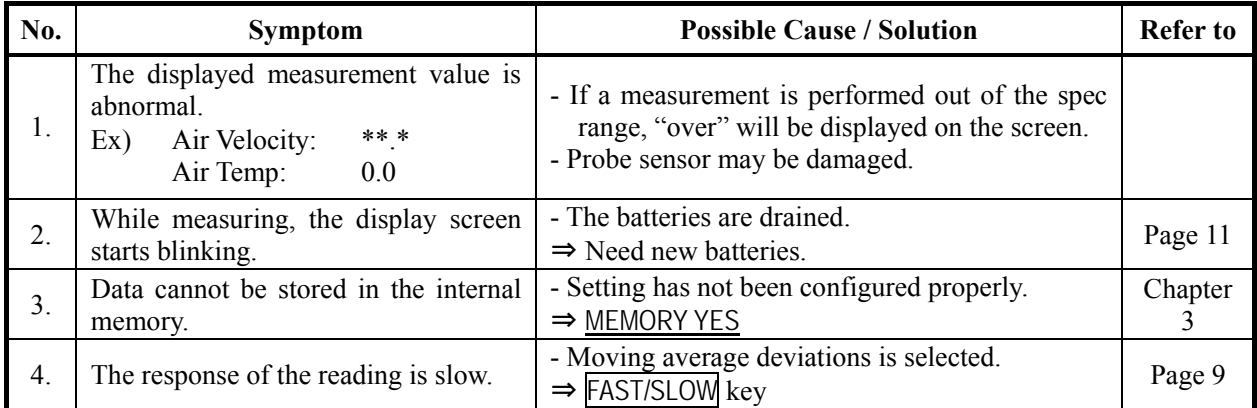

### **8.4 Analog Output**

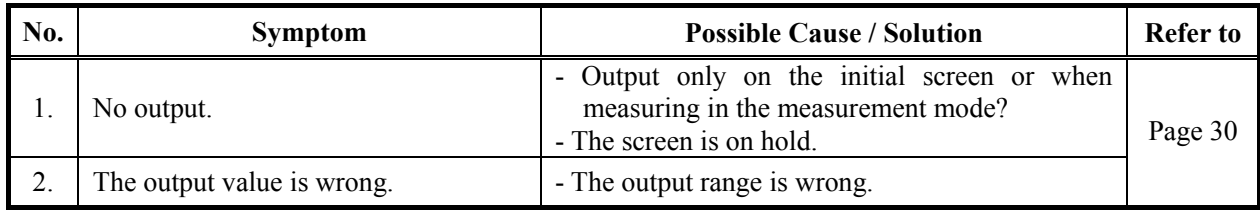

### **8.5 Digital Output**

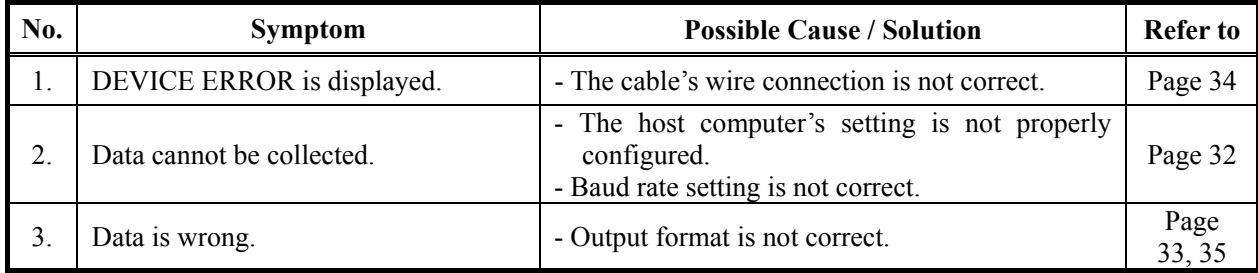

### **8.6 Printer**

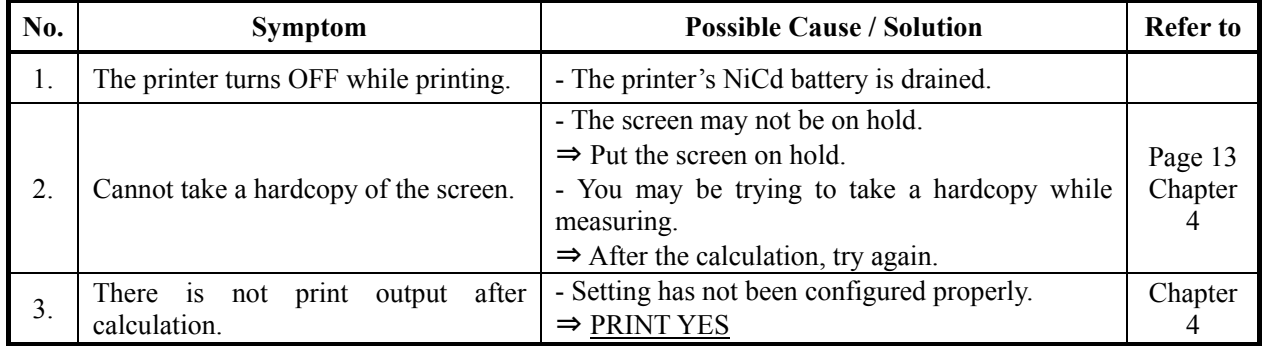

### <span id="page-49-0"></span>**9. Warranty and After-sales Service**

### **KANOMAX Limited Warranty**

The limited warranty set below is given by KANOMAX with respect to the KANOMAX brand Anemomaster Model 6162, its attachment parts including Probe and other accessories (hereafter referred to as "PRODUCT") that you have purchased. PRODUCT you have purchased shall be the only one that the limited warranty stated herein applies to.

Your PRODUCT, when delivered to you in new condition in its original container, is warranted against defects in materials or workmanship as follows: for a period of one (1) year from the date of original purchase, defective parts or a defective PRODUCT returned to your sales representative, as applicable, and proven to be defective upon inspection, will be exchanged for a new or comparable rebuilt parts, or a refurbished PRODUCT as determined by your sales representative. Warranty for such replacements shall not extend the original warranty period of the defective PRODUCT.

This limited warranty covers all defects encountered in normal use of the PRODUCT, and does not apply to the following cases:

- (1) Use of parts or supplies other than the PRODUCT sold by your sales representative, which cause damage to the PRODUCT or cause abnormally frequent service calls or service problems.
- (2) If any PRODUCT has its serial number or date altered or removed.
- (3) Loss of damage to the PRODUCT due to abuse, mishandling, improper packaging by the owner, alteration, accident, electrical current fluctuations, failure to follow operating, maintenance or environmental instructions prescribed in the PRODUCT's instruction manual provided by KANOMAX, or service performed by other than KANOMAX.

**NO IMPLIED WARRANTY, INCLUDING ANY IMPLIED WARRANTY OF MERCHANTABILITY OR FITNESS FOR A PARTICULAR PURPOSE, APPLIES TO THE PRODUCT AFTER THE APPLICABLE PERIOD OF THE EXPRESS LIMITED WARRANTY STATED ABOVE, AND NO OTHER EXPRESS WARRANTY OR GUARANTY, EXCEPT AS MENTIONED ABOVE, GIVEN BY ANY PERSON OR ENTITY WITH RESPECT TO THE PRODUCT SHALL BIND KANOMAX. KANOMAX SHALL NOT BE LIABLE FOR LOSS OF STORAGE CHARGES, LOSS OR CORRUPTION OF DATA, OR ANY OTHER SPECIAL, INCIDENTAL OR CONSEQUENTIAL DAMAGES CAUSED BY THE USE OR MISUSE OF, OR INABILITY TO USE, THE PRODUCT, REGARDLESS OF THE LEGAL THEORY ON WHICH THE CLAIM IS BASED, AND EVEN IF KANOMAX HAS BEEN ADVISED OF THE POSSIBILITY OF SUCH DAMAGES. IN NO EVENT SHALL RECOVERY OF ANY KIND AGAINST KANOMAX BE GREATER IN AMOUNT THAN THE PURCHASE PRICE OF THE PRODUCT SOLD BY KANOMAX AND CAUSING THE ALLEGED DAMAGE. WITHOUT LIMITING THE FOREGOING, THE OWNER ASSUMES ALL RISK AND LIABILITY FOR LOSS, DAMAGE OF, OR INJURY TO THE OWNER AND THE OWNER'S PROPERTY AND TO OTHERS AND THEIR PROPERTY ARISING OUT OF USE OR MISUSE OF, OR INABILITY TO USE, THE PRODUCT NOT CAUSED DIRECTLY BY THE NEGLIGENCE OF KANOMAX. THIS LIMITED WARRANTY SHALL NOT EXTEND TO ANYONE OTHER THAN THE ORIGINAL PURCHASER OF THE PRODUCT, OR THE PERSON FOR WHOM IT WAS PURCHASED AS A GIFT, AND STATES THE PURCHASER'S EXCLUSIVE REMEDY.** 

### **After-sales Service**

If the PRODUCT is malfunctioning, please check with "Troubleshooting" to find possible cause first.

Repair parts are retained for a minimum period of five (5) years after production cessation of the PRODUCT. This storage period of repair parts is considered as the period during which KANOMAX can provide repair service.

For more information, please contact your sales representative. When you make a call, please have the following information of your PRODUCT at hand:

- (1) PRODUCT name;
- (2) Model number;
- (3) Serial number;
- (4) Probe number;
- (5) Description of Symptom, and;
- (6) Date of purchase

## <span id="page-51-0"></span>**10. Contact Information**

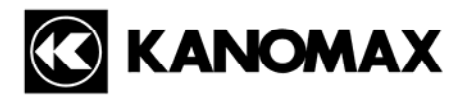

### **JAPAN & ASIA**

### **KANOMAX JAPAN INC.**

2-1 Shimizu, Suita City, Osaka, 565-0805, Japan **TEL:** 81-6-6877-0183 **FAX:** 81-6-6879-5570 **URL:** [http://www.kanomax.co.jp/](http://www.kanomax.co.jp/welcome.html) **E-Mail:** [sales@kanomax.co.jp](mailto:sales@kanomax.co.jp)

### **USA & EUROPE**

#### **KANOMAX USA INC.**

PO Box 372, 219 Hwy. Route 206, Andover, NJ 07821, U.S.A. **TEL:** (800)-247-8887 / (973)-786-6386 **FAX:** (973)-786-7586 **URL:** <http://www.kanomax-usa.com/> **E-Mail:** [info@kanomax-usa.com](mailto:info@kanomax-usa.com)

### **CHINA**

**Shenyang Kano Scientific Instrument Co., Ltd**  No. 12, 4 Jia Wencui Road Heping District Shenyang City, PRC **TEL:** 86-24-23845309 **FAX:** 86-24-23898417 **URL:** <http://www.kanomax.com.cn/> **E-mail:** [sales@kanomax.com.cn](mailto:sales@kanomax.com.cn)